České vysoké učení technické v Praze Fakulta elektrotechnická Katedra počítačů

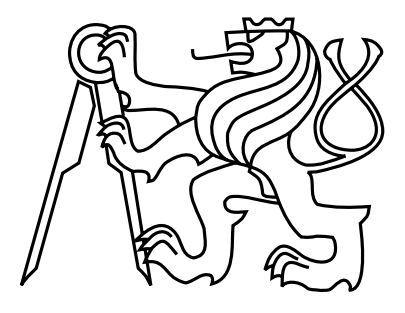

### Diplomová práce Multiplatformní hra pro více hráčů

Bc. Jakub Wagner

Vedoucí práce: Ing. Adam Sporka, Ph.D.

Studijní program: Otevřená informatika, Magisterský Obor: Softwarové inženýrství a interakce

9. května 2013

iv

# Poděkování

Děkuji své rodině a všem přátelům za pomoc a oporu.

vi

### Prohlášení

Prohlašuji, že jsem práci vypracoval samostatně a použil jsem pouze podklady uvedené v přiloženém seznamu.

Nemám závažný důvod proti užití tohoto školního díla ve smyslu §60 Zákona č. 121/2000 Sb., o právu autorském, o právech souvisejících s právem autorským a o změně některých zákonů (autorský zákon).

V Praze dne 8. 5. 2013 . . . . . . . . . . . . . . . . . . . . . . . . . . . . . . . . . . . . . . . . . . . . . . . . . . . . . . . . . . . . .

viii

# Abstract

The goal of this Master thesis was to create a cross-platform multiplayer game. Part of this thesis was to design a user interface and to test it with users. The existence of the problem, when the same game is played by different players on various devices with different demands on user controls was verified after implementation of the game prototype and the game server. These user controls differences were partially compensated by some game settings.

This Master thesis takes the reader through the process of creating multiplayer game starting with the analysis and drafts, ending with the implementation and user testing.

### Abstrakt

Cílem této diplomové práce bylo vytvořit základ pro cross-platformní multiplayer hru. Součástí tohoto úkolu bylo navržení uživatelského rozhraní a jeho otestování s uživateli. Po implementaci prototypu klienta a serveru hry se testováním podařilo ověřit existenci problému, kdy stejnou hru hrají různí hráči na zařízeních o nestejné náročnosti na ovládání. Tyto rozdíly v náročnosti ovládání se podařilo částečně kompenzovat změnou herních parametrů.

Tato diplomová práce tedy provádí čtenáře procesem tvorby multiplayerové hry od prvotních návrhů a analýzy až po implementaci a testování s uživateli.

x

# Obsah

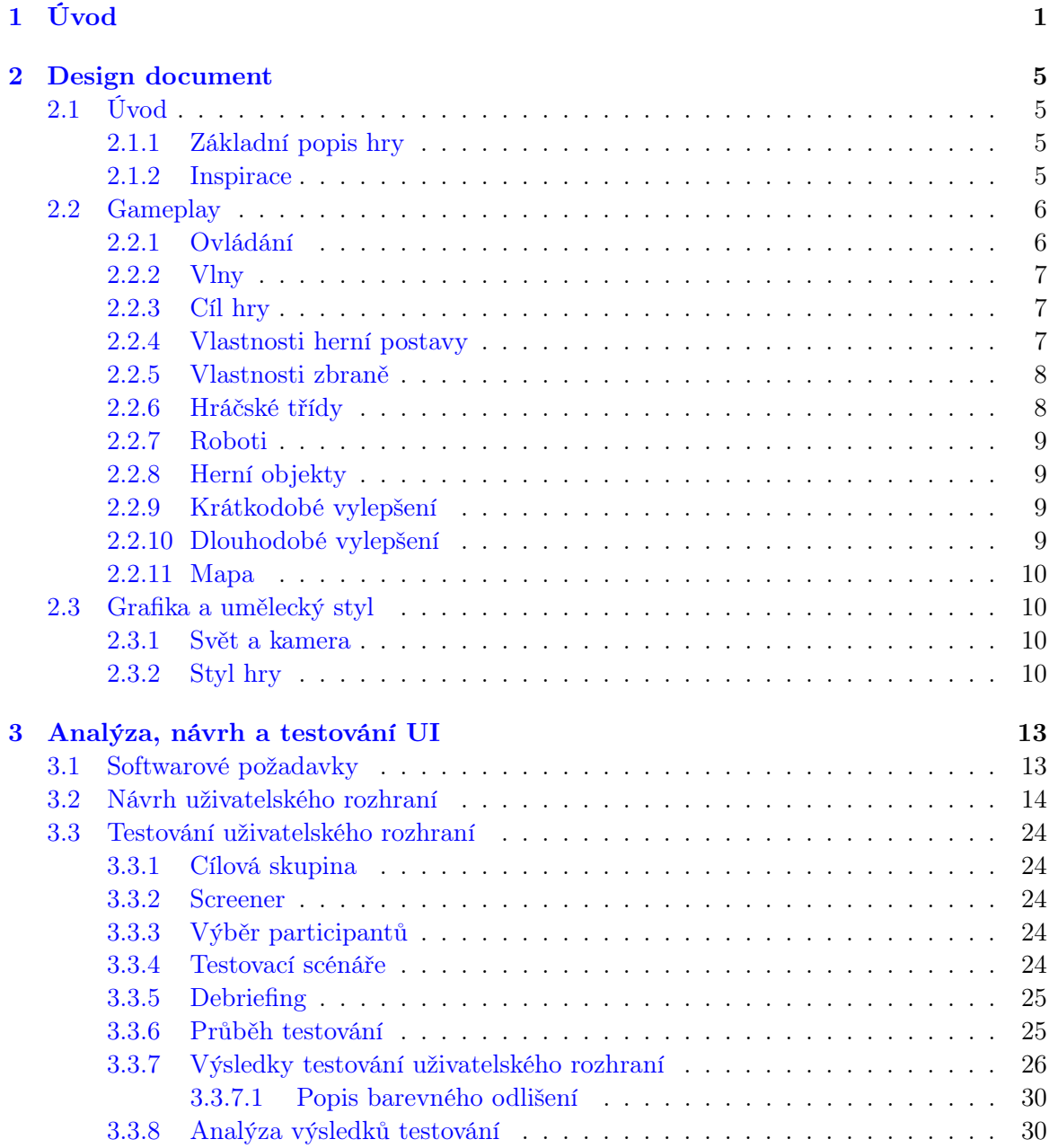

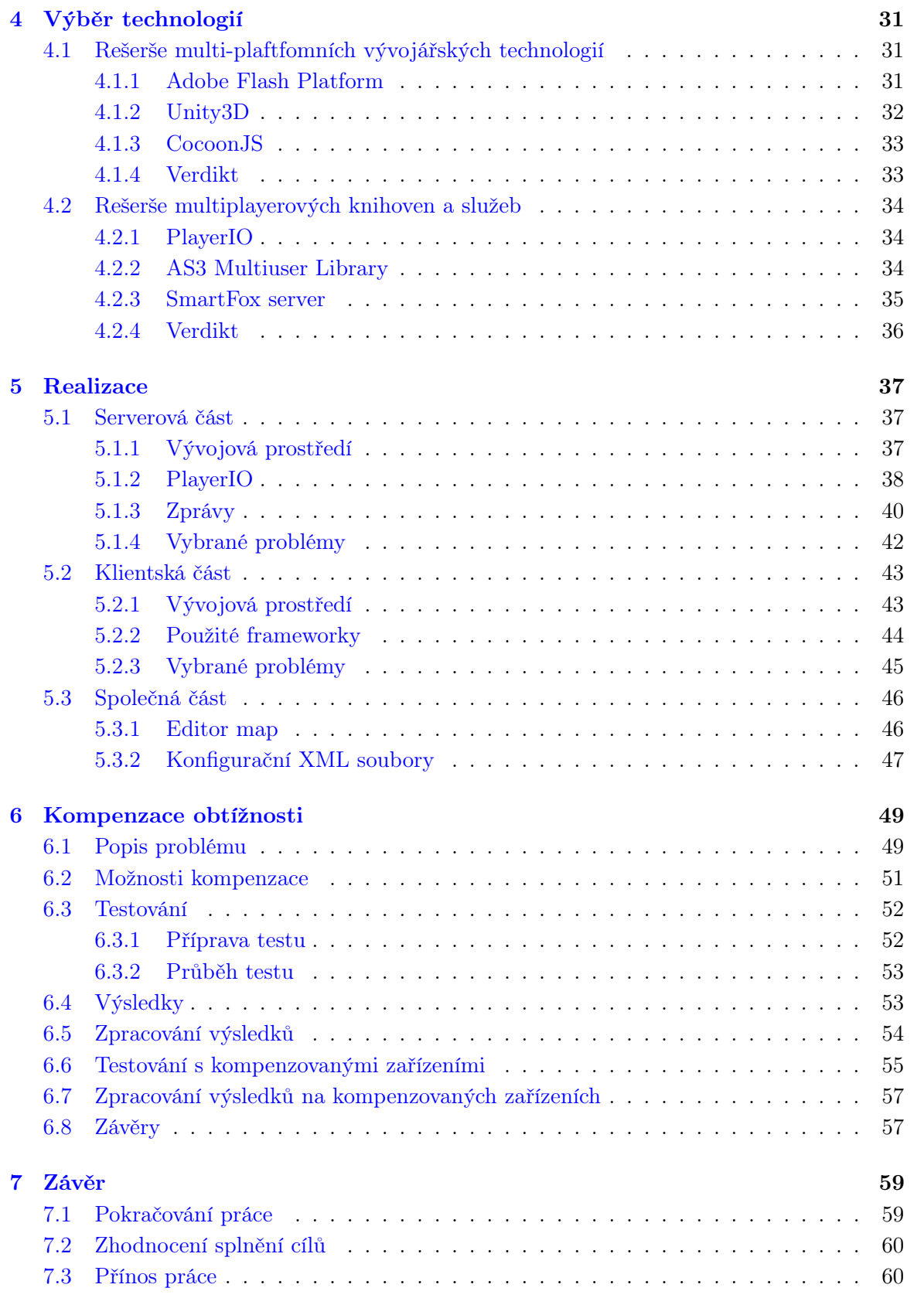

#### OBSAH xiii

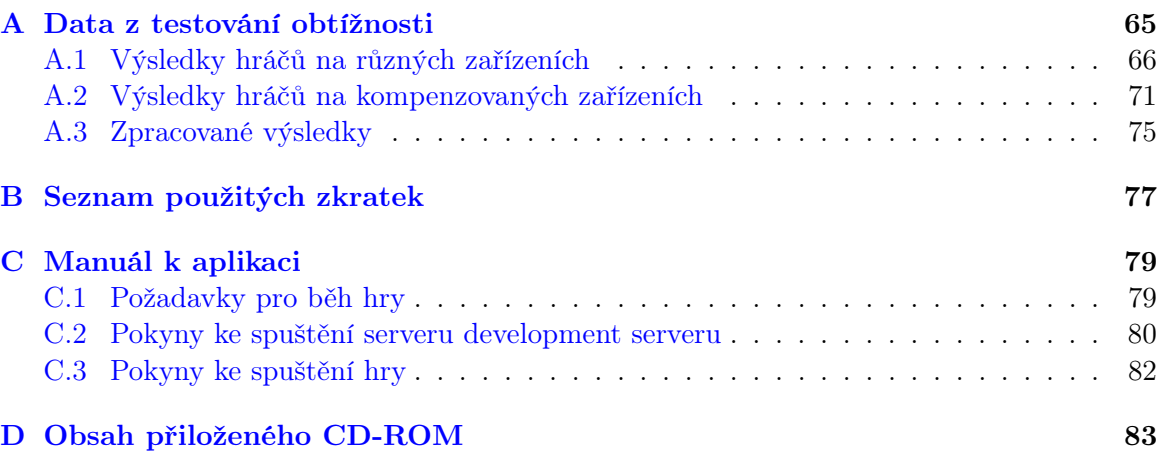

xiv OBSAH

# Seznam obrázků

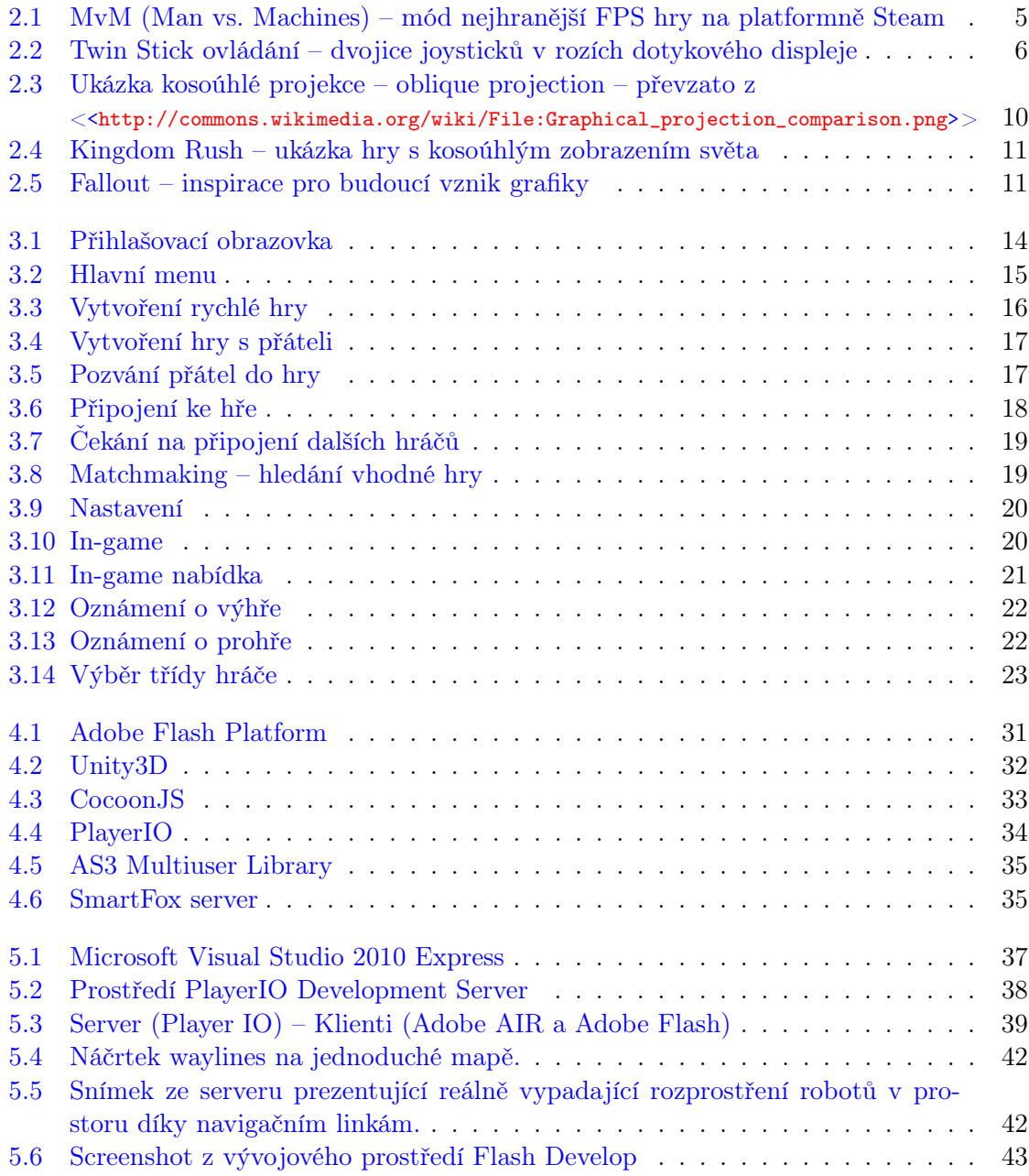

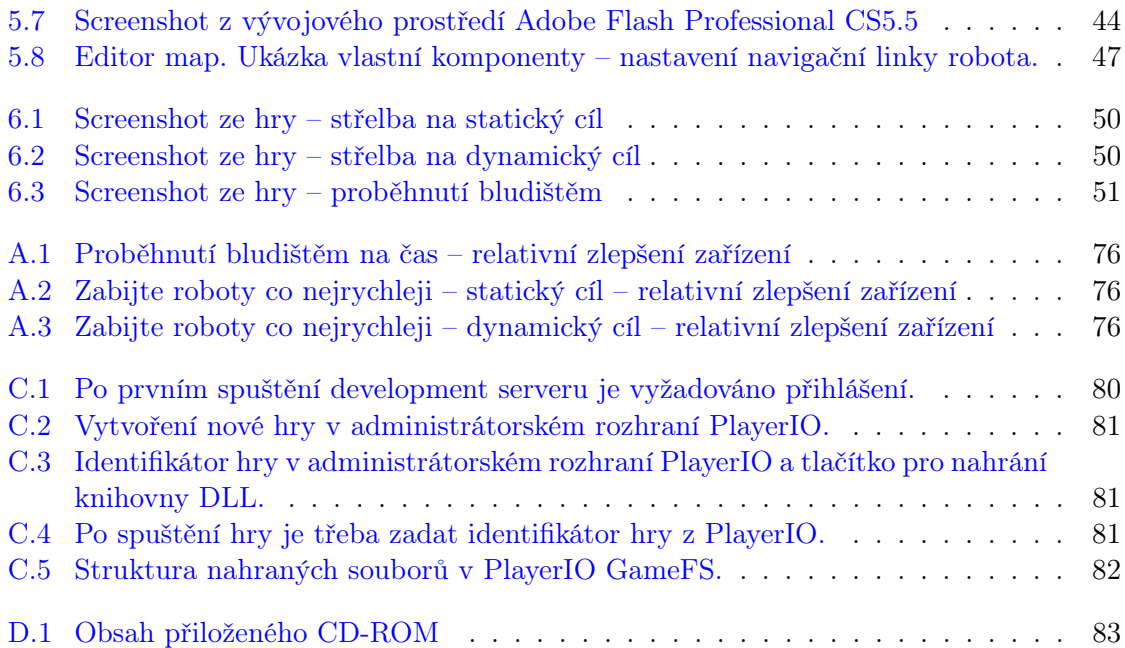

### <span id="page-14-0"></span>Kapitola 1

# Úvod

Autor práce je herním fanouškem, hráčem a programátorem. Kromě studia na ČVUT se již dlouhodobě věnuje tvorbě RIA, desktopových a mobilních aplikací a také občasně tvorbě jednodušších her. Čas, který věnuje diplomové práci chce v první řadě využít k vývoji kvalitního produktu, který se podaří úspěšně dokončit a dostat do produkční fáze.

Platformy V dnešní době jsou desítky herních platforem - od herních konzolí, počítačů s různými operačními systémy a v poslední době se mezi ně zařadily i mobilní telefony a tablety. Toto je obrovský problém nejen pro vývojáře her. Cílem všech autorů komerčního softwaru a her je vytvářet, pokud je to v dané situaci možné, produkty multiplatformní a tak svůj produkt nabízet co nejvíce zákazníkům.

Při vývoji multiplatformního produktu není jen problém v technické různorodosti platforem, ale jelikož se jedná o různá zařízení o různých velikostech s různým příslušenstvím, je nutné počítat i s rozdílným ovládáním aplikací a her.

Hraní stejné hry mezi různými platformami po síti se v angličtině nazývá Cross-Platform multiplayer. Lze se s ním setkat u relativně velmi malého počtu her, k dnešnímu datu lze například na Steamu<sup>[1](#page-14-1)</sup> nalézt pouhých 32 her $[34]$  (z celkového počtu více jak 1800 her $[33]$ ), které podporují Cross-Platform multiplayer.

Uživatelé Chování a potřeby uživatelů jsou různé. Jsou hráči, kteří hrají několik hodin denně, ale jsou i hráči, kteří si najdou jen pár minut – například cestou do školy nebo do práce prostředkem hromadné dopravy. Zde je opět snaha získat co největší počet potenciálních hráčů tak, aby byla hra oblíbená u co možná největšího počtu kategorií hráčů.

<span id="page-14-1"></span> $^{1}$ Steam - největší sociální herní platforma pro ${\rm PC}[33]$  ${\rm PC}[33]$ 

Hráči se rozdělují běžně do těchto kategorií[\[17\]](#page-75-0):

Casual gamer Casual gamer je hráč, který hraje hry nepravidelně a stráví hraním minimální množství času. Žánry her, které hraje a na jaké platformě, se různí. Ze statistiky vyplývá, že casual hráč je většinou starší než průměrný hráč a často je ženského pohlaví.

Mid-core gamer Mid-core hráč se vyznačuje zájmem o tvůrčí a rozmanité hry s tím, že nemá dostatek času hrát – proto většinou nehraje dlouhé hry. Mid-core hráč má již zájem o složitější hry.

Hardcore gamer Hardcore hráči se vyznačují velkým množstvím času, které tráví hraním počítačových her. Dalším typickým znakem hardcore hráče je časté zapojování se do soutěží a snaha umístit se v různých žebříčcích. Existuje ale velké množství jejich typů na základě jejich preferencí žánru hry, herní platformě, stylu hry atd.

Pro-gamer Profesionální hráč se od hardcore hráče liší pouze tím, že je za hraní her placen. Za svoji dovednost, spočívající v brilantním ovládání hry, je odměňován sponzory anebo výhrami v různých soutěžích.

Uživatelské rozhraní Různé platformy vyžadují různá uživatelská rozhraní. Ta samozřejmě musí být přizpůsobena velikosti obrazovky, uživatelskému vstupu a vůbec celkovému konceptu platformy. Například na dotykových zařízeních musí být všechny prvky upraveny tak, aby byly ovladatelné prstem, a naopak pro platformy s pákovými ovladači musí být prvky jednoduše dostupné (označitelné) i bez použití kurzoru. Obecně však musí být uživatelské rozhraní a ovládání hry použitelné na všech platformách.

Kooperativní hry Označováno jako co-op hry. Jedná se o vlastnost počítačové hry, ve které hráči plní cíl hry společně a při jeho plnění spolupracují. Hráči hrají společně v týmu proti počítačem řízeným nepřítelem / nepřáteli. Společné hraní umožňuje hráčům si navzájem pomáhat – uzdravováním, vzájemným krytím a dalšími akcemi[\[15\]](#page-75-1). V posledních letech kooperativní hry nabývají na popularitě[\[3\]](#page-74-0).

Předem známé problémy Při vývoji multiplatformního software obecně odpadají některé problémy. Bohužel využitím cross-platformních vývojových prostředí a enginů problémy naopak vznikají – zde je soupis těch největších problémů:

- Multiplatformní vývojářská platforma nemusí podporovat všechny vlastnosti operačního systému nebo zařízení.
- Virtuální stroj často nenabízí takový výkon jako nativní aplikace, jak z hlediska algoritmů, tak z hlediska renderingu.
- Nemožnost využití high-end grafických efektů (chybí optimalizace na konkrétní hardware a platformu) a často celková absence 3D.
- Spoléhání na jeden konkrétní produkt, který často používá vlastní jazyk, popřípadě vlastní SDK, které nemá jiné využití.

• Produkt používaný k vývoji často nebývá zdarma.

Dalšími souvisejícími problémy jsou ty, které vznikají při vývoji cross-platform multiplayer her:

- Nelze udržovat na všech platformách stejnou frekvenci updatů.
- Hráči jsou na některých platformách v nevýhodě (ovládání, velikost obrazovky, kvalita obrazu atp.).
- Specifický prostředí konkrétní platformy nemusí podporovat nějakou vlastnost.

Záměr Záměrem je vytvořit cross-platformní kooperativní hru pro dotykové telefony, tablety a klasické počítače.

Motivace Autorovi práce se nepodařilo najít žádnou obdobnou hru, která by měla podobné klíčové vlastnosti – multiplatformnost, multiplayer a týmová kooperace. Obecně je kooperativních multiplayer her pro dotyková zařízení (chytré mobilní telefony a tablety) a klasické počítače málo.

Neustále rostoucí počet majitelů chytrých telefonů a tabletů samozřejmě zvyšuje i počet hráčů na těchto platformách. Naším cílem je proto mířit na všechny skupiny hráčů – od herních nadšenců až po občasné (casual) hráče. Rostoucí počet majitelů těchto zařízení se samozřejmě odráží v počtu zakoupených licencí všech aplikací a her.

Existuje zde tedy velká šance vytvořit takovou hru jako první a tak vytvořit úspěšnou hru a prodávat ji v nezanedbatelném množství.

Cíle diplomové práce Hlavním cílem této diplomové práce je navrhnout a vytvořit engine a hratelnou kostru aplikace, fungující na majoritních mobilních a desktopových počítačových platformách a vytvoření serveru pro tuto hru. Dalším cílem této práce je navrhnout uživatelské rozhraní hry a následně ho otestovat. V neposlední řadě se práce krátce věnuje testování rozdílné obtížnosti ovládání hry na různých typech zařízení.

### <span id="page-18-0"></span>Kapitola 2

# Design document

Game design dokument (GDD) je dokument popisující návrh počítačové hry[\[18\]](#page-75-2). Tento dokument je v průběhu vývoje hry upravován a měněn. Je vytvořen týmem herních vývojářů a je také pro jejich interní účely používán. Struktura dokumentu není striktně dána[\[9\]](#page-74-1). Tato kapitola je design document pro hru, která je cílem této diplomové práce.

### <span id="page-18-1"></span> $2.1$  Uvod

### <span id="page-18-2"></span>2.1.1 Základní popis hry

Jedná se o 2D kooperativní multiplayer hru ve stylu tower defense. Hlavním cílem hry bude odolávat hordám protivníků ovládaných počítačem – umělou inteligencí. Hra bude pro jednoho až čtyři hráče, kdy každý z hráčů bude mít svoji roli v týmu. Hra obsahuje drobné prvky RPG tím, že hráči získávají body za zneškodnění protivníků, které mohou v mezičase vyměnit za vylepšení svých unikátních schopností.

#### <span id="page-18-3"></span>2.1.2 Inspirace

Inspirací ke hře je herní mód MvM nejhranější FPS hry Team Fortress 2 na herní platformně Steam [\[35\]](#page-76-2). Herní princip tohoto módu spočívá v kooperaci 6 hráčů hrajících za různé herní postavy. Každá herní postava je pro tým něčím důležitá. Tato skupina hráčů bojuje proti početní přesile počítačem ovládaných robotů. Tato hra ovšem není k dispozici pro mobilní zařízení.

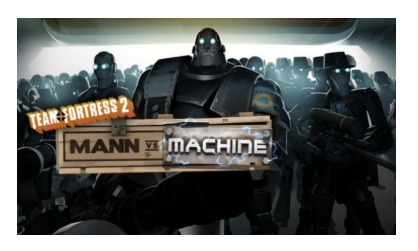

<span id="page-18-4"></span>Obrázek 2.1: MvM (Man vs. Machines) – mód nejhranější FPS hry na platformně Steam

### <span id="page-19-0"></span>2.2 Gameplay

Po připojení do hry si hráči zvolí třídu, za kterou budou hrát. Jelikož hráči tvoří tým, měli by se dle zvolených tříd domluvit, kdo má jakou úlohu v týmu. Po vypršení času na přípravu hry (nebo pokud si všichni hráči odsouhlasí, že jsou připraveni) jsou do světa vypouštěny jednotlivé vlny nepřátel, kteří mají jediný cíl – zneškodnit část hráčské základny. Cílem hráčů je zabránit robotům v přiblížení se k této části hráčské základny, které by umožňovalo její napadení a následné zničení. Během vln hráči sbírají body (peníze), které proměňují za různá vylepšení. Konec hry nastává v okamžiku, kdy hráči zneškodní posledního robota z poslední vlny (ve většině případů se bude jednat o bosse) nebo pokud roboti splní svůj cíl – zničí část základny.

#### <span id="page-19-1"></span>2.2.1 Ovládání

#### Mobilní telefon a tablety

Na dotykových zařízeních bude použito klasického ovládání známé z Twin Stick Shooter her<sup>[1](#page-19-3)</sup>. Levý virtuální joystick slouží k ovládání pohybu hráče, pravý joystick slouží k míření a střelbě. Dále budou k dispozici 3 tlačítka, která budou volitelně na pravé či levé straně displeje – podle preferencí hráče. Tato 3 tlačítka spouští speciální akce (ability) hráče.

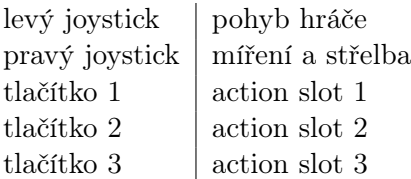

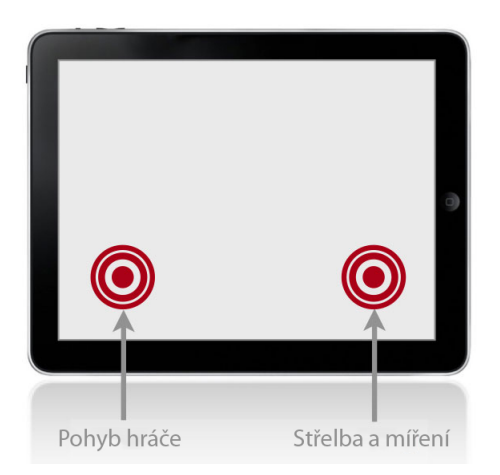

Obrázek 2.2: Twin Stick ovládání – dvojice joysticků v rozích dotykového displeje

<span id="page-19-3"></span><span id="page-19-2"></span><sup>1</sup>Twin Stick Shooter – žánr her, které se ovládají dvěma virtuálními joysticky v pravém a levém spodním rohu dotykového displeje[\[8\]](#page-74-2)

#### 2.2. GAMEPLAY 7

#### Počítač s klávesnicí a myší

Na klasických stolních počítačích bude využito kláves WASD pro pohyb hráče. Alternativní variantou pro pohyb hráče bude ovládání šipkami. Míření a střelba je ovládána myší ve stylu Point and Click her – levé tlačítko myši vyvolává střelbu na místo ukazatele myši. Dále pak klávesy CTRL, SHIFT a SPACE budou spouštět speciální akce (ability) hráče.

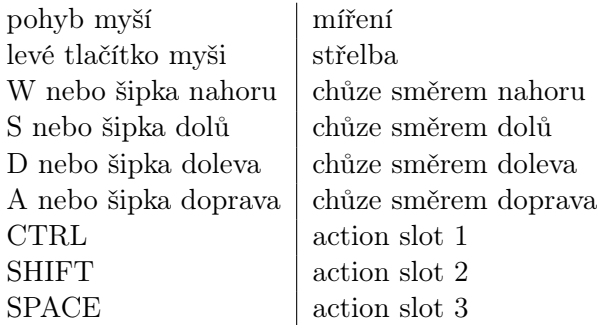

#### <span id="page-20-0"></span>2.2.2 Vlny

Jedná se o označení útoku určitého množství robotů v daném čase. Jedná se o běžně užívaný termín z her žánru Tower Defense[\[24\]](#page-75-3). V angličtině se jedná o slovo wave – vlna.

### <span id="page-20-1"></span>2.2.3 Cíl hry

Cílem hry je odolat určitému počtu vln. Během těchto vln tým musí zabránit zničení části základny roboty. Během hry hráči dále sbírají body (peníze), které vypadávají ze zneškodněných robotů. Peníze ale po určitém čase mizí. Druhotným úkolem celého týmu je tedy nasbírat co nejvíce peněz.

#### <span id="page-20-2"></span>2.2.4 Vlastnosti herní postavy

Herní postavu (třídu) charakterizují tyto vlastnosti:

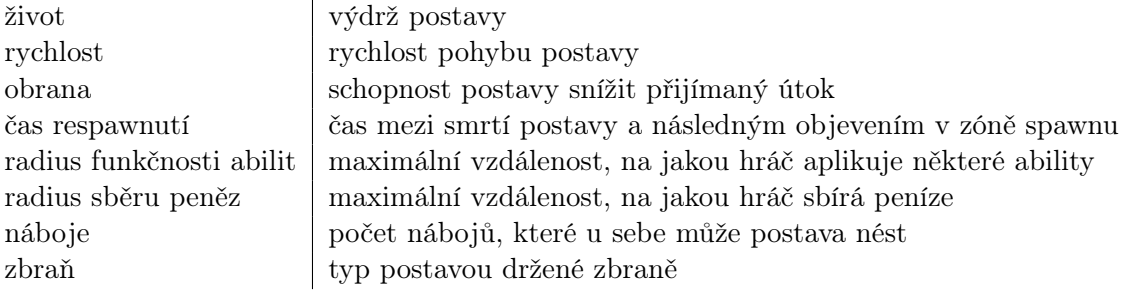

### <span id="page-21-0"></span>2.2.5 Vlastnosti zbraně

Jednotlivé zbraně odlišují tyto jejich vlastnosti:

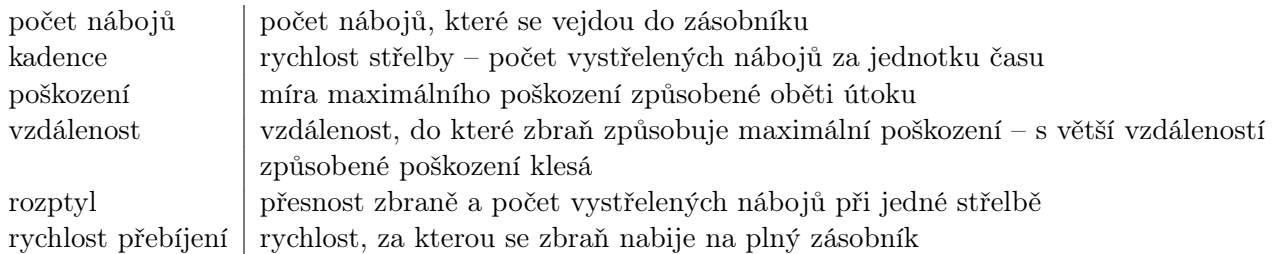

#### <span id="page-21-1"></span>2.2.6 Hráčské třídy

Hráč si může zvolit jednu z předpřipravených tříd. Každá má své výhody a nevýhody. Jsou navrženy tak, aby ideální tým hráčů byl složen ze všech tříd – každá třída má svoji důležitou roli v týmu.

#### Heavy

Třída s větším množstvím života a efektivní zbraní. Hráč s touto třídou je pomalý a má obnova jeho života trvá déle.

#### Scout

Třída s malým množstvím života a jednoduchou zbraní. Hráč s touto třídou je velmi rychlý a obnova jeho života trvá kratší dobu. Jeho přínosem pro tým je větší dosah při sběru peněz z nepřátel.

#### Medic

Třída se středním množstvím života a jednoduchou zbraní. Hráč s touto třídou je středně rychlý a obnova jeho života trvá středně dlouhou dobu. Jeho přínosem pro tým je abilita léčení spoluhráčů v jeho bezprostředním okolí výměnou za určitý obnos jeho nábojů.

#### Engineer

Třída s malým množstvím života a jednoduchou zbraní. Hráč s touto třídou je středně rychlý a obnova jeho života trvá středně dlouhou dobu. Jeho přínosem pro tým je abilita postavení sentry (viz dále) a doplňování nábojů spoluhráčů v jeho bezprostředním okolí výměnou za určitý obnos jeho nábojů.

#### <span id="page-22-0"></span>2.2.7 Roboti

Každý robot bude mít jiné vlastnosti, které se budou podobat těm hráčským. Budou se chovat různým způsobem – například agresivně, kdy hlavním cílem robota bude útočit na hráče, nebo klidně, kdy robotovým cílem bude dostat se co nejkratší cestou k hráčské základně a zničit ji. Po zneškodnění robota se v místě smrti objeví určitý obnos peněz, který po relativně krátkém čase zmizí a tým o něj nenávratně přichází.

#### <span id="page-22-1"></span>2.2.8 Herní objekty

#### Sentrygun

Jedná se o přenosnou samostatně střílející věž, kterou má možnost stavět inženýr (jedná se o jednu z jeho abilit). Věž střílí po nejbližších přímo viditelných robotech a má vlastní počet životů, díky čemuž může být roboty také zničena. Inženýr má možnost ji na dálku zneškodnit, popřípadě ji může za náboje opravovat, nachází-li se v její blízkosti.

#### Dispenser

Jedná se o přístroj doplňující hráčům v jeho bezprostřední blízkosti náboje. V celé hře se nachází pouze jeden, a to v blízkosti spawnu.

#### Healing station

Jedná se o podobný přístroj jako dispenser, který ale doplňuje hráčům v jeho blízkosti životy až do hráčova maxima. Opět se nachází pouze jeden v blízkosti spawnu.

#### <span id="page-22-2"></span>2.2.9 Krátkodobé vylepšení

Za nasbírané body (peníze) mají hráči v průběhu hry možnost nakupovat vylepšení svých postav. Jedná se například o zvýšení maximálního života, zvýšení maximálního počtu nábojů, zvýšení rychlosti a podobně. Konkrétní parametry těchto vylepšení budou nastaveny až v rámci ladění všech parametrů. Tato vylepšení mají platnost pouze v průběhu jedné hry – po připojení k nové hře hráč vždy začíná bez vylepšení.

#### <span id="page-22-3"></span>2.2.10 Dlouhodobé vylepšení

Za každou konkrétní vyhranou hru hráč sbírá XP body. Ty může vyměnit za drobné, avšak dlouhodobé vylepšení, popřípadě za jiná vylepšení, která nemusí mít nutně vliv na hru (může se jednat například o změnu barev oblečení herní postavy, popřípadě nějaké hodnosti a medaile). Tato vylepšení mají za cíl zvýšení soutěživosti a rivality mezi hráči, a to i přesto, že hrají ve stejném týmu. Dlouhodobé vylepšení má neomezenou platnost – není omezeno jen pro průběh jedné konkrétní hry.

### <span id="page-23-0"></span>2.2.11 Mapa

#### Spawn hráčů

Místo, kde se objevují hráči po smrti. Místo blízko základně a k cíli robotů.

#### Nákupní zóna

Část spawnu, ve které je možné provádět nákupy krátkodobých vylepšení.

### <span id="page-23-1"></span>2.3 Grafika a umělecký styl

#### <span id="page-23-2"></span>2.3.1 Svět a kamera

Pohled na herní svět bude odpovídat kosoúhlé projekci. Jedná se o pohled kamery na svět z boku, kdy vzdálenost plochy světa od kamery je ve všech místech stejná. [\[20\]](#page-75-4) [\[21\]](#page-75-5)

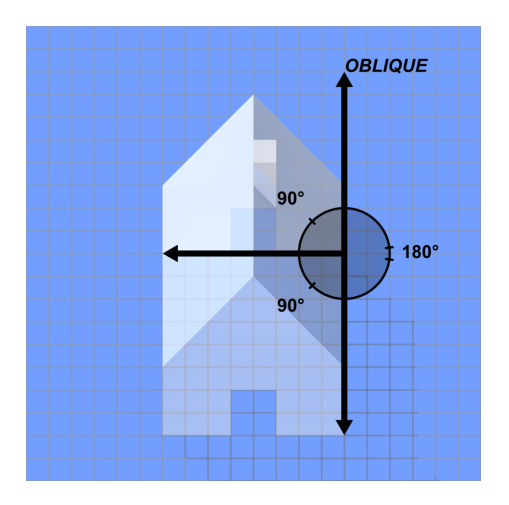

<span id="page-23-4"></span>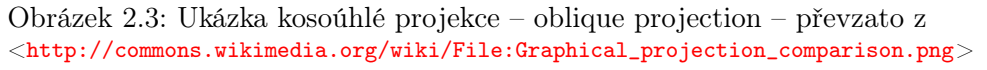

Takového zobrazení využívá velké množství her. Inspirací pro výběr právě kosoúhlé projekce je populární hra Kingdom Rush pro mobilní telefony, tablety i PC.

#### <span id="page-23-3"></span>2.3.2 Styl hry

.

Hra bude laděna ve stylu Diesel Punk. Stručně řečeno, jedná se o styl, kde jsou všechny přístroje založeny na spalovacích motorech a vše je poháněno fosilním palivem – naftou. Vše by mělo být špinavé od sazí, obsahovat různé výfuky, velké analogové budíky apod. Drobnou inspirací bude při tvorbě grafiky hra Fallout, která se odehrává v postapokalyptickém světě.

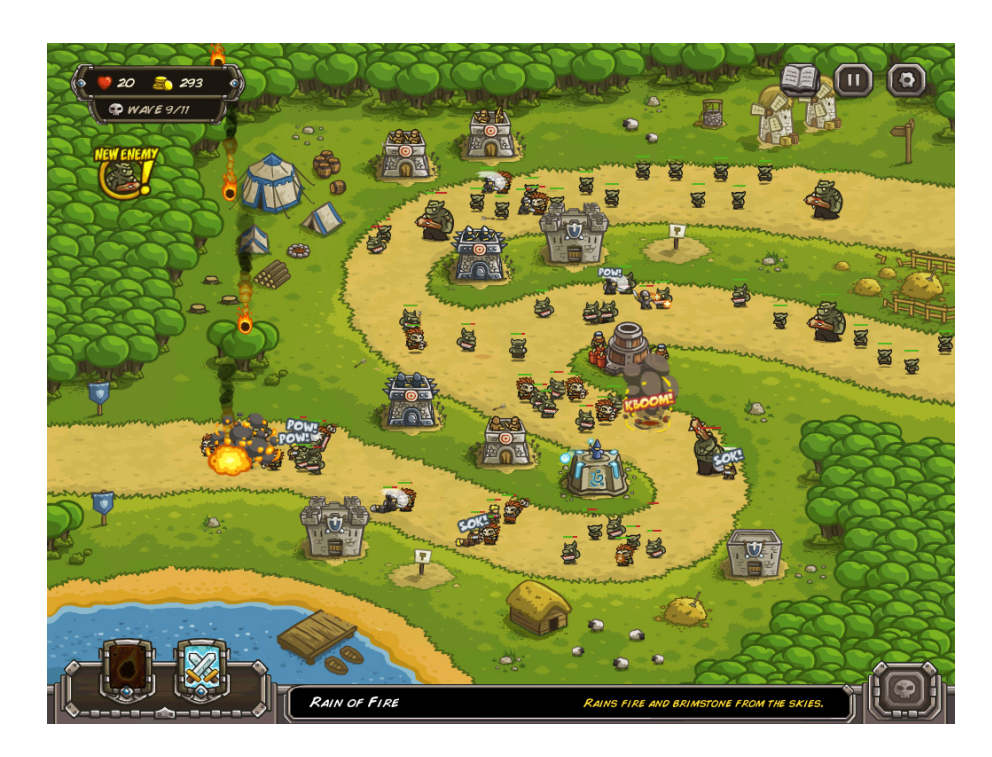

Obrázek 2.4: Kingdom Rush – ukázka hry s kosoúhlým zobrazením světa

<span id="page-24-1"></span><span id="page-24-0"></span>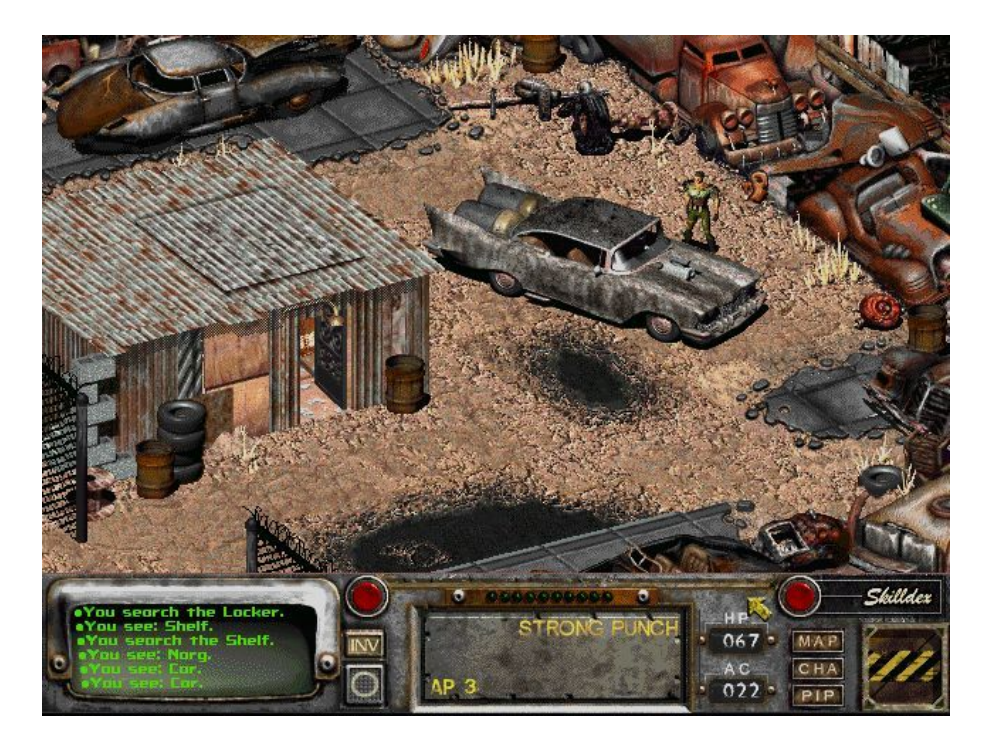

Obrázek 2.5: Fallout – inspirace pro budoucí vznik grafiky

KAPITOLA 2. DESIGN DOCUMENT

### <span id="page-26-0"></span>Kapitola 3

## Analýza, návrh a testování UI

### <span id="page-26-1"></span>3.1 Softwarové požadavky

#### Funkční

Funkční požadavky kladou požadavky na základní funkce hry. U každého požadavku by měl být uveden jeho jednoznačný popis a určena jeho důležitost[\[22\]](#page-75-6).

Název požadavku: Možnost hrát bez registrace ID požadavku: R-01 Popis požadavku: Uživatel musí mít možnost si hru vyzkoušet bez nutnosti registrace. Priorita: MUST-HAVE

Název požadavku: Možnost se rychle připojit do hry ID požadavku: R-02 Popis požadavku: Uživatel musí mít možnost rychlého připojení do konkrétní hry. Priorita: MUST-HAVE

Název požadavku: Možnost hrát s vybranými přáteli ID požadavku: R-03 Popis požadavku: Uživatel musí mít možnost založit hru a následně si zahrát s jím vybranými přáteli. Priorita: MUST-HAVE

Název požadavku: Možnost kdykoliv vypnout zvuky ID požadavku: R-04 Popis požadavku: Uživatel má mít možnost kdykoliv jednoduše vypnout zvuky a hudbu hry. Priorita: SHOULD-HAVE

#### Nefunkční

Nefunkční požadavky (non-functional requirements) jsou požadavky, které kladou například požadavky na výkonnost, kvalitu nebo design[\[22\]](#page-75-6). Jsou kladeny tyto nefunkční požadavky:

- Hra musí bezproblémově běžet na platformách s operačními systémy Microsoft Windows XP a novější, Apple iOS a Google Android 2.2 a novější.
- Hra musí být jednoduše ovladatelná.

### <span id="page-27-0"></span>3.2 Návrh uživatelského rozhraní

#### Přihlašovací obrazovka

Přihlašovací obrazovka (obr. [3.1\)](#page-27-1) se uživateli zobrazí po prvním spuštění hry, popřípadě po každém dalším spuštění, pokud hráč nebude zaregistrován. Prostřednictvím této obrazovky má hráč možnost se buď zaregistrovat a následně se přihlásit, anebo se přihlásit jako host (funkční požadavek  $R-01$ ). Pro přihlášení pokračuje uživatel přímo na obrazovku [Hlavní](#page-28-1) [menu.](#page-28-1)

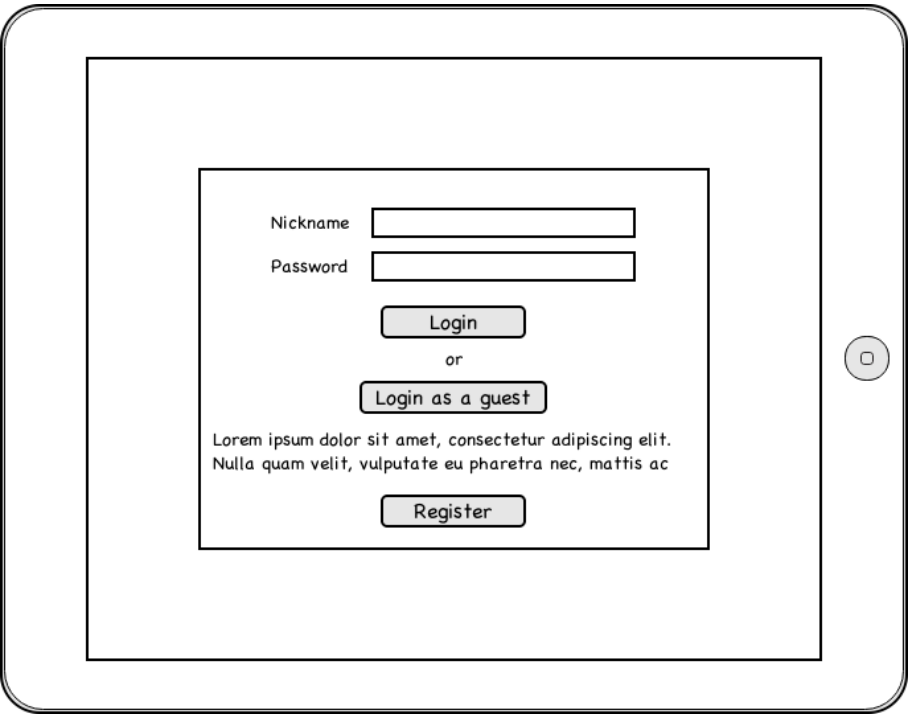

<span id="page-27-1"></span>Obrázek 3.1: Přihlašovací obrazovka

#### <span id="page-28-1"></span>Hlavní menu

Obrazovka (obr. [3.2\)](#page-28-0) hlavního menu není ničím výjimečná. Jedná se pouze o rozcestník hry. Uživatel má tak možnost si rychle vybrat jím požadovanou volbu.

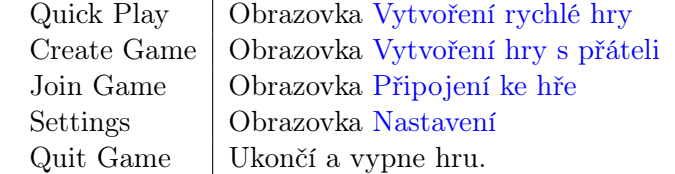

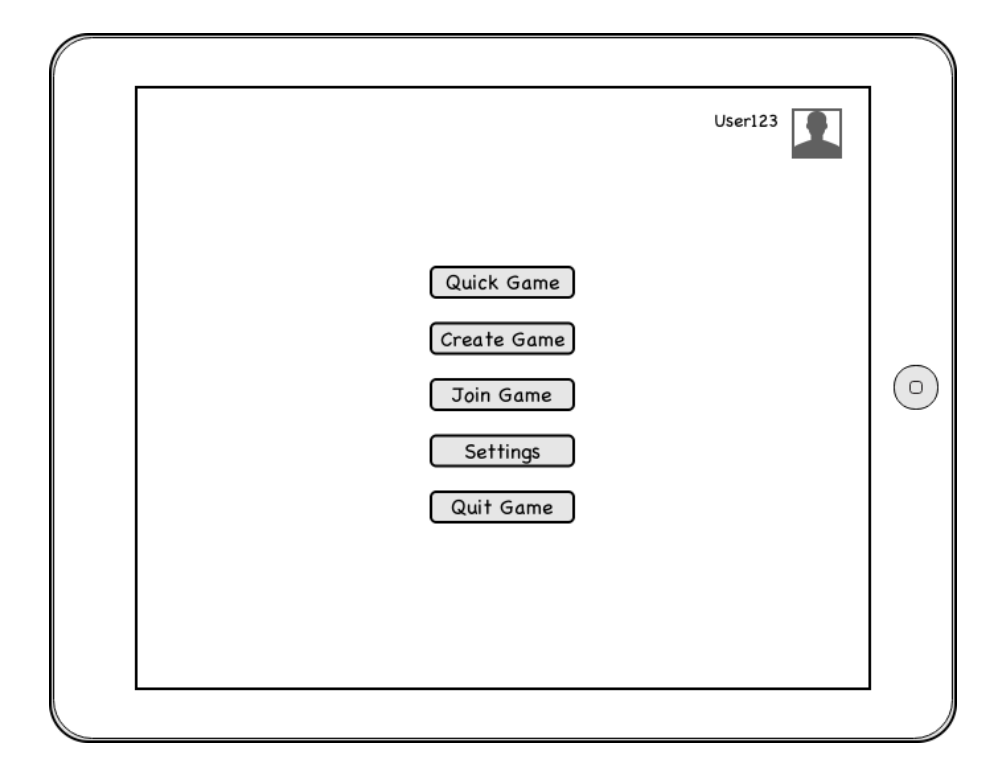

<span id="page-28-0"></span>Obrázek 3.2: Hlavní menu

#### <span id="page-28-2"></span>Vytvoření rychlé hry

Na této obrazovce (obr. [3.3\)](#page-29-0) hráč nalezne nastavení, například obtížnost a herní mapu, potřebnou k založení nové rychlé hry. Po stisku tlačítka Play je hráč ihned zapojen do hledání vhodné hry (Obrazovka [Matchmaking – hledání vhodné hry\)](#page-31-2).

#### <span id="page-28-3"></span>Vytvoření hry s přáteli

Tato obrazovka (obr. [3.4\)](#page-30-0) bude obsahovat veškerá nastavení potřebná k založení nové hry – obdoba obrazovky [Vytvoření rychlé hry.](#page-28-2) Důležitým a proto zvýrazněným prvkem je zde

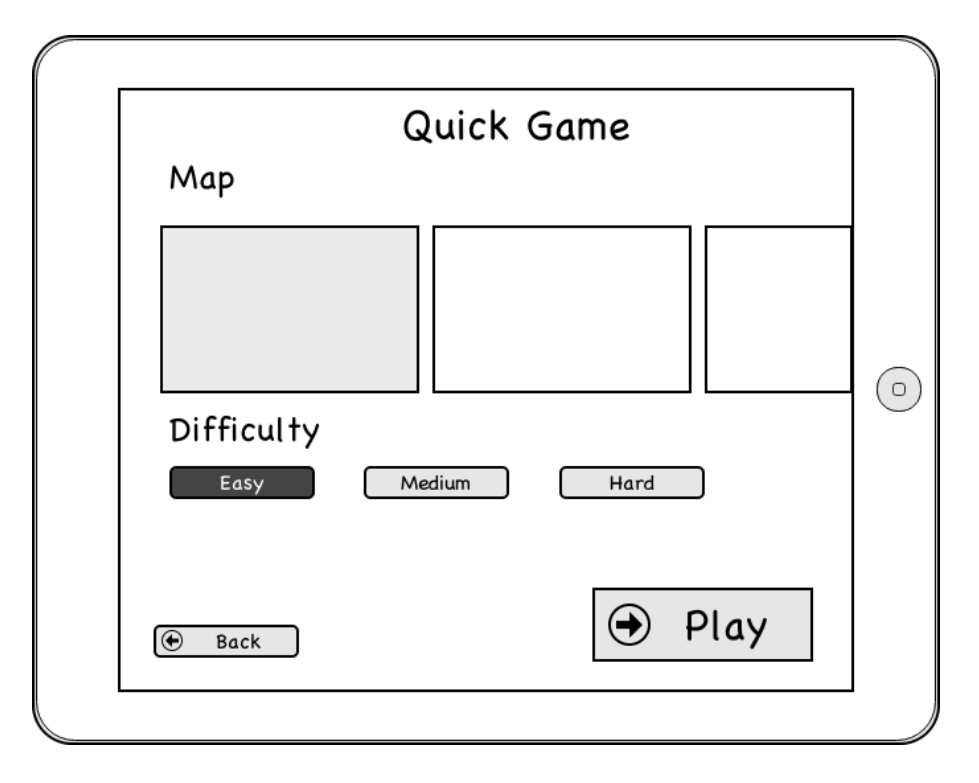

<span id="page-29-0"></span>Obrázek 3.3: Vytvoření rychlé hry

tlačítko Invite Friends, kterým hráč vyvolá další obrazovku, jejíž pomocí pozve přátele do své hry.

#### <span id="page-29-3"></span>Pozvání přátel do hry

Obrazovka Pozvání přátel (obr. [3.5\)](#page-30-1) do hry zobrazuje průběh připojování přátel do uživatelem založené hry tabulkou se jmény a ukazatelem, zda je daný hráč připraven ke hře. Nejdůležitější a zvýrazněnou částí této obrazovky je číslo hry, které uživatel musí sdělit svým přátelům, aby se do jeho hry mohli připojit. Dále je na obrazovce tlačítko Invite Strangers, které tuto hru zpřístupní ostatním hráčům, kteří hru hledají např. přes obrazovku [Vytvoření](#page-28-2) [rychlé hry](#page-28-2) (Quick Game).

#### <span id="page-29-1"></span>Připojení ke hře

Jedná se o velmi jednoduchou obrazovku (obr. [3.6\)](#page-31-0), která obsahuje pouze textové pole pro zadání čísla hry. Po zadání správného čísla se hráči zobrazí obrazovka, ve které vidí průběh připojování ostatních přátel a hráčů – obrazovka [Čekání na připojení dalších hráčů.](#page-29-2)

#### <span id="page-29-2"></span>Čekání na připojení dalších hráčů

Obrazovka (obr. [3.7\)](#page-32-0) je obdobou obrazovky [Pozvání přátel do hry](#page-29-3) s tím rozdílem, že v tuto chvíli je hráč v pozici připojeného hráče – ne zakladatele hry. Proto nemá možnost ovlivňovat

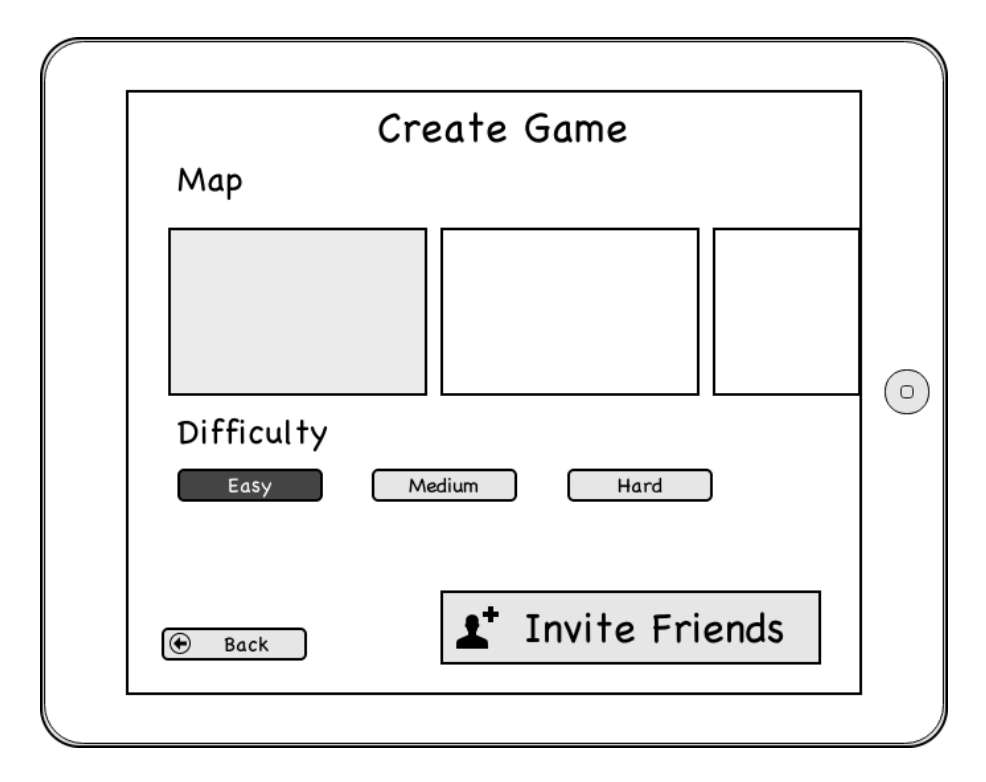

<span id="page-30-0"></span>Obrázek 3.4: Vytvoření hry s přáteli

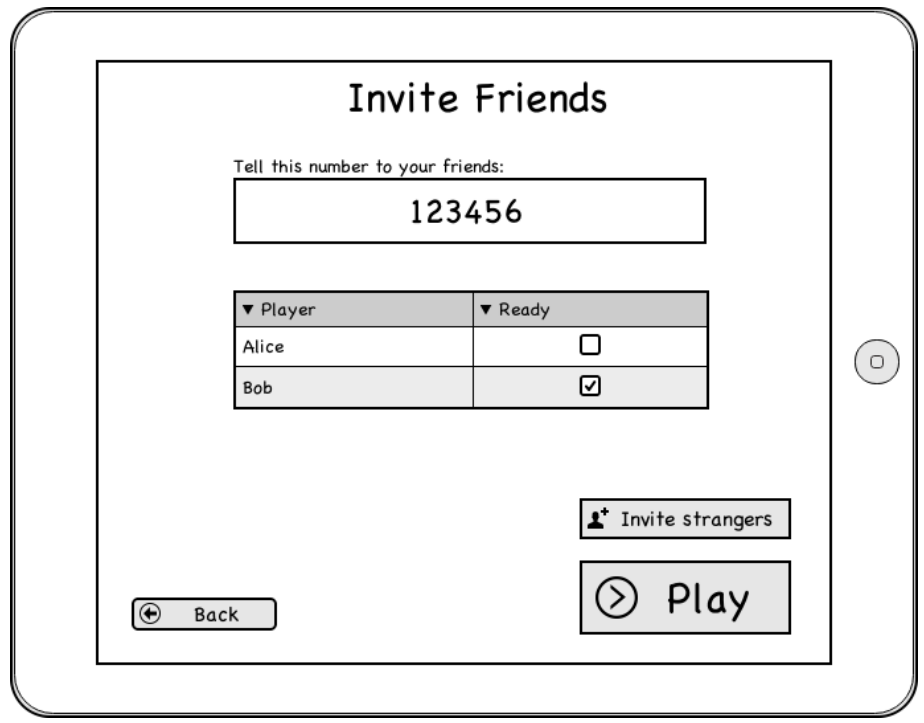

<span id="page-30-1"></span>Obrázek 3.5: Pozvání přátel do hry

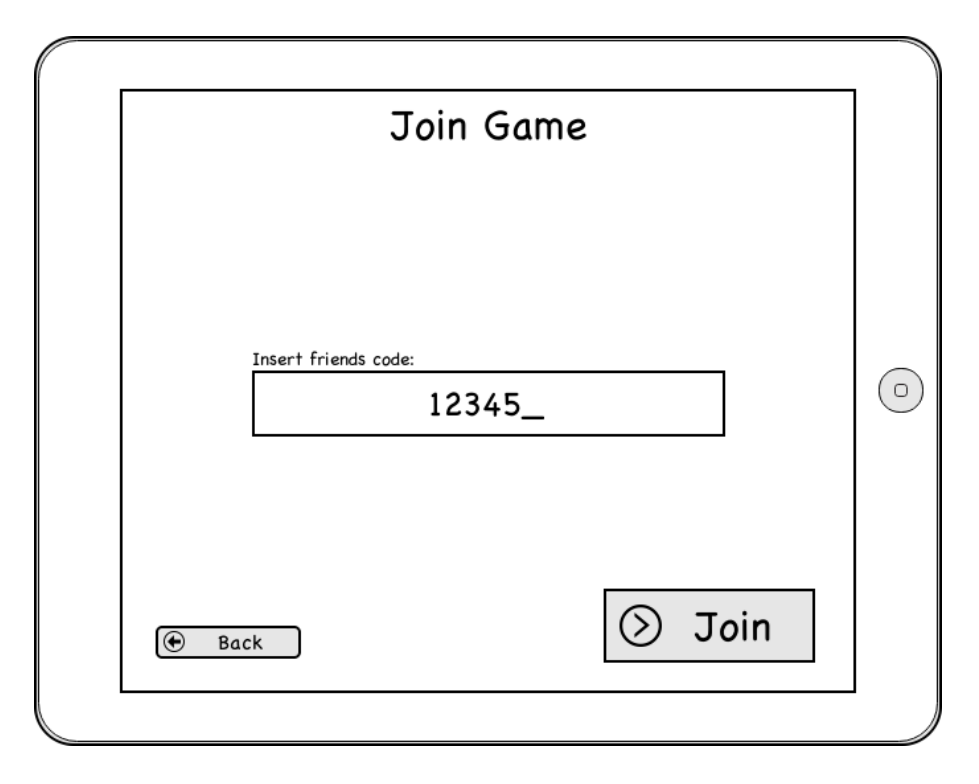

<span id="page-31-0"></span>Obrázek 3.6: Připojení ke hře

nastavení hry, ale má pouze možnost sledovat průběh připojování ostatních hráčů.

#### <span id="page-31-2"></span>Matchmaking – hledání vhodné hry

Obrazovka (obr. [3.8\)](#page-32-1) zobrazující průběh hledání vhodné hry. V ideálním případě by měla zobrazovat počet aktuálně nalezených hráčů se stejně požadovanými parametry hry a případně i odhadující čas do nalezení hry. Po nalezení vhodných hráčů se všichni automaticky připojí do nově založené hry.

#### <span id="page-31-1"></span>Nastavení

Obrazovka (obr. [3.9\)](#page-33-0) s nastavením v tuto chvíli obsahuje jen dva nastavující prvky – zvuk a hudba. V budoucnu se jistě tato nabídka rozšíří.

#### In-game

Na této obrazovce je znázorněné (obr. [3.10\)](#page-33-1) rozložení prvků HUD. Důležitým prvkem je tlačítko v pravém horním rohu, které vyvolává menu na dotykových zařízeních. Toto tlačítko bude v desktopové verzi chybět, stejně jako viditelné on-screen joysticky.

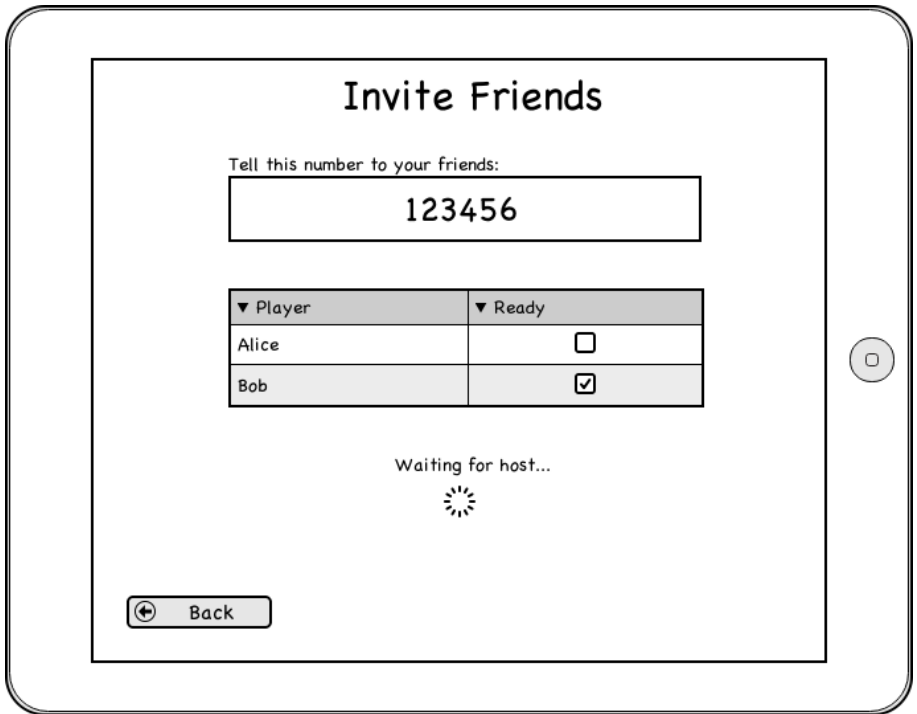

<span id="page-32-0"></span>Obrázek 3.7: Čekání na připojení dalších hráčů

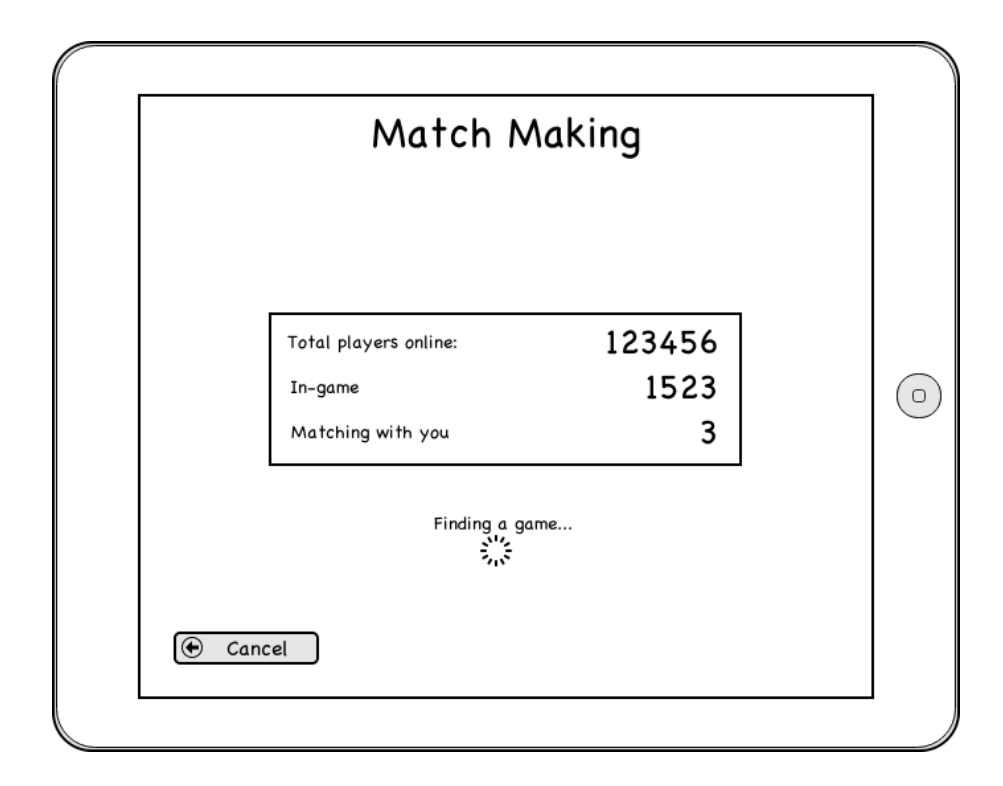

<span id="page-32-1"></span>Obrázek 3.8: Matchmaking – hledání vhodné hry

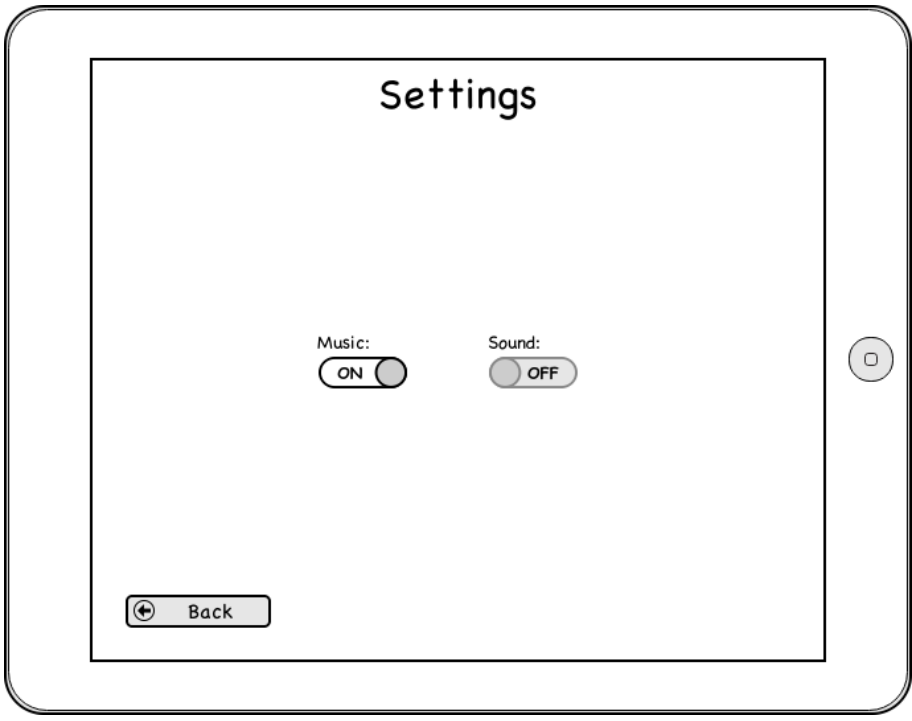

<span id="page-33-0"></span>Obrázek 3.9: Nastavení

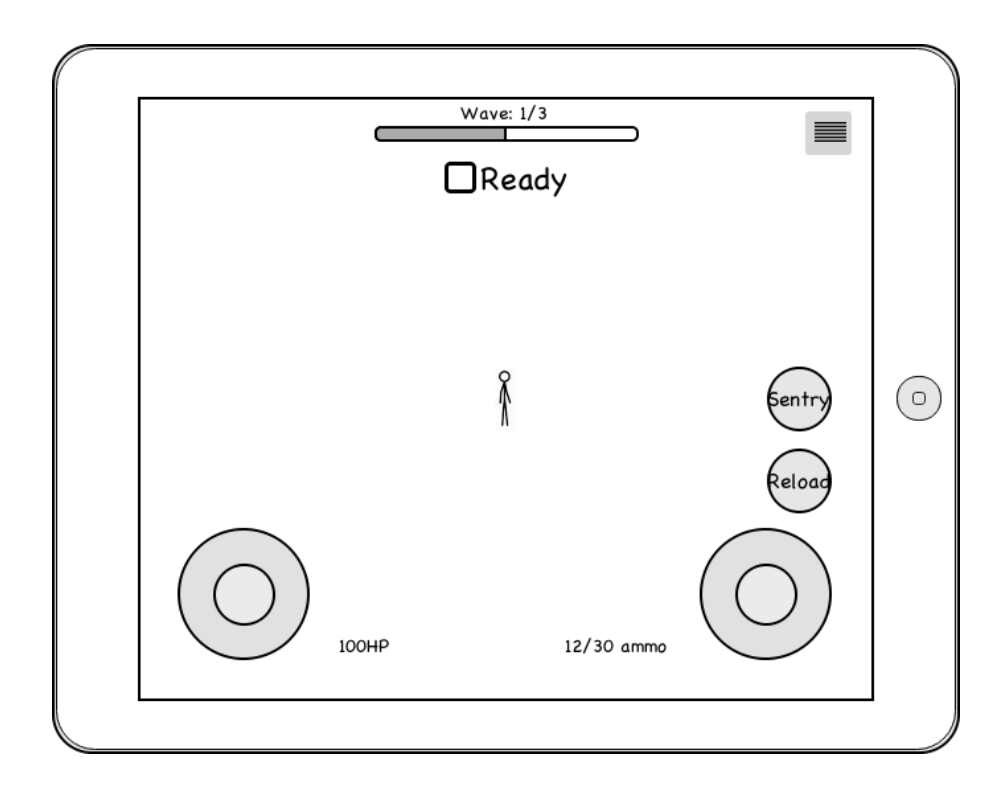

<span id="page-33-1"></span>Obrázek 3.10: In-game

#### In-game nabídka

Jedná se o obrazovku s vyvolaným menu v rámci spuštěné hry (obr. [3.11\)](#page-34-0).

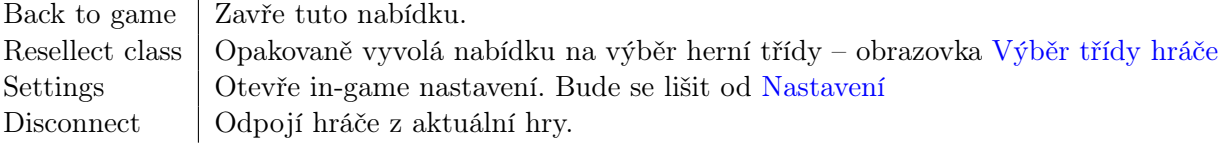

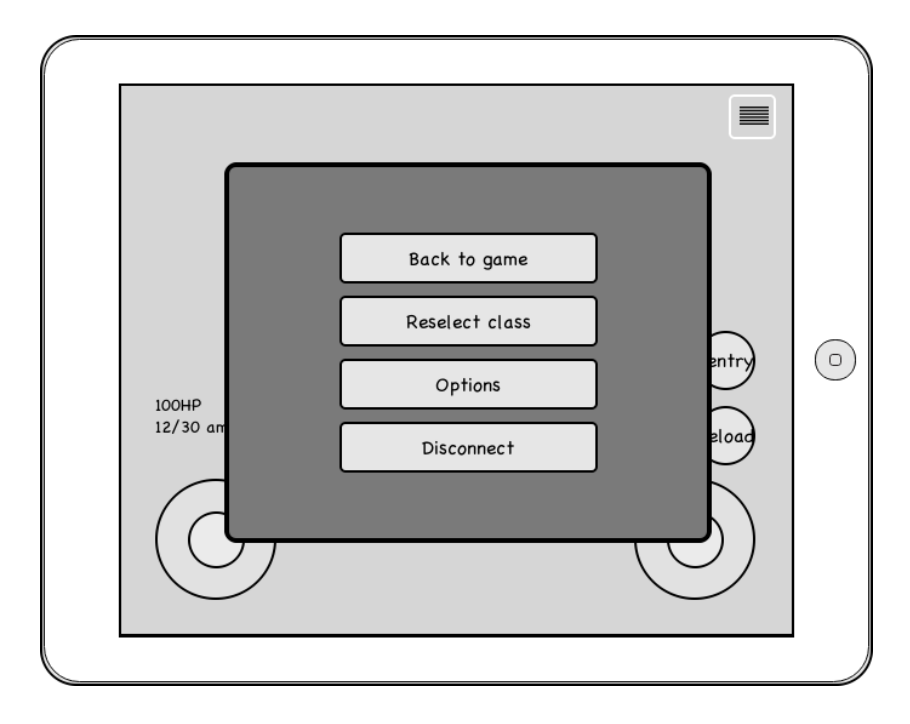

<span id="page-34-0"></span>Obrázek 3.11: In-game nabídka

#### <span id="page-34-1"></span>Oznámení o vítězství

Jednoduchá obrazovka (obr. [3.12\)](#page-35-0) zobrazující dialog po úspěšném dohrání aktuální hry. Obsahuje volbu Disconnect pro rychlou možnost odpojení se ze hry a checkbox Ready. Ten slouží k rychlému spuštění další hry ve stejném složení týmu – pokud všichni hráči souhlasí.

#### Oznámení o prohře

Obrazovka (obr. [3.13\)](#page-35-1) zobrazující dialog po neúspěšném dohrání aktuální hry. Obsahuje stejné volby jako obrazovka [Oznámení o vítězství,](#page-34-1) ale s tím rozdílem, že pokud jsou všichni hráči připraveni, je hra restartována a tým tak získává další pokus na výhru.

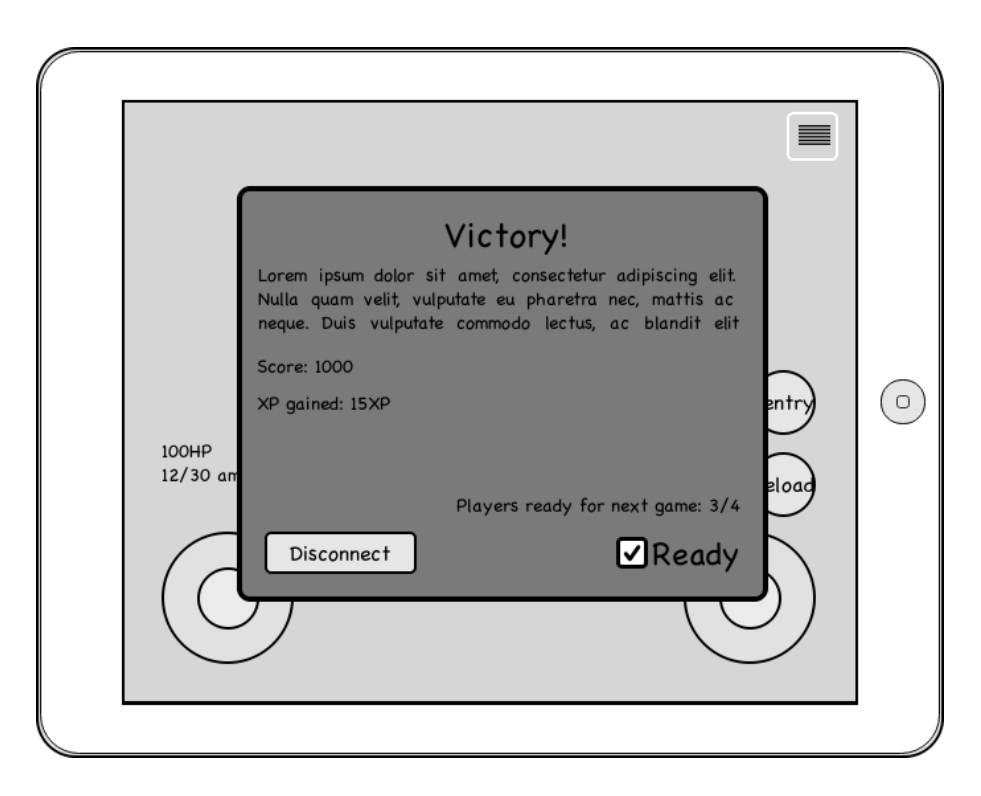

Obrázek 3.12: Oznámení o výhře

<span id="page-35-0"></span>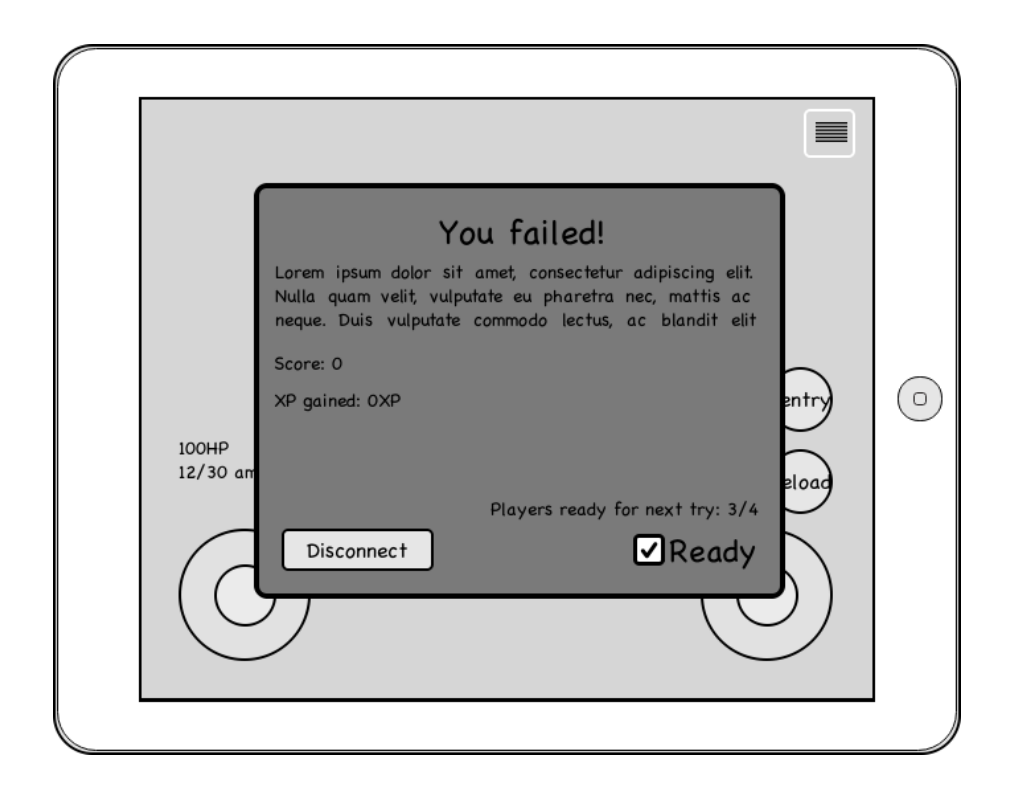

<span id="page-35-1"></span>Obrázek 3.13: Oznámení o prohře
## Výběr třídy hráče

Tato obrazovka (obr. [3.14\)](#page-36-0) ukazuje situaci s otevřeným dialogem pro výběr herní třídy. Tento dialog se otevře vždy po připojení do hry, nebo ho lze vyvolat v nabídce hry (obrazovka [In-game nabídka\)](#page-34-0).

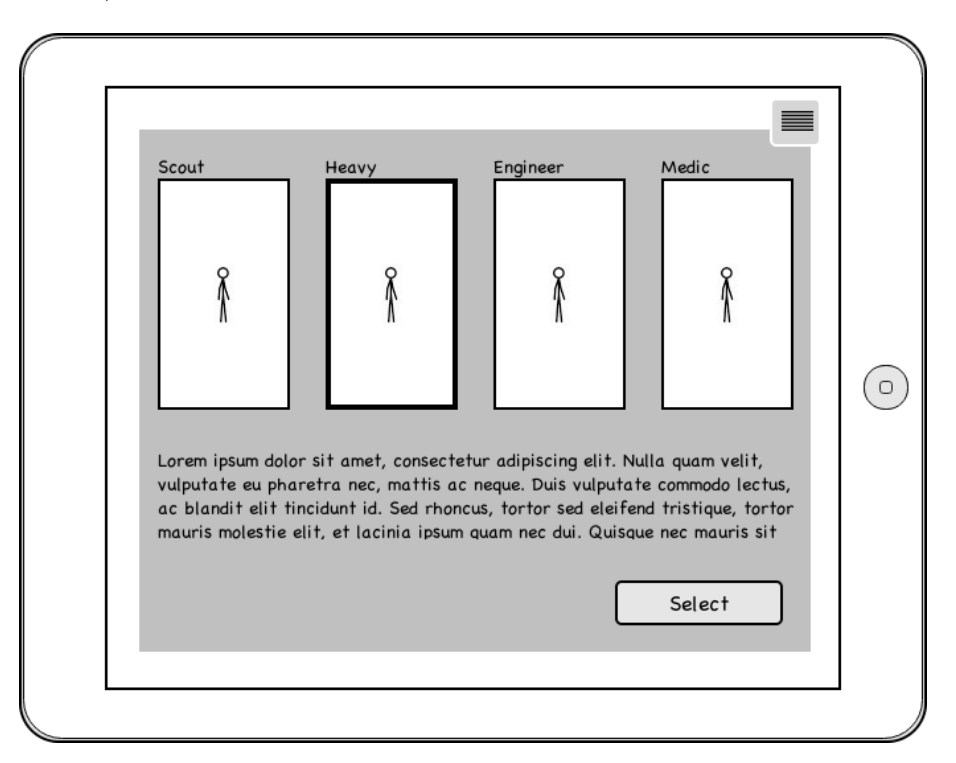

<span id="page-36-0"></span>Obrázek 3.14: Výběr třídy hráče

## 3.3 Testování uživatelského rozhraní

Testování má za cíl ověřit, zda je navržené uživatelské rozhraní přívětivé[\[26\]](#page-75-0). V našem kontextu, zda si uživatelé budou umět poradit s běžnými úkoly při obsluze hry.

## 3.3.1 Cílová skupina

Do cílové skupiny patří všichni, kteří hrají elektronické hry. Může se jednat jak o občasné, tak i o časté hráče.

## 3.3.2 Screener

Hrajete elektronické hry? ano  $|ne$ Kde hrajete hry nejčastěji? mobil | tablet | pc | konzole | jinde (uveďte kde) Jak často hrajete hry? každý den | 5–6x týdně | 3–5x týdně | 1–2x týdně | občas (uveďte jak často)

## 3.3.3 Výběr participantů

V ideálním případě by bylo vhodné testovat občasné hráče i časté hráče všech typů platforem. Platformou je myšlen způsob ovládání her – jednalo by se tedy o hráče nejčastěji hrající na telefonech, tabletech (dotykové ovládání), hrající na klasických počítačích (ovládání klávesnicí a myší) nebo nejčastěji hrající na konzolích (ovládání pomocí pákového ovladače).

## 3.3.4 Testovací scénáře

## Úkol 1

Spustil jste poprvé hru. Chcete si ji co nejrychleji vyzkoušet. Jak byste postupoval? Výchozí obrazovka úkolu je [Přihlašovací obrazovka.](#page-27-0)

## Úkol 2

Představte si, že jste s přáteli a chcete si zahrát hru. Kamarádi vás poprosili, ať hru založíte, aby se k vám mohli připojit. Výchozí obrazovka úkolu je [Hlavní menu.](#page-28-0)

## Úkol 3

Představte si, že jste s přáteli a chcete si zahrát hru. Kamarád vám právě sdělil "číslo hry", ke které se máte připojit. Výchozí obrazovka úkolu je [Hlavní menu.](#page-28-0)

#### Úkol 4

Vy a kamarád si chcete zahrát společně hru, ale jste jen dva a přitom si chcete zahrát v plném počtu. Připojte se společně do hry a spojte se s dalšími, kteří nemají úplný tým. Výchozí obrazovka úkolu je [Hlavní menu.](#page-28-0)

## Úkol 5

Představte si, že jedete tramvají a máte 10 minut na to si zahrát hru. Vaše oblíbená mapa

je "jméno mapy" a chcete si zahrát hru na této mapě. Připojte se ke hře s touto mapou. Výchozí obrazovka úkolu je [Hlavní menu.](#page-28-0)

## Úkol 6

Oblíbil jste si hudbu ve hře. Chcete si ji užívat naplno a nechcete být rušen zvuky hry. Vypněte pouze zvuky. Výchozí obrazovka úkolu je [Hlavní menu.](#page-28-0)

#### Úkol 7

Odpojte se z aktuální hry. Výchozí obrazovka úkolu je [In-game.](#page-31-0)

### 3.3.5 Debriefing

Jaký máte pocit z uživatelského rozhraní? Využijte stupnice 1 (výborný) – 5 (velmi špatný).

Přišel vám nějaký bod testu těžký?

### 3.3.6 Průběh testování

Testování proběhlo s uživateli na low-fidelity prototypu v klidné místnosti u stolu na klasickém počítači s klávesnicí a myší. Ve vedlejší místnosti čekali další testovaní. Všichni testovaní souhlasili s nahráváním obrazu i zvuku. K nahrávání obrazu a zvuku byl použít program Free Screen Recorder, který je k dispozici zdarma[\[11\]](#page-74-0).

## 3.3.7 Výsledky testování uživatelského rozhraní

## Participant 1

## Screener

Hrajete elektronické hry? ano Kde hrajete hry nejčastěji? pc Jak často hrajete hry? 5–6x týdně

Výsledky testu **Úkol 1**  $(00:00)$ 

OK.

## **Úkol 2**  $(00:17)$

Po kliknutí na tlačítko Create game očekával, že je úkol splněn. Při zobrazení obrazovky [3.2](#page-29-0) konstatoval, že neví co dělá tlačítko "Invite Strangers" (01:13). Snažil se odškrtnout u hráče, který nebyl připraven, checkbox "ready"  $(01:17)$ .

Úkol 3 (01:55) OK.

## Úkol 4 (02:20)

Nerozumí, co znamená "v plném počtu" (02:30). Po dočtení celého zadání úkolu teprve ví, co má dělat (02:40). Popisuje, že přesně neví, jak splnit úkol, ale intuice ho vede, aby zmáčkl "Create Game" (03:10). Postupuje správně – pozval nejdříve přítele a následně klikl na "Invite strangers".

## **Úkol 5**  $(03:45)$

Chybně volí variantu "Join game"  $(04:06)$ . Ihned se ale vrací a správně zkouší "Quick game" – respondent to zdůvodňuje tím, že si myslel, že pod variantou "Quick Game" chybí možnost výběru mapy dle vlastního přání (04:10).

## **Úkol 6**  $(04:30)$

Jde do menu a je zmaten z přepínačů – nejsou prý jednoznačné. Jinak OK.

Úkol 7 (05:20) OK.

## Debriefing

Jaký máte pocit z uživatelského rozhraní? Využijte stupnice 1 (výborný) – 5 (velmi špatný). 2

Přišel vám nějaký bod testu těžký?

4

## Shrnutí

První participant všechny úkoly vypracoval bez větších problémů. Největší zaváhání se uskutečnilo při provádění úkolu 5, kde se ale sám zorientoval a nakonec úkol vykonal také správně.

#### Participant 2

#### Screener

Hrajete elektronické hry? ano Kde hrajete hry nejčastěji? mobil Jak často hrajete hry?  $3-5x$  týdně

#### Výsledky testu

Úkol 1 $(00:00)$ OK.

Úkol 2 (00:30)

Sám se vrací na nastavení mapy a obtížnosti, protože si je poprvé nevybral (01:20). Po vybrání mapy a obtížnosti hovoří o tom, že by stiskl "Play", ale nakonec vyzkouší kliknout na "Invite Strangers" (01:25).

Úkol 3 (01:50) OK.

Úkol 4 (02:20)

Od začátku úkolu již hovoří, jak to udělat – protože si při plnění Úkolu 2 všiml tlačítka "Invite Strangers". OK.

#### **Úkol 5**  $(03:05)$

Myší najíždí na tlačítko "Join game"  $(03:20)$ . Pak se ale zastaví a klikne do "Settings" – prý očekává, že si tam nastaví svoji "oblíbenou" mapu – zmátl ho pojem ze zadání úkolu. Ihned se ale vrací a zkouší chybně "Join Game" (03:30). Pak teprve respondent kliká na "Quick Game" (04:10).

**Úkol 6**  $(04:00)$ OK.

Úkol 7 (04:40) OK.

#### Debriefing

Jaký máte pocit z uživatelského rozhraní? Využijte stupnice 1 (výborný) – 5 (velmi špatný). 2

Přišel vám nějaký bod testu těžký?  $n\rho$ 

#### Shrnutí

Druhý participant splnil všechny testy také uspokojivě. V druhém úkolu se nechal zlákat tlačítkem "Invite Strangers", ale to jen ze zvědavosti – nejspíše mu to ale poradilo v řešení úkolu 4. Úkol 5 splnil s drobným zaváháním také samostatně.

## Participant 3

## Screener

Hrajete elektronické hry? ano Kde hrajete hry nejčastěji? pc Jak často hrajete hry? občas – 1x za 14 dní

## Výsledky testu

**Úkol 1**  $(00:00)$ 

Není jí jasné, že je na prvním screenu hry – že je hra v tomto režimu ihned po spuštění (00:15) – respondentovi bylo nutno ujasnit, že v tomto stavu je hra po spuštění. Nejdříve spouští registraci (00:20), po upozornění, že nám jde opravdu o rychlost, si vybírá "Login as a guest". Tlačítka "Login as a guest" si prý všimla hned na začátku, ale je zvyklá se do všech služeb registrovat (00:50).

## **Úkol 2**  $(01:05)$

Zmatena ohledně "Invite Friends" obrazovky (02:30), podle vlastních slov by sdělila přátelům vygenerované číslo a čekala by, až se připojí. Pak by stiskla tlačítko "Play".

Úkol 3 (03:05) OK.

Úkol 4 (03:50) Od začátku úkolu již hovoří, jak to udělat – protože si v Úkolu 2 všimla tlačítka "Invite Strangers"). OK.

## Úkol 5 (05:20)

Není si jistá, zda po kliknutí na "Quick Game" bude mít možnost si vybrat mapu dle vlastního výběru. I přesto správně volí "Quick Game".

**Úkol 6**  $(06:20)$ OK.

Úkol 7 (06:45) OK.

## Debriefing

Jaký máte pocit z uživatelského rozhraní? Využijte stupnice 1 (výborný) – 5 (velmi špatný). 1

Přišel vám nějaký bod testu těžký? 4 a 5

## Shrnutí

Třetí participantka byla poprvé na uživatelském testování. Všechny úkoly však zvládla bez potíží.

#### Participant 4

#### Screener

Hrajete elektronické hry? ano Kde hrajete hry nejčastěji? mobil Jak často hrajete hry? občas – 1x měsíčně

### Výsledky testu

Úkol 1 $(00:00)$ OK.

Úkol 2 $(00:20)$ Podivuje se nad tlačítkem "Invite Strangers", neví k čemu je určeno (01:10). Jinak OK.

#### Úkol 3 (01:20)

OK. Podivuje se, proč při čekání na ostatní hráče vidí "Tell this number to your friends.", když hru nezakládal (01:45).

#### Úkol 4 $(01:55)$

Chybně volí variantu "Join Game" (02:15), chtěl by vložit číslo, pak si uvědomuje, že ho nezná. Dále chybně volí "Quick Game" a dokonce se začne připojovat do hry sám (02:40). Poté opět volí "Join Game". Podle jeho slov to "Create Game" určitě nebude (02:45). Teprve až po radě, že nejdříve musí založit hru, úkol splňuje (sám volí "Invite Strangers".

#### **Úkol 5**  $(05:05)$

Chybně volí variantu "Join Game". Pak se sám vrací a dává "Create Game". V situaci, kdy mu aplikace nabízí jen možnost "Invite friends" vyhodnocuje (05:35), že úkol vyřeší jinak – vrací se do menu a volí "Quick Game".

Úkol 6 (05:55) OK.

**Úkol 7**  $(06:15)$ OK.

#### Debriefing

Jaký máte pocit z uživatelského rozhraní? Využijte stupnice 1 (výborný) – 5 (velmi špatný). 3

Přišel vám nějaký bod testu těžký?

4

#### Shrnutí

Poslední, čtvrtý participant se potýkal s většími potížemi u úkolu 4 a bez rady by úkol pravděpodobně nesplnil. Zbylé úkoly splnil bez větších zaváhání, bez problémů a samostatně.

## 3.3.7.1 Popis barevného odlišení

OK – uživatel zvládl úkol bez problémů Chyba – uživatel se dopustil chyby Upozorňuje na uživatelovi zvláštní akce či odchylky od scénáře.

## 3.3.8 Analýza výsledků testování

Testování přineslo spousty zajímavých poznatků. Nejčastěji měli respondenti problémy s úkolem 4 a sami si to uvědomovali - uvedli to do dotazníku po testu. Na testovaných lze pozorovat, jaké mají zkušenosti s hraním her, což koresponduje s frekvencí hraní, kterou uvedli do screeneru. V této části jsou popsané pozorované problémy z testu společně s navrženým řešením, které by je mělo eliminovat.

## "Quick Game", "Create Game" a "Join Game"

Všechny tři funkce řeší nějakým způsobem připojení do hry. Zdá se, že uživatelé se obecně bojí využít tlačítka "Quick Game", aby nebyli ihned připojeni do nějaké hry. Dalším pozorovaným problémem je snížená schopnost některých respondentů splnit úkol 4.

Navrhované řešení: Vložit "Quick Game" a "Join Game" jako položku nově založeného podmenu "Join Game". Původní "Join Game" pojmenovat podle aktuální funkce v této hře – připojení se do hry, kterou založil přítel – například "Join to friend's game". "Quick Game" není nutné přejmenovávat – vložením do podmenu "Join Game" se ujasní, že se jedná o připojení ke hře. V každém případě by bylo vhodné všechny akce krátce popsat, co dělají – na PC například po najetí myší, na dotykových zařízení například bublinou při prvním spuštění.

## Tlačítko "Invite Strangers"

Tlačítko s popiskou "Invite Strangers" vyvolává nepochopení. Respondenti často zmiňovali překvapení nad tímto tlačítkem a nevěděli, co dělá.

Navrhované řešení: Tlačítko přejmenovat tak, aby blíže popisovalo jeho skutečnou funkci. Například "Invite more players – strangers". Opět by bylo vhodné jeho akci popsat popiskem – například "Not enough friends to play?".

## Označení o připravenosti hráče v tabulce je matoucí

Označení o připravenosti hráče může uživatele svým vzhledem uživatelé mást a nabádat ke kliknutí.

Navrhované řešení: Označení o připravenosti hráče by neměla připomínat tlačítka nebo checkboxy.

# Kapitola 4

# Výběr technologií

# 4.1 Rešerše multi-plaftfomních vývojářských technologií

V této sekci jsou uvedeny a krátce popsány jen některé z velkého množství multi-platformních enginů a frameworků, které zaujaly autora práce. Uvedené výhody a nevýhody jsou názorem autora práce.

## 4.1.1 Adobe Flash Platform

Adobe AIR (Adobe Integrated Runtime) patřící do rodiny Adobe Flash Platform umožňuje pomocí jednoho kódu vytvořit nativní aplikace pro všechny majoritní platformy – iOS, Android, Windows, MacOS, Linux a Blackberry OS[\[1\]](#page-74-1).

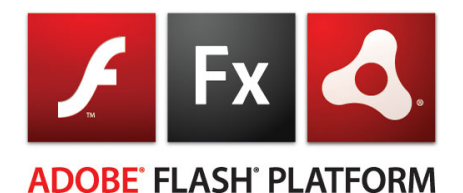

Obrázek 4.1: Adobe Flash Platform

## Výhody

- Práce s 2D grafikou, práce s křivkami (DisplayList API, graphics API),
- ActionScript3 komunita, spousty knihoven,
- NativeExtensions možnost využívat nativních knihoven úzce spjatých s konkrétní platformou.

#### Nevýhody

• Pomalejší VM nedovoluje provádět náročné operace.

### 4.1.2 Unity3D

Unity3D je multiplatformní game engine, který je znám obrovskou škálou předpřipravených skriptů. S pomocí Unity3D lze v tuto chvíli mířit na 10 různých platforem – iOS, Android, Windows, MacOS, Linux, Playstation3, Xbox360 a WiiU. Novinkou poslední verze je možnost publikovat hry z Unity3D přímo pro Flash Player – do prohlížeče – bez potřeb Unity 3D pluginu $|31|$ .

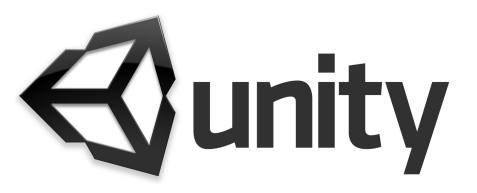

#### Obrázek 4.2: Unity3D

Unity3D je velmi oblíbený a často používaný nástroj pro vývoj her. O jeho oblíbenosti svědčí mnoho her, které se umísťují vysoko v žebříčcích stahovanosti a oblíbenosti na mobilních platformách – jedná se například o hry jako jsou Dead Trigger nebo Bad Piggies [\[32\]](#page-76-1).

#### Výhody

- Moderní engine, plný novinek z hlediska renderingu,
- do enginu zabudované PathFinding algoritmy (NavMesh apod.),
- rychlost renderingu,
- velký počet podporovaných platforem.

#### Nevýhody

- 2D se emuluje přes 3D,
- skriptování všechno se chová jako herní objekt,
- vysoká cena.

#### 4.1.3 CocoonJS

Javascriptová platforma a framework založený na HTML5 a JavaScriptu. V tuto chvíli je možné hry a aplikace vytvořené v CocoonJS publikovat na iOS a Android. Výstup je samozřejmě spustitelný v prohlížečích s podporou HTML5[\[10\]](#page-74-2).

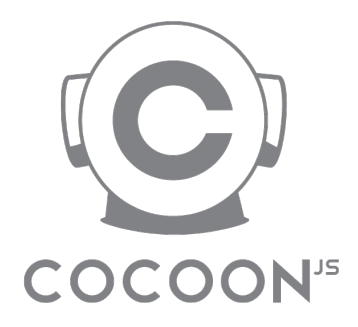

Obrázek 4.3: CocoonJS

#### Výhody

• Velká komunita JavaScriptu – mnoho knihoven.

#### Nevýhody

- JavaScript nejedná se o plnohodnotný objektově orientovaný jazyk,
- výkon VM,
- rychlost vykreslování vhodné pro jednodušší hry.

#### 4.1.4 Verdikt

Z výše zmíněných platforem jsem se rozhodl využít Adobe Flash Platform v kombinaci s Adobe AIR a to z těchto důvodů:

- Náplní práce je tvorba čistě 2D hry jako ideální se mi jeví využít 2D framework Starling,
- kvalitní nástroje od Adobe,
- velká komunita jak pro vývoj v nativním Flashi, tak pro Starling,
- s Flashem a AIRem má autor několikaleté zkušenosti.

# 4.2 Rešerše multiplayerových knihoven a služeb

Pro potřeby hry je zapotřebí multiplayerové knihovny nebo nějaké služby, která se postará o základní komunikaci a navázání spojení. V této části jsou uvedeny opět pouze takové, které zaujaly autora a zároveň byly vhodné pro použití s vybranou multiplatformní technologií.

## 4.2.1 PlayerIO

PlayerIO je komplexní platforma usnadňující vývoj a správu multiplayer aplikací a her. Vývoj se rozděluje na klientskou stranu – je k dispozici velmi rozsáhlé SDK pro AS3, C# a pro Unity3D – a na serverovou stranu – vývoj pouze v  $C#$ , obsahuje před-připravené třídy a metody. Vývojář zkompiluje serverový kód do knihovny (\*.dll) a přes webové rozhraní tu pak nahraje do cloudového prostředí PlayerIO. K dispozici je také lokální server pro testování a vývoj[\[27\]](#page-75-1). Komunikace je založena na TCP protokolu (data se potvrzují)[\[23\]](#page-75-2).

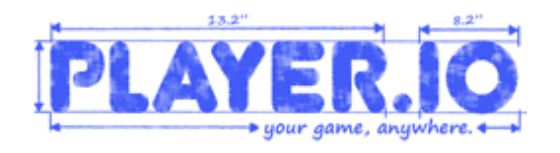

Obrázek 4.4: PlayerIO

## Výhody

- Není potřeba vlastních serverů,
- stačí pouze naprogramovat kód herní logiky,
- do určitého počtu spojení a přenesených dat zdarma,
- jednoduchý systém přípravy server-side kódu  $(C#),$
- rozsáhlá dokumentace a podpora,
- jednoduchá škálovatelnost.

## Nevýhody

- Není open-source, uzavřený systém,
- při úspěchu aplikace nejasné cenové podmínky.

## 4.2.2 AS3 Multiuser Library

Jedná se o AS3 knihovnu pro jednoduché využití P2P v Adobe Flash/AIR. Knihovna se stará jak o prvotní propojování hráčů mezi sebou, tak samozřejmě o samotnou datovou komunikaci mezi hráči[\[2\]](#page-74-3). Je založena na UDP protokolu (data se nepotvrzují)[\[25\]](#page-75-3).

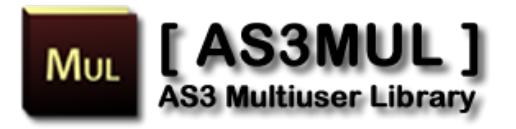

Obrázek 4.5: AS3 Multiuser Library

## Výhody

- Opensource knihovna,
- není potřeba serverové strany (P2P),
- jednodušší vývoj.

### Nevýhody

- Nestabilita,
- nemusí existovat spojení (jeden účastník musí být vždy aktivní),
- P2P je často blokováno a omezováno poskytovateli internetu.

## 4.2.3 SmartFox server

SmartFox server je velmi rozsáhlá platforma, řešící mnoho problémů, které jsou spojovány s vývojem multiplayerových her. Vývoj se opět dělí na klientskou stranu a serverovou stranu. Pro klientskou stranu jsou k dispozici SDK pro AS3, JavaScript, C#, Java, Objective C a C++. Serverová strana má k dispozici pouze vývojové prostředí v Javě. Na rozdíl od PlayerIO si může uživatel vybrat, zda bude server provozovat v cloudovém prostředí, nebo si ho bude provozovat na vlastním hardware[\[7\]](#page-74-4).

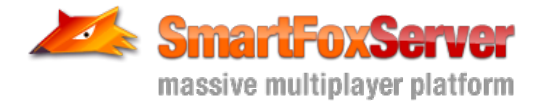

Obrázek 4.6: SmartFox server

Výhody

- Opět není nutné vlastních serverů,
- stačí pouze naprogramovat kód herní logiky,
- jednoduchý systém přípravy server-side kódu (Java),
- rozsáhlá dokumentace a podpora,
- jednoduchá škálovatelnost.

### Nevýhody

- Není open-source, jedná se o uzavřený systém,
- při úspěchu aplikace nejasné cenové podmínky.

#### 4.2.4 Verdikt

Autor práce se rozhodl pro využití služeb PlayerIO z těchto důvodů:

- Jedná se o velmi robustní zajímavé řešení,
- vývojové prostředí je Visual Studio,
- jednoduchá škálovatelnost,
- přehledné webové rozhraní.

# Kapitola 5

# Realizace

## 5.1 Serverová část

Serverová část je realizována v C#, ve které autor práce nikdy neprogramoval, takže s vývojovými prostředími a specifiky jazyka neměl žádné zkušenosti.

## 5.1.1 Vývojová prostředí

### Visual Studio

Jedná se o vývojové prostředí od společnosti Microsoft. Je využíváno pro vývoj aplikací jak konzolových, tak i grafických. Jedná se o velmi robustní vývojové prostředí, pro které existují stovky doplňků a rozšíření. V tuto chvíli je dostupná verze Microsoft Visual Studio 2012. Autor práce však využil Microsoft Visual Studio 2010, a to v odlehčené verzi Express – pro potřeby programování serveru za pomoci PlayerIO je dostačující[\[28\]](#page-75-4).

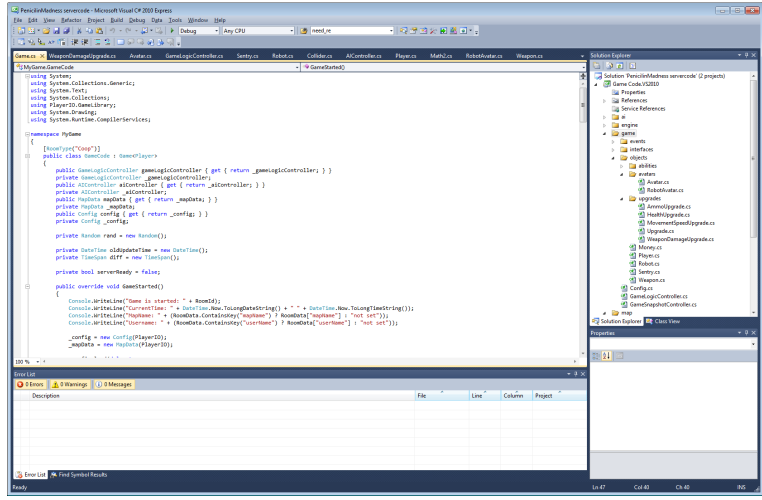

Obrázek 5.1: Microsoft Visual Studio 2010 Express

### PlayerIO Development Server

Jedná se o nástroj, sloužící k zpříjemnění testování a debugování serveru. Obsahuje konzoli, do které je možné vypisovat za běhu serveru a seznam připojených hráčů s jejich informacemi. Důležitou částí je náhledové okno na situaci – v development serveru je k dispozici bitmapa, do které je možné vykreslovat aktuální stav hry – v našem případě jsou do bitmapy vykresleny zdi (červeně), roboti (světle modře) a hráči (tmavě modře). Další možností prostředí development serveru je do něj možnost přidat tlačítka, volající jakoukoliv uživatelem naimplementovanou funkci – na obrázku jsou vidět tlačítka "Add robot", "Add 10 robots" a další. Dále vývojářské prostředí umožňuje vyvolání další funkce kliknutím na debug bitmapu, po kterém se objeví kontextová nabídka navolených funkcí, kterým jsou automaticky předány dva parametry – pozice myši na bitmapě  $x$  a y – na obrázku je vidět tlačítko "Add sentry here", které na danou pozici vytvoří sentry.

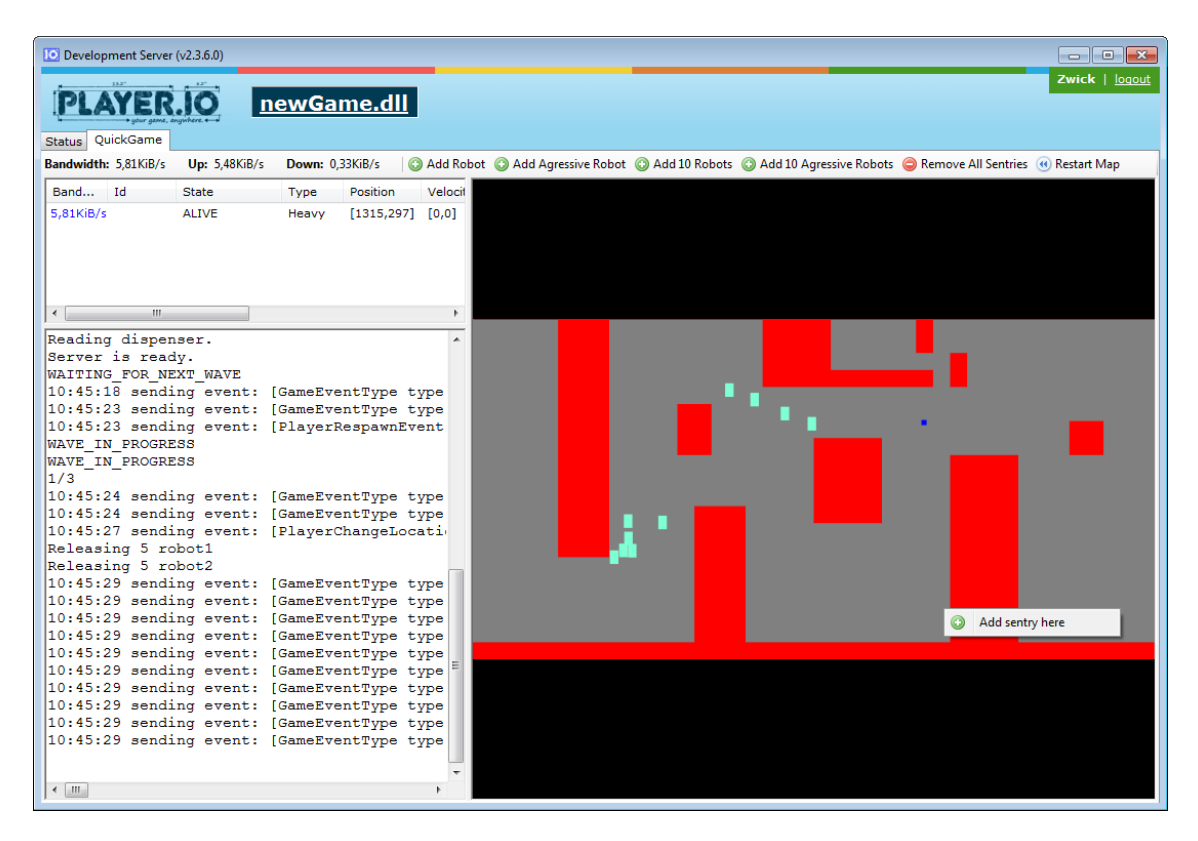

Obrázek 5.2: Prostředí PlayerIO Development Server

## 5.1.2 PlayerIO

PlayerIO se stará o zakládání herních místností, připojení hráčů a posílání zpráv mezi serverem a klienty. Základem jsou dvě třídy – Game a BasePlayer. Podobně jako například u Google App Engine [\[6\]](#page-74-5), je i zde z bezpečnostních důvodů whitelist systémových tříd, které

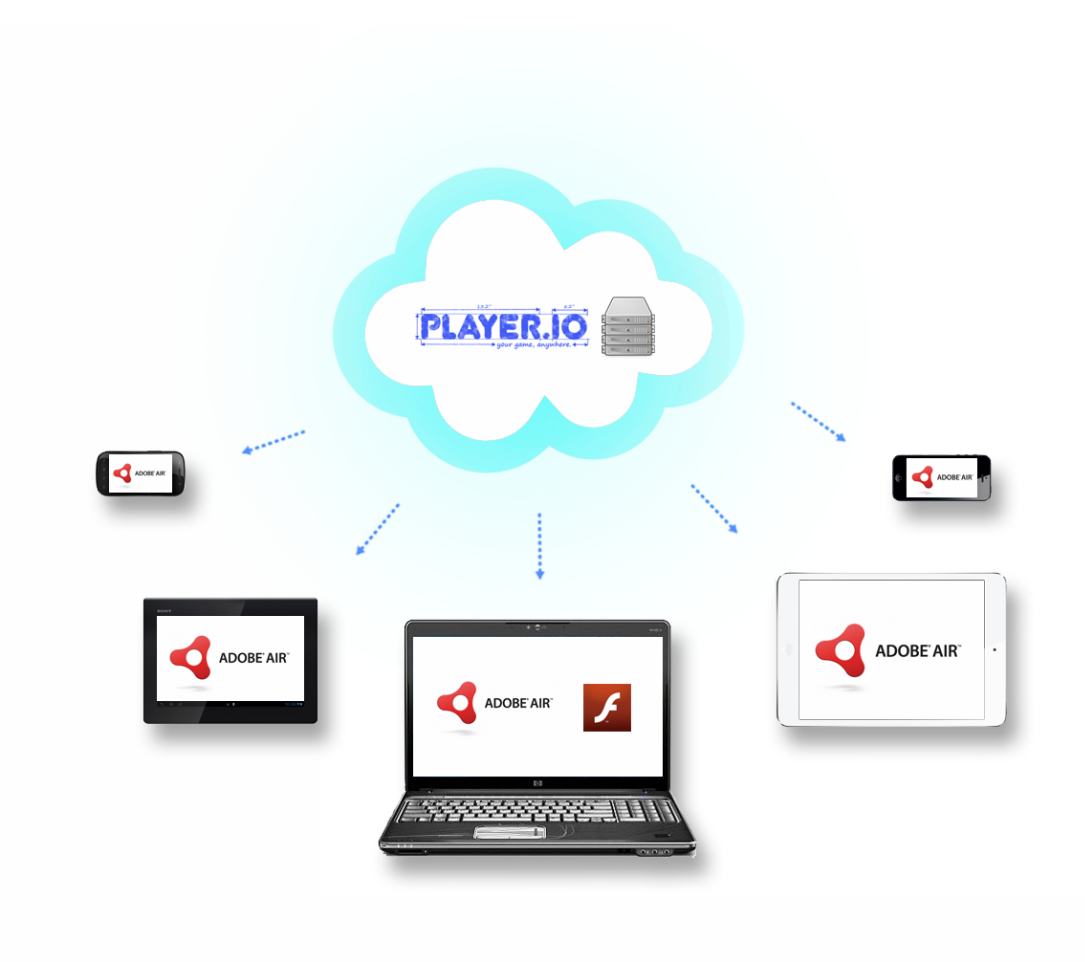

Obrázek 5.3: Server (Player IO) – Klienti (Adobe AIR a Adobe Flash)

se dají využívat. Dalším omezením je například nemožnost používání statických proměnných [\[29\]](#page-75-5).

## Game

 $\overline{4}$ 

Hlavní třída místnosti. Obhospodařuje připojení a odpojení hráčů. Kromě obslužných funkcí může mít vlastní časovače pro běh samostatného serverového kódu. Žádná obsluha jak předpřipravených akcí, tak i vlastních akcí z časovačů, nesmí překročit limit běhu 100 ms.

Příklad jednoduchého obsloužení připojení hráče – všem pošle informaci o jeho odpojení:

```
1 public override void UserLeft (Player player)
2 {
3 Broadcast ("UserLeft", player.Id);
```
## 5.1.3 Zprávy

O základ se stará PlayerIO. Pro výměnu důležitých informací herní logiky se využívá zpráv (PlayerIO.GameLibrary.Message). Ve hře se v tuto chvíli zpracovávají tyto zprávy:

### Směr Klient–Server

#### Zpráva "Input"

Zpráva obsahující aktuální polohu, namíření a rychlost pohybu hráče. Hráčem je posílána jednou za 100 ms (10 input snapshotů za vteřinu).

#### Zpráva "Fire"

Informace o zapnuté střelbě. Pokud hráč začne střílet, obsahuje parametr TRUE, pokud přestane, obsahuje parametrem FALSE. Zpráva je klientem posílána ihned po události klávesnice, tlačítka myši nebo virtuálního joysticku. Tím se docílí snížení latence při střelbě.

#### Zpráva "Upgrade"

Informace o nákupu vylepšení v obchodě.

## Zpráva "Ready"

Hráč zasílá informaci, že je připraven hrát.

#### Zpráva "Action"

Obdoba zprávy "Fire". Obsahuje navíc informaci, jaká akce je aktivována či deaktivována.

#### Zpráva "Ping"

Zpráva pro změření latence klient–server. Server na ni ihned odpovídá zpět.

#### Směr Server–Klient

#### Zpráva "Init"

Zpráva zaslaná klientovi po úspěšném připojení do hry. Zasílá hráči informaci o tom, jaké ID mu bylo přiděleno.

#### Zpráva "ServerInitialInfo"

Zpráva zaslaná klientovi, pokud není prvním připojeným hráčem. Obsahuje informace o hráčích, které se později již neposílají, protože se nemění.

### Zpráva "UserLeft"

Jednoduchá zpráva obsahující ID hráče, který opustil hru.

#### Zpráva "Snapshot"

Rozsáhlá zpráva obsahující informace o změně pohybu, střelby, života atd. o všech hráčích, robotech a sentry. Dále zpráva obsahuje seznam herních událostí. Veškeré v této zprávě uvedené údaje jsou změnou od poslední zaslané "Snapshot" message. Tato zpráva je posílána serverem jednou za 50 ms (20 snapshotů za vteřinu).

#### Herní události

Herní událost je nějaká situace, která na serveru vznikla a je ji potřeba delegovat dále ke všem hráčům (klientům).

Událost "PLAYED DIED"

Vyvolána po smrti některého z hráčů.

#### Událost "PLAYER\_RESPAWNED"

Událost po objevení / znovuobjevení hráče.

Událost "PLAYER READY"

Událost pokud hráč změnil svůj stav na "připraven".

Událost "PLAYER CHANGE CLASS" Událost změny hráčovy třídy.

Událost "PLAYER\_CHANGE\_LOCATION"

Vyvolána při změně lokace hráče – informace zda je ve spawn zone, buyzone apod.

Událost "SENTRY ADDED"

Vyvolána po vytvoření sentry.

Událost "SENTRY DIED"

Vyvolána po zničení sentry.

Událost "ROBOT DIED"

Vyvolána po smrti robota.

Událost "ROBOT SPAWNED"

Událost objevení robota. Obsahuje informace o typu robota.

Událost "MAP RESTARTED"

Vyvolána po restartování mapy. Událost "MONEY CREATED"

Vyvolána po vytvoření peněz. U klienta se díky ní objeví peníze.

Událost "MONEY PICKUP"

Událost sebrání peněz. Peníze tak zmizí.

Událost "MONEY DISSAPPEARED"

Událost samovolného vytracení peněz po určitém čase.

Událost "WAVE STARTED"

Vyvolána po začátku vlny.

Událost "WAVE ENDED" Vyvolána po konci vlny.

Událost "GAME OVER"

Událost po neúspěšném ukončení hry (roboti dosáhli svého cíle).

Událost .VICTORY"

Událost vítězství. Vyvolána po zabití posledního robota.

## 5.1.4 Vybrané problémy

#### Umělá inteligence – pohyb robotů

Pro rozpohybování robotů jsem se inspiroval klasickým waypoint navigation systémem, který je například využíván v engine Half-Life pro pohyb nepřátel[\[12\]](#page-74-6). Rozdíl je ten, že v našem případě je místo bodu použita úsečka. Na tuto úsečku se roboti ve větším počtu rovnoměrně rozprostírají. Obrázek [5.4](#page-55-0) zobrazuje jednoduchou mapu. Navigační linky jsou zobrazeny světle zeleně, jejich vzájemné propojení tmavě zeleně. Červené obdélníky značí překážky. Růžový kruh pak značí cíl robotů.

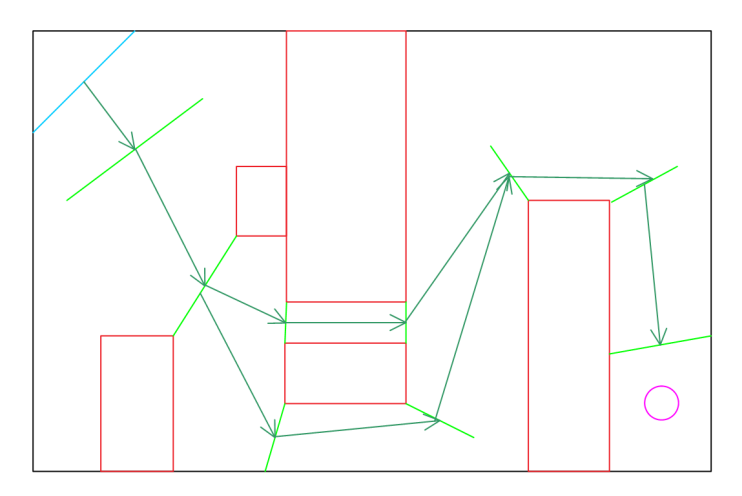

<span id="page-55-0"></span>Obrázek 5.4: Náčrtek waylines na jednoduché mapě.

Roboti se objeví na první lince a jako jejich cíl je nastaven bod z následující linky s tím, že je tento bod závislý na vnitřním čítači robotů, kteří k této lince směřují. Tím se elegantním způsobem vytvoří reálně vypadající pohyb větší skupiny robotů – roboti nejdou v řadě, ale jsou rozprostřeni v prostoru. Obrázek [5.5](#page-55-1) prezentuje více jak 40 procházejících robotů (roboti jsou vykresleni světle modře, překážky červeně).

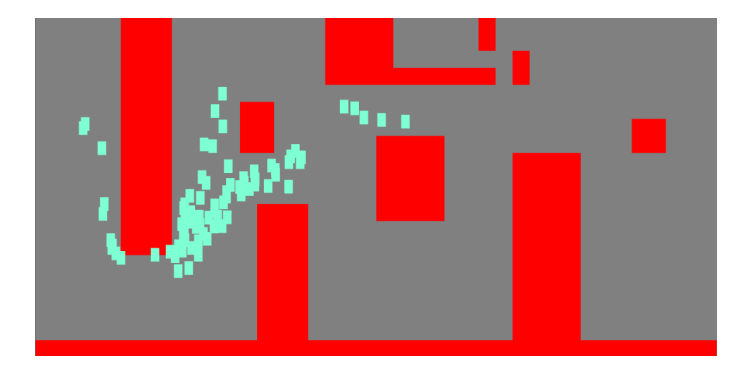

<span id="page-55-1"></span>Obrázek 5.5: Snímek ze serveru prezentující reálně vypadající rozprostření robotů v prostoru díky navigačním linkám.

#### Shared code

Pojmem Shared Code je označován kód, který je stejný na serveru i na klientovi [\[4\]](#page-74-7). V našem případě nastal problém s jazykovou bariérou mezi klientem (ActionScript 3) a serverem (C#), ale i přesto byly pro potřeby serveru přepsány části kódu z enginu [Citrus Engine](#page-58-0) [\(5.2.2\)](#page-58-0), který běží na klientovi. Konkrétně se jedná o třídu SimpleCitrusSolver, řešící základní kolize 2D světa. Kolize jsou tedy počítány jak na serveru, tak i na straně klienta.

## 5.2 Klientská část

### 5.2.1 Vývojová prostředí

#### Flash Develop

Jedná se o opensource vývojové prostředí, které je dostupné zdarma. Slouží k vývoji pro platformu Flash. Toto prostředí se může využívat samostatně nebo v kombinaci s placeným nástrojem Flash Professional od společnosti Adobe. Mezi jeho výhody patří velmi robustní systém automatického doplňování a vytváření kódu[\[5\]](#page-74-8). Autor práce toto prostředí používá již čtvrtým rokem i přesto, že vlastní licenci k konkurenčnímu programu Flash Builder, který je oficiálním vývojovým prostředím od společnosti Adobe.

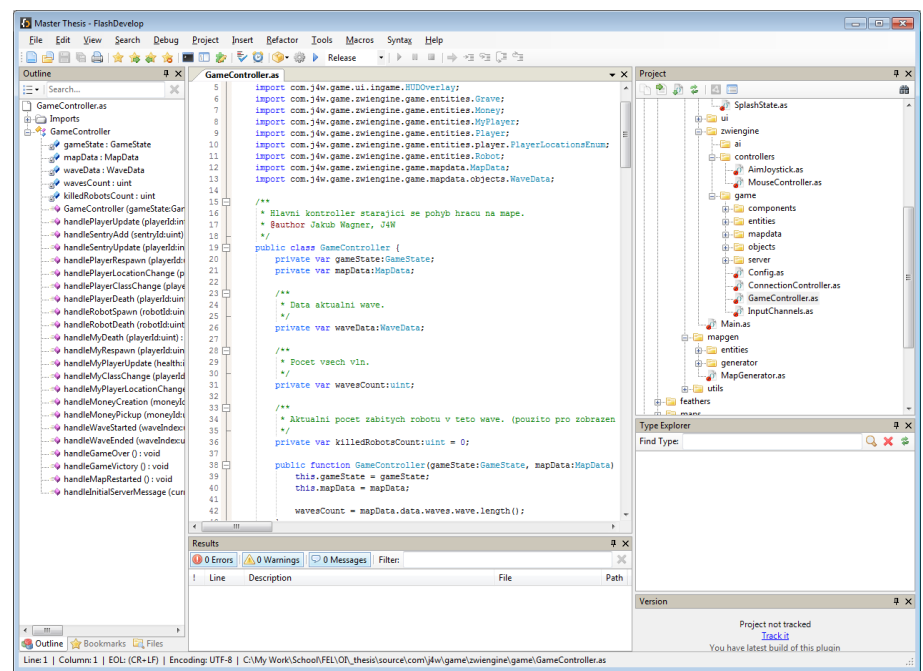

Obrázek 5.6: Screenshot z vývojového prostředí Flash Develop

#### Adobe Flash Professional CS5.5

Jedná se o robustní proprietární komerční software od společnosti Adobe. Používá se k vývoji her, aplikací, bannerů, obsahu pro mobilní telefony a a pro spoustu dalších konzumentů multimediálního obsahu[\[16\]](#page-75-6). Program pracuje jak s vektorovou, tak i s rastrovou grafikou (umožňuje import z grafických programů Adobe Illustrator a Adobe Photoshop). Oblíbenou a často používanou funkcí je možnost automatizace některých činností pomocí vlastních skriptů JSFL (JavaScript Flash language).

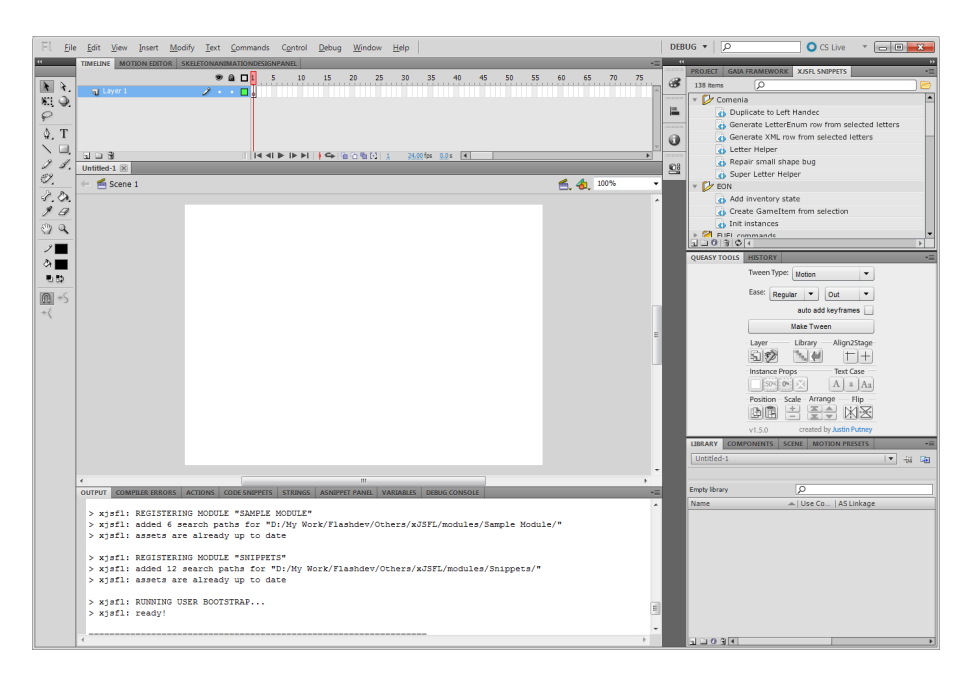

Obrázek 5.7: Screenshot z vývojového prostředí Adobe Flash Professional CS5.5

## 5.2.2 Použité frameworky

#### Starling

Starling je open-source 2D frameworkem postaveném na low-level API hardwarově akcelerované vrstvy Stage3D. Jeho oblíbenost tkví v podobnosti jeho API s klasickým Flash DisplayList API, které je známé všem Flash vývojářům. Jeho výhodou je rychlost vykreslování oproti softwarově vykreslovanému klasickému DisplayList API.

Ukázka DisplayList API v Starling:

```
1 var parent: Sprite = new Sprite ();
2 var child: Image = new Image (texture);
3 child x = 25;
4 parent.addChild(child);
```
#### Feathers

Jedná se o kolekci skinovatelných a rozšiřitelných komponent pro mobilní a desktopové aplikace. Je založen na frameworku Starling. Jedná se o open-source framework, který je k dispozici zdarma.

FeathersUI – ukázka vytvoření jednoduchého tlačítka:

```
1 var btnHello: Button = new Button ();
2 btnHello.label = "Hello world!";
3 addChild (btnHello);
```
#### <span id="page-58-0"></span>Citrus Engine

Herní engine s možností vykreslování pomocí Starling. Nabízí jednoduché vytváření vlastních herních objektů s připravenými vlastnostmi a funkcemi v prostředí 2D, 2D platform her a nebo 3D her.

#### 5.2.3 Vybrané problémy

#### Interpolace

Zprávy o pohybu hráčů a robotů jsou ze serveru přijímány jednou za 50 ms. Obnovovací frekvence obrazovky (herního světa) je ale  $60\text{FPS}$  – proto je potřeba interpolovat  $^1$  $^1$  jejich pohyb. Informace o poloze tedy nejsou předávány objektu ve hře přímo, ale je z nich vypočten rozdíl mezi opravdovou polohou postavy na serveru a polohou postavy ve klientově hře. Pokud je tento rozdíl relativně malý, je částečně připočten do aktuální polohy s každým obnovovacím snímkem. Pokud je tento rozdíl větší než určitá mez, například z důvodu krátkého výpadku spojení, je přičten k aktuální poloze hráče ihned (hráč ale nepěkně poskočí – tzv. "laguje").

Výňatek z update funkce hráče v klientovi:

```
1 // lagX a lagY obsahuji rozdil v~ poloze mezi serverem a klientem
2 if (Math.abs(lagX) > 30 || Math.abs(lagY > 30) {
3 \quad x \quad \text{+} = \text{lagX};
4 y += lagY;
5 \log X = \log Y = 0;
6 } else {
7 x += lagX / 15;
8 \t y \t + = \lceil \log(1) / 15 \rceil9 }
10
11 x \neq y velocity.x;
12 y += velocity.y;
```
<span id="page-58-1"></span><sup>1</sup> Interpolace (lat. inter-polare, vylepšit vkládáním) v numerické matematice znamená nalezení přibližné hodnoty funkce v nějakém intervalu, je-li její hodnota známa jen v některých jiných bodech tohoto intervalu [\[19\]](#page-75-7).

### Z-sorting

Objekty v herním světě musí být řazeny s každým snímkem, aby se docílilo iluze hloubky scény. V našem případě se viditelné objekty řadí podle osy y. Objekt A je položen níže na ose y než objekt B. Musí tedy být umístěn před objektem B, aby došlo k efektu hloubky. Jelikož se jedná o relativně náročnou, v každém snímku prováděnou operaci, je ji potřeba optimalizovat. Bohužel má nativní funkce Vector::sort() ve Flashi pro téměř seřazené pole vysokou složitost. Bylo by ideální tedy využít algoritmu, který je nejrychlejší při řazení téměř seřazených polí. V našem případě se v seřazeném poli s objekty vždy přehazují pozice dvou sousedících prvků (co si vyměnili z-index). Proto využito algoritmu Insert Sort [\[36\]](#page-76-2).

Implementace Insert Sort nad herními objekty:

```
1 final private function insertionSort ( data : Vector . < CitrusSprite >) {
2 for (var i:int = 1; i < data.length; i++) {
3 var value : CitrusSprite = data [i];
4 var j: int = i - 1;
5 while (j >= 0 & & data [j].y > value.y) {
6 data[j + 1] = data[j];
7 \mid j - ;\begin{array}{ccc} 8 & & & \end{array}data[j + 1] = value;10 }
11 return data;
12 }
```
#### Bitshifting

V každé zasílané zprávě na server nebo v každé přijaté zprávě ze serveru jsou uloženy informace jako různé datové typy serializované do jednoho bytového pole. Problém ale vzniká u PlayerIO v tu chvíli, kdy jsou posílané informace, které mají nižší rozsah hodnot než je nejmenší možný posílatelný datový typ, a tím je v PlayerIO 2 bytový datový typ short. V našem případě ale zasíláme hned několik informací, které mají rozsah hodnot mnohem nižší – např. poloha hráče, počet života a počet nábojů. Je tedy vhodné všechny tyto informace nějakým způsobem serializovat tak, aby byla jejich celková velikost co nejnižší. Do jedné proměnné typu short pak můžeme uložit například informaci o poloze x, a k tomu ještě nějaké bitové informace (např. informace o střelbě apod.), díky čemuž ušetříme celý byte (samostatně serializovaný typ boolean).

## 5.3 Společná část

#### 5.3.1 Editor map

V rámci diplomové práce byl vytvořen základ editoru map. V tuto chvíli slouží pro umístění překážek, vytvoření navigačních linek pro roboty a umístění dalších prvků hry (spawn, nákupní zóna, cíl robotů atd.). Editor map je realizován jako projekt v Flash Proffesional – využívá jeho prostředí pro manipulaci s grafickými objekty a jeho možnosti rozšiřitelnosti pomocí skriptů JSFL a vlastních komponent. Výstupem editoru map je XML blíže popsané v následující sekci.

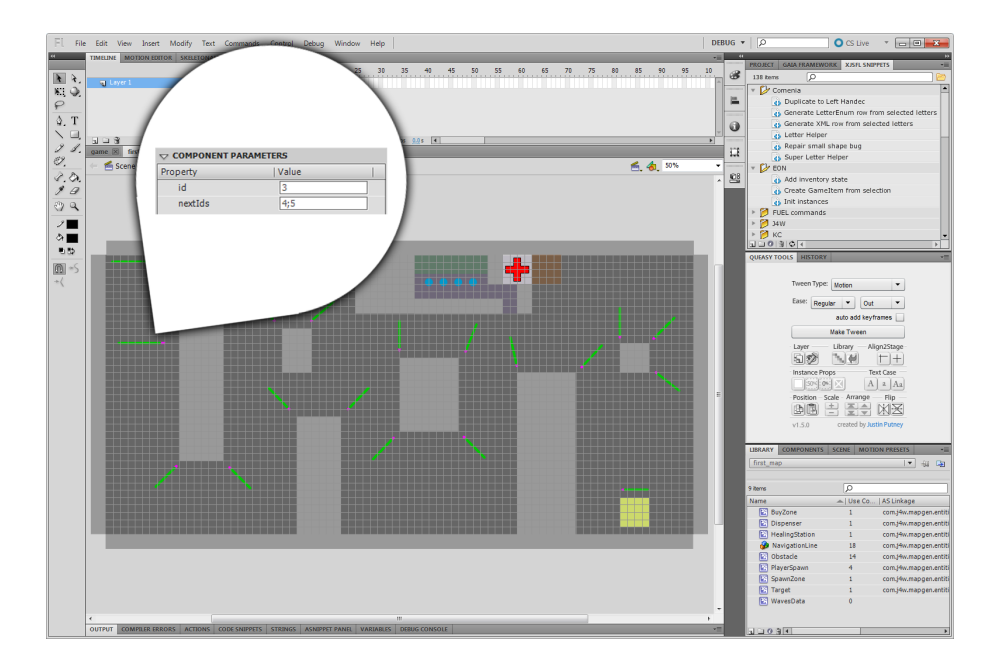

Obrázek 5.8: Editor map. Ukázka vlastní komponenty – nastavení navigační linky robota.

## 5.3.2 Konfigurační XML soubory

Aby server a klient pracovali se stejnými daty, byly navrženy XML soubory, které jsou za běhu načítány a obsahují důležité informace. V tuto chvíli je připraveno XML s konfigurací herních postav a robotů a další XML pro uložení mapy.

#### Mapa

XML mapy obsahují veškeré dostupné informace o herní mapě – polohy překážek, polohy herních objektů, definice navigačních linek pro roboty a definice jednotlivých vln. XML soubor je kromě informací o vlnách plně generován z editoru map.

Ukázka popisu jedné vlny robotů v XML s mapou:

```
1 <wave id="0">
     2 <release time =" 5000 ">
3 <robot id=" robot1 " count ="5"/>
4 <robot id=" robot2 " count ="5"/>
5 </release>
6 <release time="6000" waitForPredecessorsDeath="true">
7 <robot id=" robot1 " count ="5"/>
8 </ release >
9 <release time="7000" waitForPredecessorsDeath="true"><br>10 <robot id="robot2" count="5"/>
       <robot id="robot2" count="5"/>
11 </ release >
12 <release time="10000">
13 <robot id=" robot1 " count ="5"/>
14 </ release >
15 </wave>
```
#### Config

<avatar >

Konfigurační XML v tuto chvíli slouží jen pro postavy a zbraně ve hře.

Ukázka z konfiguračního XML jednoho hráče – Scouta:

```
2 \langle id \rangle scout \langle id \rangle3 <name >Scout </ name >
4 <health >150 </ health > // maximalni zivot
5 <speed>250</speed><br>5 <speed>250</speed><br>5 <defenseMelee>5</defenseMelee> //obrana proti u
6 < defenseMelee >5</ defenseMelee > // obrana proti utoku na blizko
7 < defenseShot >5</ defenseShot > // obrana proti utoku na dalku
8 <weapon >shotgun </ weapon > // id zbrane
9 < respawnTime >2000 </ respawnTime > // respawn time v~ms
10 < actionRadius >100 </ actionRadius > // radius akce
11 < moneyRadius >100 </ moneyRadius > // radius sberu penez
12 </ avatar >
```
A popis jeho zbraně – Shotgun:

```
1 <weapon >
2 <id>shotgun</id>
3 < name > Shotgun </ name > < sammo > 40 </ ammo > < sammo > < sammo > < sammo > < sammo > < sammo > < sammo > < sammo > < sammo > sammo > sammo > sammo > sammo > sammo > sammo > sammo > sammo > sammo > sammo > sammo > sa
4 <ammo >40 </ ammo > // maximalni pocet naboju
5 <clipAmmo >8</ clipAmmo > // pocet naboju v~ zasobniku
6 <damage >5</ damage > // velikost poskozeni
7 < optimalDistance >150 </ optimalDistance > // optimalni vzdalenost
8 <scatterAngle>45</scatterAngle> //rozptyl v~stupnich
9 < scatterRays >20 </ scatterRays > // pocet naboju naboju na strelu
10 < firingSpeed >1000 </ firingSpeed > // kadence v~ms
11 < reloadingSpeed >1500 </ reloadingSpeed > // cas nabijeni zbrane v~ms
12 </ weapon >
```
# Kapitola 6

# Kompenzace obtížnosti

## 6.1 Popis problému

Jelikož je hra multiplatformní, je možné ji hrát na různých zařízeních – na mobilech s malými dotykovými displeji, na tabletech s větší dotykovou plochou a dále na klasických počítačích s klávesnicí a myší. Rozdílnost platforem se však může projevit na hratelnosti hry. Cílem této části práce je testem ověřit, že dochází k znatelnému rozdílu ve hratelnosti na různých zařízeních.

V této kapitole jsou představeny některé předpoklady nevyváženosti hry, jejichž existence je ověřena testováním s uživateli. Dále jsou představeny možnosti řešení těchto problémů kompenzacemi, jedna z možností kompenzace je realizována a funkce této kompenzace je následně otestována s uživateli.

Pro otestování rozdílnosti obtížnosti ovládání na různých zařízeních je vhodné využít stejných předpřipravených úkolů tak, aby se eliminoval rozdíl výkonu hráče působením náhody a dalších neočekávaných a neovlivnitelných prvků hry[\[30\]](#page-76-3).

#### Předpoklad: na dotykových zařízeních se hůře míří

Na dotykových zařízeních se hůře ovládá míření hráče a tím i jeho schopnost likvidovat soupeře. Tuto hypotézu ověříme pomocí experimentu – testované subjekty podrobíme stejnému úkolu na různých zařízeních – výsledky zaznamenáme a porovnáme s ostatními.

#### Návrh testu

Testovaní budou podrobeni dvěma variantám testu – u obou bude mít testovaný za úkol co nejrychleji zneškodnit objevující se roboty. V prvním případě se bude měřit výkon hráče při střelbě na nepohyblivý cíl, v druhém případě výkon hráče při střelbě na pohyblivý cíl. Výkonem hráče se v tomto případě rozumí jeho schopnost mířit na daný cíl. Cílem testu je ověřit předpoklad, že se na dotykových zařízeních hůře míří, a získat tak data pro případnou kompenzaci.

#### Test – Střelba na statický cíl

Testovanému se ve spodní části obrazovky na jedné ze čtyř připravených pozic objevují roboti. Roboti se objevují vždy ve trojici. Po zneškodnění jedné trojice se objeví další trojice robotů. Dohromady jsou čtyři trojice. Testovanému je měřen čas od objevení první trojice do zabití posledního robota z trojice čtvrté. Dále je po testu zaznamenán počet zbylých nábojů z původních 300 nábojů.

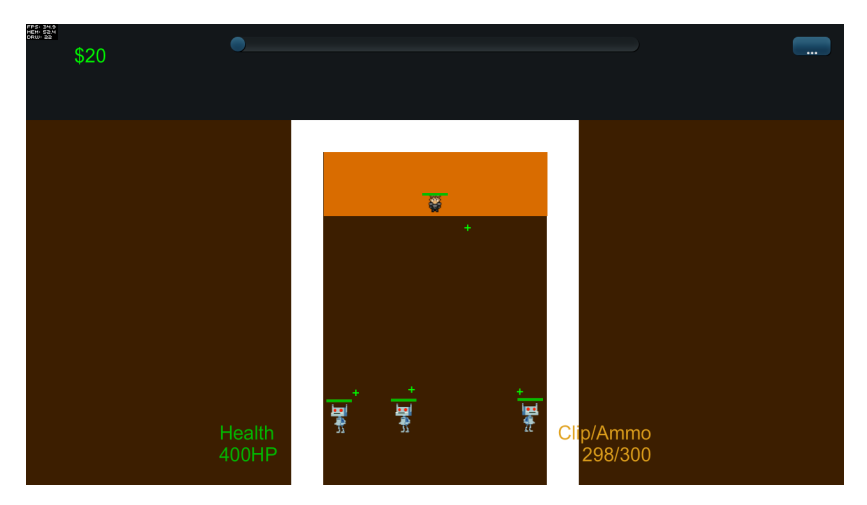

Obrázek 6.1: Screenshot ze hry – střelba na statický cíl

#### Test – Střelba na dynamický cíl

Testovanému se v levém spodním rohu objevují vždy po jednom robotovi (po zneškodnění první se objeví druhý atp.). Robot se pohybuje doprava a pak opět doleva a tak stále dokola, dokud není hráčem zničen. Dohromady se takto objeví 12 robotů. Testovanému je měřen čas od objevení prvního robota, až po zneškodnění posledního, dvanáctého, robota. Dále je po testu opět zaznamenán počet zbylých nábojů z původních 300 nábojů.

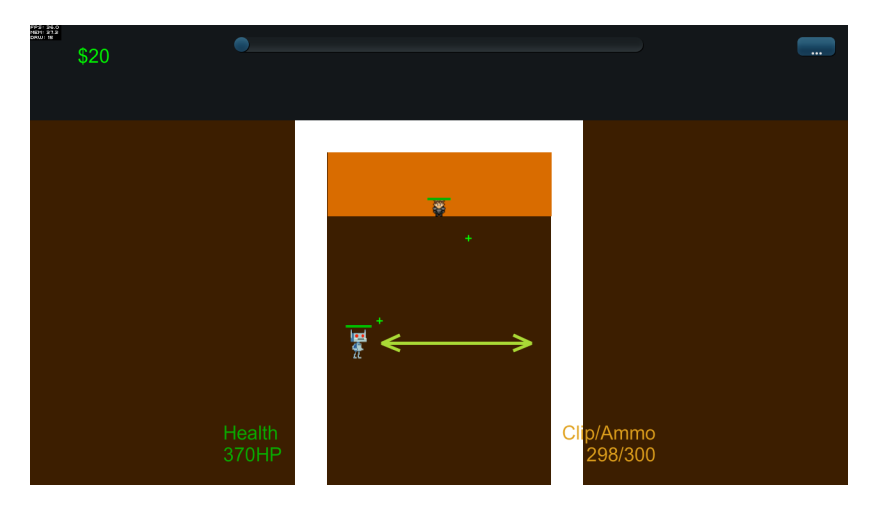

Obrázek 6.2: Screenshot ze hry – střelba na dynamický cíl

## Předpoklad: na dotykových zařízeních se hůře pohybuje

Na dotykových zařízeních se pravděpodobně hůř koordinuje pohyb než na klávesnici. Hypotézu ověříme pomocí experimentu – testované subjekty opět podrobíme stejnému úkolu na různých zařízeních – výsledky zaznamenáme a porovnáme s ostatními.

#### Návrh testu

Zde podrobíme testované pouze jednomu testu, na kterém by měla být ověřena hypotéza o horší koordinaci pohybu hráče. Cílem testu je ověřit předpoklad, že se na dotykových zařízeních hůře pohybuje a opět získat data pro případnou kompenzaci.

#### Test – Proběhnutí bludištěm

Testovaný bude mít za úkol proběhnout předpřipraveným bludištěm. V tomto testu se bude měřit čas mezi vyběhnutím a doběhnutím do stanoveného cíle. Dále bude zaznamenáván počet kolizí hráče se stěnou.

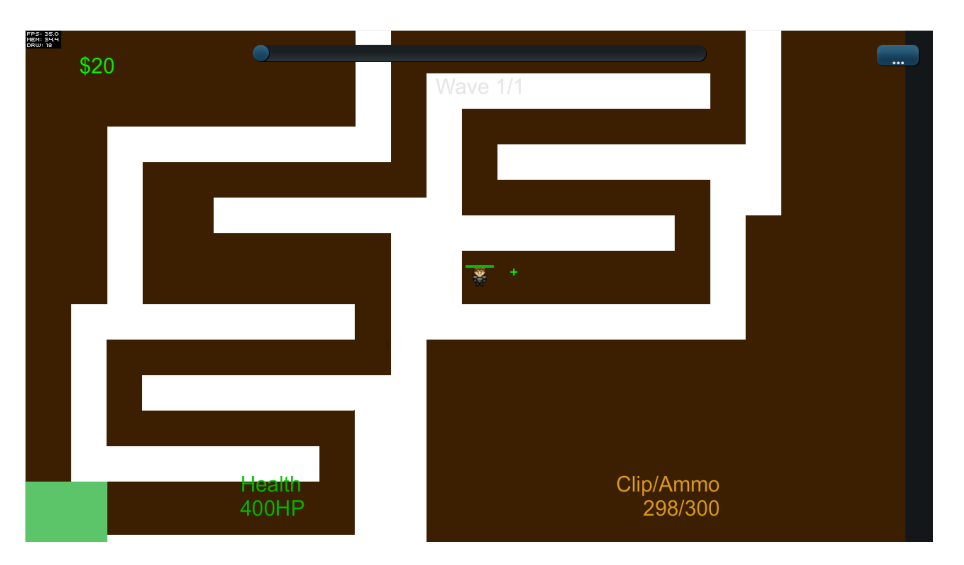

Obrázek 6.3: Screenshot ze hry – proběhnutí bludištěm

## 6.2 Možnosti kompenzace

Možností kompenzace je mnoho. Jednou z možností, tou nejjednodušší, je pouhá modifikace různých parametrů na různých zařízeních – například zvýšení rychlosti hráče, zvýšení života hráče, snížení rozptylu jeho zbraně nebo úpravy dalších jeho vlastností na zařízení, kde hráč dosahuje průměrně horších výsledků.

Další možností je realizace asistivních technologií (metod). Asistivní technologie je označení pro jakékoliv zařízení nebo software, který pomáhá zlepšit výsledky osobám, které je mají z jakéhokoliv důvodu sníženy[\[13\]](#page-75-8)[\[14\]](#page-75-9). V našem případě jsou tyto důvody v náročnosti ovládání zařízení. Jednou z asistivních metod, které tento handicap mohou řešit, může být

například asistivní míření – hráči je napomáháno v míření, aby se zvýšila jeho efektivita zasáhnout požadovaný cíl.

Dilema Kompenzace samozřejmě přináší rozporuplné dohady, zda se vůbec mají nějaké rozdíly kompenzovat. Vznikají zde otázky:

- 1. Postřehne hráč, že mu je kompenzována obtížnost? Za jakých okolností?
- 2. Postřehne hráč, že se jeho spoluhráči ve hře kompenzuje obtížnost?
- 3. Vadí hráči, že se mu kompenzuje obtížnost? Nebo má naopak radost?
- 4. Vadí hráči, že se jeho spoluhráči kompenzuje obtížnost? Nebo má naopak radost?

# 6.3 Testování

### 6.3.1 Příprava testu

#### Testovací scénáře

#### Úkol 1 – Proběhnutí bludištěm na čas

Proběhněte bludištěm co nejrychleji, snažte se co nejméně dotknout zdi.

#### Úkol 2 – Zabijte roboty co nejrychleji – statický cíl

Snažte se co nejrychleji zneškodnit objevující se roboty. Zároveň se také snažte spotřebovat nejméně nábojů. Nevycházejte z oranžové zóny.

#### Úkol 3 – Zabijte roboty co nejrychleji – dynamický cíl

Snažte se co nejrychleji zneškodnit objevující se roboty. Zároveň se také snažte spotřebovat nejméně nábojů. Nevycházejte z oranžové zóny.

#### Post test dotazník

Ovládala se vám hra někde snadněji?

Ovládala se vám hra někde obtížněji?

Připadá vám některý test těžký?

Setkal jste se někdy s takovým typem dotykového ovládání?

Setkal jste se někdy s takovým typem ovládání myší a klávesnicí?

#### Testovaná zařízení

Prototyp aplikace byl připraven na těchto zařízeních:

#### Mobilní telefon

Jednalo se o mobilní telefon Samsung Galaxy Note2 s operačním systémem Android. Zařízení má 5 palcový displej – patří do kategorie telefonů s většími displeji. Rozlišení displeje činí 1280x720 pixelů.

### Tablet

Testovaným zařízením v kategorii tablet byl Samsung Galaxy Note 10.1. Jedná se o klasický deseti palcový tablet s operačním systémem Android. Rozlišení displeje činí 1280x720 pixelů.

### Notebook

Klasický 15 palcový notebook s operačním systémem Windows 7. Rozlišení displeje má 1920x1200 pixelů. Pro potřeby testování byla k notebooku připojena bezdrátová myš. Hra byla spuštěna v okně s rozlišením 1280x720 pixelů.

## 6.3.2 Průběh testu

Testování proběhlo v klidném bytě. Participanti byli seznámeni s funkčním prototypem hry na všech zařízeních, a teprve poté bylo zahájeno testování. Testování probíhalo postupně po jednotlivých úkolech se všemi respondenty na všech zařízeních (nejdříve absolvoval Test 1 na všech zařízeních participant 1, následoval ho participant 2 atd.).

# 6.4 Výsledky

V této části práce jsou prezentovány výsledky v tabulkách – výsledky jednotlivých participantů a jejich odpovědi v dotazníku po testu naleznete v příloze [Výsledky hráčů na různých](#page-79-0) [zařízeních](#page-79-0) [\(A.1\)](#page-79-0).

#### Proběhnutí bludištěm na čas

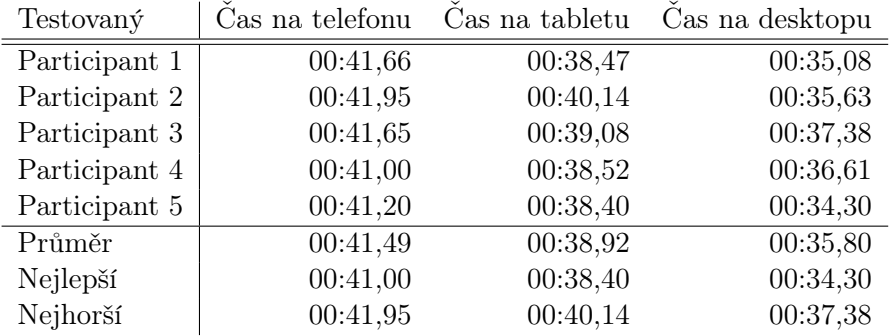

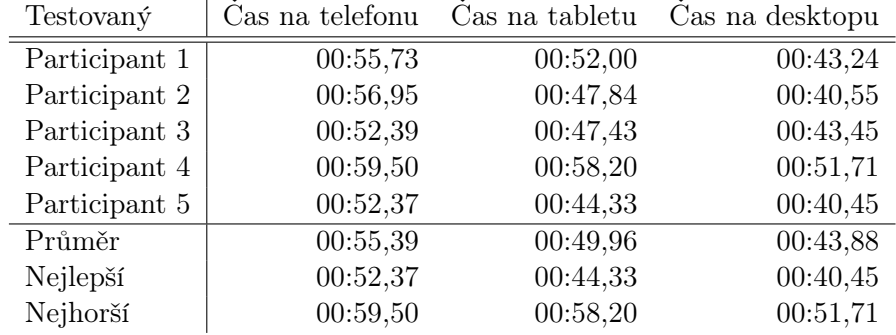

## Zabijte roboty co nejrychleji – statický cíl

#### Zabijte roboty co nejrychleji – dynamický cíl

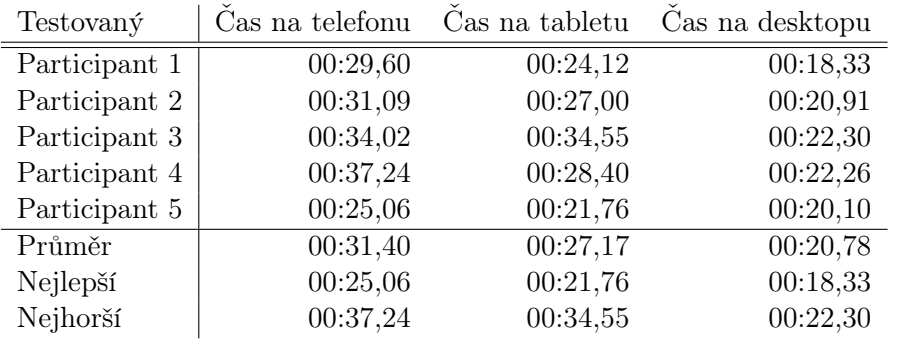

# 6.5 Zpracování výsledků

#### Relativní zlepšení podle zařízení

#### Proběhnutí bludištěm na čas

Rozdíly v rychlosti proběhnutí bludištěm na jednotlivých zařízeních nejsou tak výrazné. Na PC dosahovali testovaní hráči o necelých 16% lepších výsledků než na mobilu.

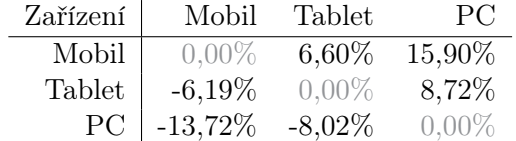

#### Zabijte roboty co nejrychleji – statický cíl

Rozdíly při střelbě na statický cíl jsou již zřetelnější. Na PC dosahovali participanti o 26% lepších výsledků než na malém dotykovém zařízení. Rozdíl výsledků tabletu oproti mobilu je již také citelný – téměř 16%.

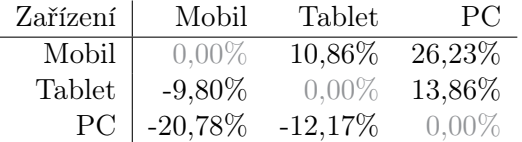

#### Zabijte roboty co nejrychleji – dynamický cíl

Podle předpokladů jsou rozdíly ve výsledcích v tomto testu nejmarkantnější. Na počítači dosahovali hráči v průměru až o víc jak 50% lepších výsledků než na telefonu.

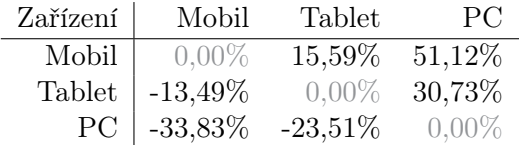

#### Navržená kompenzace

Autor práce aplikoval jednoduchou kompenzaci – modifikaci některých parametrů hráče na různých zařízeních. Hodnoty jednotlivých modifikací odpovídají relativnímu zlepšení mezi zařízeními. Cílem je zlepšit výsledky hráčů na telefonu a na tabletu tak, aby se ideálně vyrovnaly výsledkům hráčů na počítači.

#### Proběhnutí bludištěm na čas

Pro tento úkol byly aplikovány tyto modifikace:

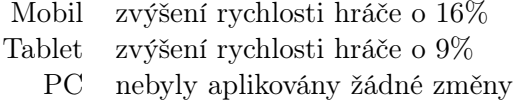

#### Zabijte roboty co nejrychleji – statický cíl

Pro tento úkol byly aplikovány tyto modifikace:

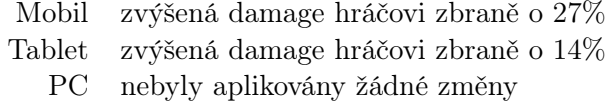

#### Zabijte roboty co nejrychleji – dynamický cíl

Pro tento úkol byly aplikovány tyto modifikace:

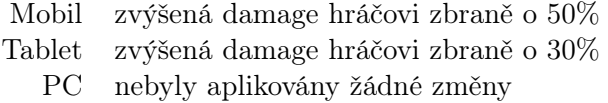

## 6.6 Testování s kompenzovanými zařízeními

#### Příprava testu

Testovaní byli postaveni před stejné úkoly jako při prvním testování. Participanti nebyli informování o důvodu, proč je test opakován – nevěděli o aplikovaných kompenzacích. O smyslu testu a kompenzacích byli informováni až před vyplněním post-test dotazníku.

#### Průběh a výsledky testu

Test probíhal pouze na mobilním telefonu a na tabletu – test na počítači není potřeba opakovat (počítač nebyl kompenzován). Bohužel participant 2 si již nenašel pro znovu otestování čas. V této kapitole jsou zobrazeny výsledky všech participantů v tabulce – jednotlivé výsledky hráčů naleznete v části [Výsledky hráčů na kompenzovaných zařízeních](#page-84-0) [\(A.2\)](#page-84-0). Srovnání časů na kompenzovaných a nekompenzovaných zařízeních jsou k dispozici v příloze [Tabulky](#page-88-0) [výsledků všech participantů](#page-88-0) [\(A.3\)](#page-88-0).

Participanti dle vlastních slov nepoznali, že jejich hráčské vlastnosti byly v rámce kompenzace na různých zařízeních pozměněny. Žádný z participantů se vůči kompenzacím nevyjádřil negativně a někteří je i vítají – to ovšem je podmíněno herním stylem – týmovou kooperací.

#### Proběhnutí bludištěm na čas

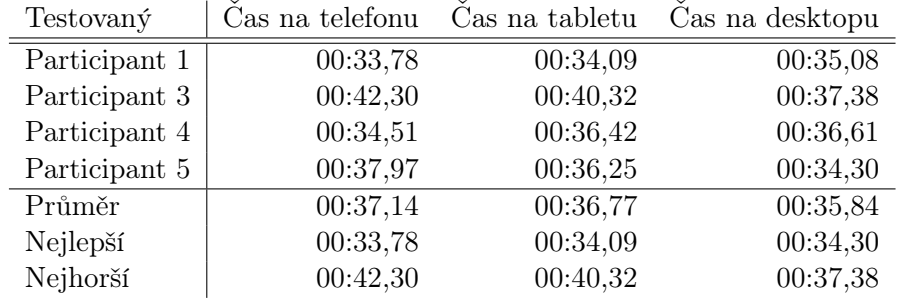

#### Zabijte roboty co nejrychleji – statický cíl

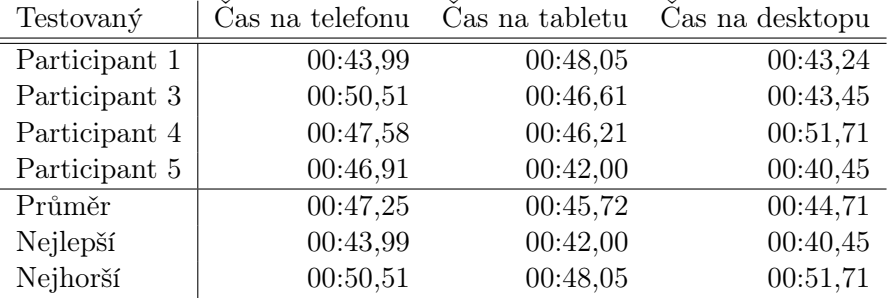

#### Zabijte roboty co nejrychleji – dynamický cíl

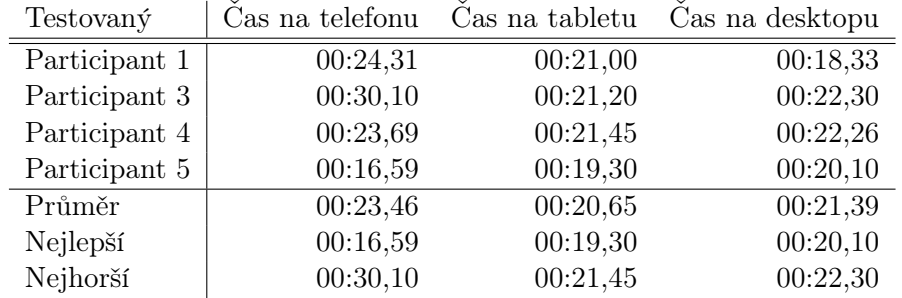

## 6.7 Zpracování výsledků na kompenzovaných zařízeních

#### Proběhnutí bludištěm na čas

Rozdíly v rychlosti proběhnutí bludištěm na jednotlivých zařízeních se kompenzací podařily téměř odstranit. Z původních 16% se podařilo rozdíl mezi PC a mobilem snížit na necelá 4%.

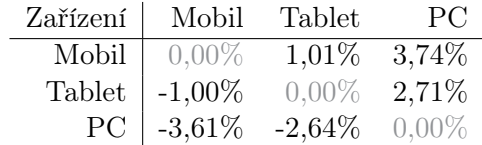

#### Zabijte roboty co nejrychleji – statický cíl

Rozdíly výkonu hráčů na různých zařízeních při střelbě na statický cíl se také snížily. Z naměřených výsledků lze sledovat snížení rozdílu mezi tabletem a počítačem na minimum a dále snížení propasti mezi mobilem a počítačem z 27% na pouhých 8%.

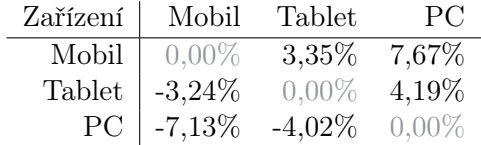

#### Zabijte roboty co nejrychleji – dynamický cíl

Z výsledků posledního testu je opět patrné, že se podařilo snížit rozdíly mezi výsledky na různých zařízeních. Původní rozdíl výsledků na počítači a mobilu ve výši 51% se podařilo snížit na necelých 14%. Rozdíl výsledků na tabletu a na počítači se podařilo opět téměř eliminovat.

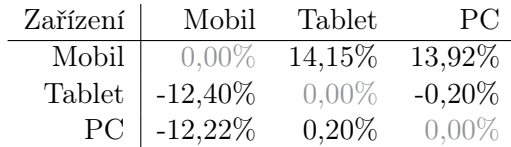

V příloze [Naměřená relativní zlepšení – tabulky](#page-89-0) [\(A.3\)](#page-89-0) jsou k dispozici tabulky srovnávající relativní výsledky mezi kompenzovanými a nekompenzovanými zařízeními.

## 6.8 Závěry

Z testování je zřejmé, že existují dramatické rozdíly ve výsledcích při provádění stejného úkolu na různých platformách. Některé navržené kompenzace tyto rozdíly snižují, v některých případech dokonce i odstraňují. Autorovi práce je jasné, že naměřené hodnoty jsou pouze orientační, a to ještě pro konkrétní, specifické úkoly v kombinaci s menším počtem testovaných (i přesto, že se podařilo pokrýt všechny kategorie hráčů podle času, který věnují hrám). Je otázkou k zamyšlení, zda takové kompenzace mají ve hře smysl či nikoliv.

Přesnějších výsledků by se dalo dosáhnout při sběru většího množství dat – to ale nebylo možné v diplomové práci z časových důvodů realizovat. Realizace sběru velkého množství dat by bylo možné dosáhnout například anonymním sběrem dat po nasazení hry do produkce.
## Kapitola 7

## Závěr

#### 7.1 Pokračování práce

Realizace hry stále pokračuje a bude pokračovat i po odevzdání diplomové práce. Jedná se ještě o spoustu práce. Pro tyto potřeby byl vytvořen takzvaný TODO list.

#### Implementační TODO

- Nakupování abilit na serveru i v klientovi.
- Posílat ze serveru eventy o aktivaci abilit.
- Upravit chování robotů při přiblížení k cíli (implementovat možnost rozhodování robota, zda má útočit na hráče nebo na cíl).
- Roboti by měli mít možnost se objevovat na více místech, než jen na jedné navigační lince.
- Zdokonalit map editor tak, aby se dal využít i jako level designer.

#### Grafické TODO

Je potřeba vytvořit grafické prostředí hry a kompletně ilustrovat herní svět. Autor je v tuto chvíli v kontaktu s ilustrátory a grafiky, kteří by se mohli podílet na grafické části této hry.

- Vytvořit design UI hry.
- Vytvořit design HUD.
- Vytvořit ilustrace a animace herních postav a robotů.
- Vytvořit efekty střelby a efekty abilit.
- Ilustrace herního světa.
- Level-design (vytvoření map).

#### Ladící TODO

Hru je potřeba vyladit po stránce obtížnosti a vyrovnání sil.

- Nastavení parametrů jednotlivých postav a robotů.
- Nastavení parametrů zbraní.
- Nastavení parametrů map a vln.
- Obecné vyladění obtížnosti hry.

### 7.2 Zhodnocení splnění cílů

V rámci diplomové práce se podařilo analyzovat problémy, navrhnout a otestovat uživatelské rozhraní, navrhnout a implementovat klientskou a serverovou část hry. Dále autor práce prostudoval a otestoval možnost kompenzace herní obtížnosti. Vznikl tedy již plně hratelný základ hry, který bude možno využít pro další vývoj. Cíle práce se tedy dají označit za splněné.

Největší část práce autor věnoval samotné implementaci hry, a to převážně serverové části - chování robotů, správné předávání informací a implementace základního chování světa. Implementace klientské části nebyla pro autora práce nijak obtížná, protože již má s flashem zkušenosti z minulosti.

### 7.3 Přínos práce

Byl vytvořen kvalitní základ hry, s kterou má autor práce plány do budoucna. Dále díky této diplomové práci autor získal velké zkušenosti s vývojem multiplayerových a rozsáhlejších her. Autorovi práce byly otevřeny oči, jak obtížné je vytvořit samotný návrh, vyladění herních parametrů a vytvoření efektivní multiplayerové komunikace.

## **Odkazy**

- [1] Adobe. Adobe Flash Platform [online]. 2013. [cit. 26.4.2013]. Dostupné z: <[http:](http://www.adobe.com/products/flashruntimes.html) [//www.adobe.com/products/flashruntimes.html](http://www.adobe.com/products/flashruntimes.html)>.
- [2] AS3 Multiuser Library. Connect Your Games and Apps [online]. 2013. [cit. 26. 4. 2013]. Dostupné z: <<http://multiuser.reyco1.com/blog/>>.
- [3] Ben Kuchera. Co-op gaming is here to stay: Ars helps you find players [online]. 2009. [cit. 25. 4. 2013]. Dostupné z: <[http://arstechnica.com/gaming/2009/01/](http://arstechnica.com/gaming/2009/01/co-op-gaming-is-here-to-stay-ars-helps-you-find-players/) [co-op-gaming-is-here-to-stay-ars-helps-you-find-players/](http://arstechnica.com/gaming/2009/01/co-op-gaming-is-here-to-stay-ars-helps-you-find-players/)>.
- [4] BERNIER, Y. Latency compensating methods in client/server in-game protocol design and optimization. 2001.
- [5] FLASHDEVELOP.ORG. Flash Develop Features Generation [online]. 2008. [cit. 20. 3. 2013].
- [6] Google Inc. The JRE Class White List Google App Engine [online]. 2013. [cit. 30. 4. 2013]. Dostupné z:  $\langle$ [https://developers.google.com/appengine/docs/](https://developers.google.com/appengine/docs/java/jrewhitelist) [java/jrewhitelist](https://developers.google.com/appengine/docs/java/jrewhitelist)>.
- [7] gotoAndPlay(). Propagační materiály Smart Fox Server [online]. 2013. [cit. 26. 4. 2013]. Dostupné z: <<http://smartfoxserver.com/products/>>.
- [8] Graham McAllister. A Guide To iOS Twin Stick Shooter Usability [online]. 2011. [cit. 23. 4. 2013]. Dostupné z:  $\text{http://www.gamasutra.com/view/feature/6323/a_})$  $\text{http://www.gamasutra.com/view/feature/6323/a_})$  $\text{http://www.gamasutra.com/view/feature/6323/a_})$ [guide\\_to\\_ios\\_twin\\_stick\\_shooter\\_.php](http://www.gamasutra.com/view/feature/6323/a_guide_to_ios_twin_stick_shooter_.php)>.
- [9] Jason Bakker. A GDD Template for the Indie Developer [online]. 2009. [cit. 23. 4. 2013]. Dostupné z: <[http://www.gamasutra.com/blogs/JasonBakker/20090604/84211/A\\_](http://www.gamasutra.com/blogs/JasonBakker/20090604/84211/A_GDD_Template_for_the_Indie_Developer.php) [GDD\\_Template\\_for\\_the\\_Indie\\_Developer.php](http://www.gamasutra.com/blogs/JasonBakker/20090604/84211/A_GDD_Template_for_the_Indie_Developer.php)>.
- [10] Ludei. Propagační materiály CocoonJS [online]. 2013. [cit. 26. 4. 2013]. Dostupné z: <<http://www.ludei.com/tech/cocoonjs>>.
- [11] NBXSoft. Free Screen Recorder [online]. 2013. [cit. 20.5.2013]. Dostupné z:  $\lt^{\text{http:}}$  $\lt^{\text{http:}}$  $\lt^{\text{http:}}$ [//www.nbxsoft.com/screen-recorder.php](http://www.nbxsoft.com/screen-recorder.php)>.
- [12] Paul Tozour. Game/AI: Fixing Pathfinding Once and For All [online]. 2013. [cit. 30. 4. 2013]. Dostupné z:  $\langle \text{http://www.ai-blog.net/archives/000152.html} \rangle$  $\langle \text{http://www.ai-blog.net/archives/000152.html} \rangle$  $\langle \text{http://www.ai-blog.net/archives/000152.html} \rangle$ .
- [13] Přispěvatelé Wikipedie. Assistive technology [online]. 2013. [cit. 25. 4. 2013]. Dostupné z: <[http://en.wikipedia.org/wiki/Assistive\\_technology](http://en.wikipedia.org/wiki/Assistive_technology)>.
- [14] Přispěvatelé Wikipedie. Computer accessibility [online]. 2013. [cit. 25. 4. 2013]. Dostupné z: <[http://en.wikipedia.org/wiki/Computer\\_accessibility](http://en.wikipedia.org/wiki/Computer_accessibility)>.
- [15] Přispěvatelé Wikipedie. Cooperative gameplay [online]. 2013. [cit. 25. 4. 2013]. Dostupné z: <[http://en.wikipedia.org/wiki/Cooperative\\_gameplay](http://en.wikipedia.org/wiki/Cooperative_gameplay)>.
- [16] Přispěvatelé Wikipedie. Adobe Flash Professional [online]. 2013. [cit. 25. 4. 2013]. Dostupné z: <[http://en.wikipedia.org/wiki/Adobe\\_Flash\\_Professional](http://en.wikipedia.org/wiki/Adobe_Flash_Professional)>.
- [17] Přispěvatelé Wikipedie. Cooperative gameplay [online]. 2013. [cit. 25. 4. 2013]. Dostupné z: <<http://en.wikipedia.org/wiki/Gamer>>.
- [18] Přispěvatelé Wikipedie. Game Design Document [online]. 2013. [cit. 23. 4. 2013]. Dostupné z: <[http://en.wikipedia.org/wiki/Game\\_design\\_document](http://en.wikipedia.org/wiki/Game_design_document)>.
- [19] Přispěvatelé Wikipedie. Interpolace [online]. 2013. [cit. 25. 4. 2013]. Dostupné z: <[http:](http://cs.wikipedia.org/wiki/Interpolace) [//cs.wikipedia.org/wiki/Interpolace](http://cs.wikipedia.org/wiki/Interpolace)>.
- [20] Přispěvatelé Wikipedie. Isometric graphics in video games and pixel art [online]. 2013. [cit. 24.4.2013]. Dostupné z:  $\langle \text{http://en.wikipedia.org/wiki/Isometric\_}$ [graphics\\_in\\_video\\_games](http://en.wikipedia.org/wiki/Isometric_graphics_in_video_games)>.
- [21] Přispěvatelé Wikipedie. Oblique projection [online]. 2013. [cit. 24. 4. 2013]. Dostupné z: <[http://en.wikipedia.org/wiki/Oblique\\_projection](http://en.wikipedia.org/wiki/Oblique_projection)>.
- [22] Přispěvatelé Wikipedie. SW požadavky [online]. 2013. [cit. 20. 5. 2013]. Dostupné z: <[http://cs.wikipedia.org/wiki/Analýza\\_požadavků](http://cs.wikipedia.org/wiki/Anal�za_po�adavk�)>.
- [23] Přispěvatelé Wikipedie. Transmission Control Protocol [online]. 2013. [cit. 25. 4. 2013]. Dostupné z: <[http://cs.wikipedia.org/wiki/Transmission\\_Control\\_Protocol](http://cs.wikipedia.org/wiki/Transmission_Control_Protocol)>.
- [24] Přispěvatelé Wikipedie. Tower defense [online]. 2013. [cit. 24. 4. 2013]. Dostupné z: <[http://en.wikipedia.org/wiki/Tower\\_defense](http://en.wikipedia.org/wiki/Tower_defense)>.
- [25] Přispěvatelé Wikipedie. Transmission Control Protocol [online]. 2013. [cit. 25. 4. 2013]. Dostupné z: <<http://cs.wikipedia.org/wiki/UDP>>.
- [26] Přispěvatelé Wikipedie. SW požadavky [online]. 2013. [cit. 20. 5. 2013]. Dostupné z: <[https://en.wikipedia.org/wiki/Usability\\_testing](https://en.wikipedia.org/wiki/Usability_testing)>.
- [27] PlayerScale Inc. Propagační materiály PlayerIO [online]. 2013. [cit. 26. 4. 2013]. Dostupné z:  $\langle \text{http://playerio.com/features/}\rangle$  $\langle \text{http://playerio.com/features/}\rangle$  $\langle \text{http://playerio.com/features/}\rangle$ .
- [28] PlayerScale Inc. Getting started with Flash and Player.IO [online]. 2013. |cit. 30.4.2013|. Dostupné z: <[https://playerio.com/documentation/](https://playerio.com/documentation/gettingstarted/flashcombopackage) [gettingstarted/flashcombopackage](https://playerio.com/documentation/gettingstarted/flashcombopackage)>.
- [29] PlayerScale Inc. Multiplayer Essentials Security [online]. 2013. [cit. 30. 4. 2013]. Dostupné z: <<http://playerio.com/documentation/multiplayer/essentials>>.
- [30] SPORKA, A. J. et al. Non-speech input and speech recognition for real-time control of computer games. In ACM Conference on Assistive Technologies, s. 213–220, 2006. doi: 10.1145/1168987.1169023.
- [31] Unity Technologies. Propagační materiály Unity3D [online]. 2013. [cit. 26. 4. 2013]. Dostupné z: <<http://unity3d.com/unity/>>.
- [32] Unity Technologies. Unity3D Game List [online]. 2013. [cit. 26. 4. 2013]. Dostupné z: <<http://unity3d.com/gallery/made-with-unity/game-list>>.
- [33] Valve. About Steam [online]. 2013. [cit. 25. 4. 2013]. Dostupné z: <[http://www.](http://www.valvesoftware.com/company/index.html) [valvesoftware.com/company/index.html](http://www.valvesoftware.com/company/index.html)>.
- [34] Valve Katalog her Steam. Výpis cross-platform multiplayer her [online]. 2013. [cit. 23.4. 2013]. Dostupné z: <[http://store.steampowered.com/search/?#](http://store.steampowered.com/search/?#category1=998&category2=27&sort_order=ASC&page=1) [category1=998&category2=27&sort\\_order=ASC&page=1](http://store.steampowered.com/search/?#category1=998&category2=27&sort_order=ASC&page=1)>.
- [35] Valve Steam Stats. Team Fortress 2 nejhranější FPS na Steam [online]. 2013. [cit. 23. 4. 2013]. Dostupné z:  $\langle$ <http://store.steampowered.com/stats/> $>$ .
- [36] warp.povusers.org. Comparison of several sorting algorithms: Integers with repetition [online]. [cit. 25. 4. 2013]. Dostupné z: <[http://warp.povusers.org/SortComparison/](http://warp.povusers.org/SortComparison/integers_rep.html) [integers\\_rep.html](http://warp.povusers.org/SortComparison/integers_rep.html)>.

ODKAZY

Příloha A

Data z testování obtížnosti

### A.1 Výsledky hráčů na různých zařízeních

#### Participant 1

#### Proběhnutí bludištěm na čas

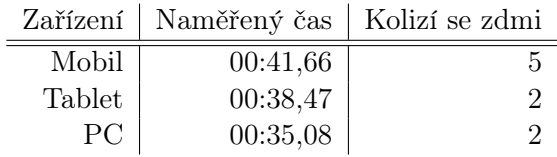

#### Zabijte roboty co nejrychleji – statický cíl

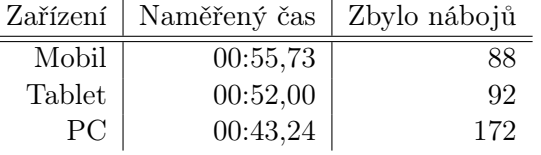

#### Zabijte roboty co nejrychleji – dynamický cíl

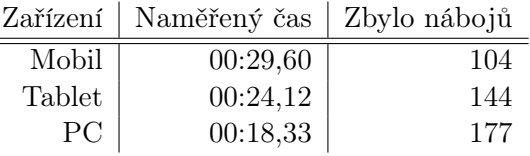

#### Post-test dotazník

Ovládala se vám hra někde snadněji? ano, na pc

Ovládala se vám hra někde obtížněji? ano, na tabletu

Připadá vám některý test těžký? ne

Setkal jste se někdy s takovým typem dotykového ovládání? ne

Setkal jste se někdy s takovým typem ovládání myší a klávesnicí? ano

#### Proběhnutí bludištěm na čas

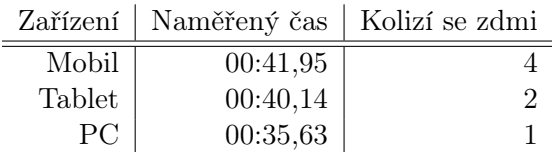

#### Zabijte roboty co nejrychleji – statický cíl

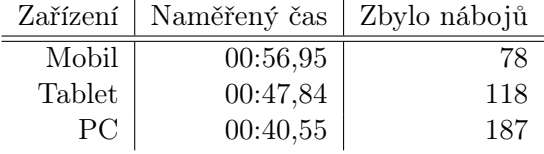

#### Zabijte roboty co nejrychleji – dynamický cíl

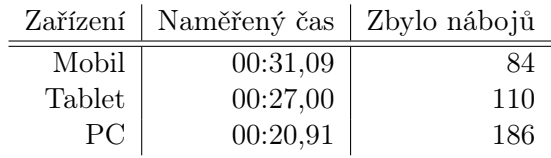

#### Post-test dotazník

Ovládala se vám hra někde snadněji? ano, na pc

Ovládala se vám hra někde obtížněji? ano, asi mobil kvůli menšímu displeji, ale nijak zásadně

Připadá vám některý test těžký? ne

Setkal jste se někdy s takovým typem dotykového ovládání? ano, je podobné jako u takovýchto typů her

Setkal jste se někdy s takovým typem ovládání myší a klávesnicí? ano, tradiční u her tohoto typu (míření myší a šipkami)

#### Proběhnutí bludištěm na čas

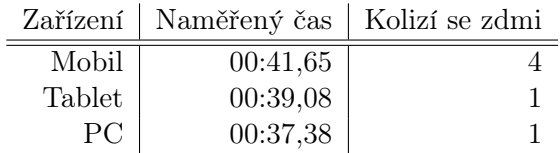

#### Zabijte roboty co nejrychleji – statický cíl

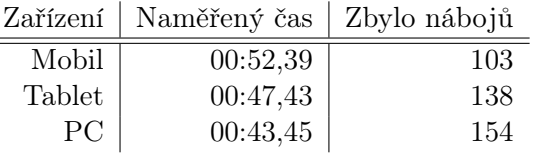

#### Zabijte roboty co nejrychleji – dynamický cíl

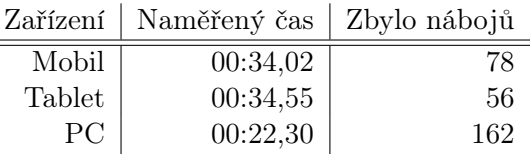

#### Post-test dotazník

Ovládala se vám hra někde snadněji? ano, na pc

Ovládala se vám hra někde obtížněji? ne

Připadá vám některý test těžký? ano – míření na pohyblivý cíl

Setkal jste se někdy s takovým typem dotykového ovládání? ne

Setkal jste se někdy s takovým typem ovládání myší a klávesnicí? ne

#### Proběhnutí bludištěm na čas

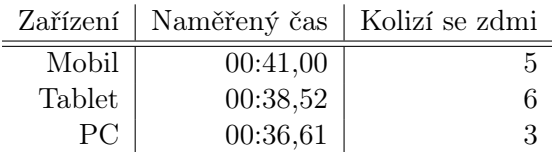

#### Zabijte roboty co nejrychleji – statický cíl

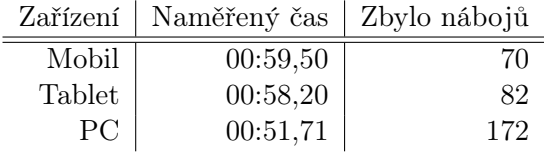

#### Zabijte roboty co nejrychleji – dynamický cíl

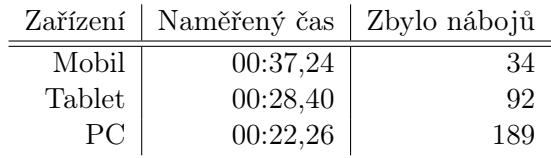

#### Post-test dotazník

Ovládala se vám hra někde snadněji? ano, na pc

Ovládala se vám hra někde obtížněji? ano, na tabletu (ovladače byly moc velké)

Připadá vám některý test těžký? ne

Setkal jste se někdy s takovým typem dotykového ovládání? ano – většina dnešních mobilních her

Setkal jste se někdy s takovým typem ovládání myší a klávesnicí? ne – nevzpomínám si

#### Proběhnutí bludištěm na čas

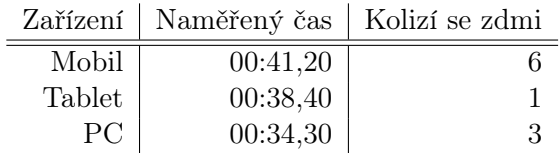

#### Zabijte roboty co nejrychleji – statický cíl

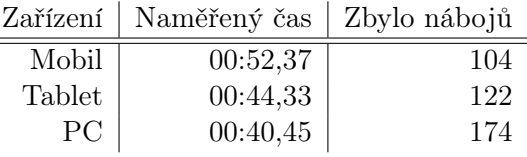

#### Zabijte roboty co nejrychleji – dynamický cíl

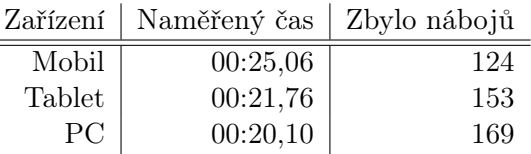

#### Post-test dotazník

Ovládala se vám hra někde snadněji? ano, na pc

Ovládala se vám hra někde obtížněji? ano, mobil

Připadá vám některý test těžký? ne

Setkal jste se někdy s takovým typem dotykového ovládání? ano

Setkal jste se někdy s takovým typem ovládání myší a klávesnicí? ano

### A.2 Výsledky hráčů na kompenzovaných zařízeních

#### Participant 1

#### Proběhnutí bludištěm na čas

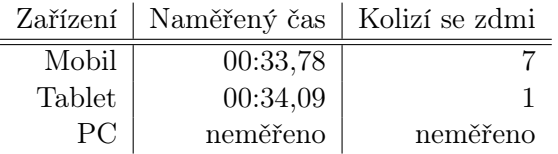

#### Zabijte roboty co nejrychleji – statický cíl

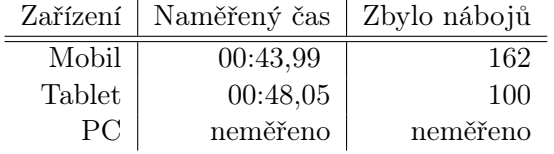

#### Zabijte roboty co nejrychleji – dynamický cíl

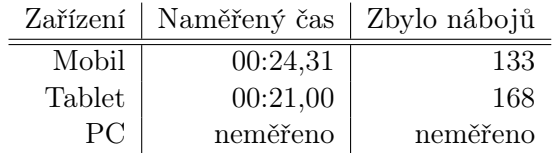

#### Post-test dotazník

Postřehli jste, že jsou některé vlastnosti vašeho hráče kompenzované? Pokud ano, víte které? ne

Vadí vám, že máte ve hře kompenzované vlastnosti? Kdyby se hrálo něco jako deathmatch, tak určitě vadilo. V případě coop ne.

Vadilo by vám, kdyby váš spoluhráč měl kompenzované vlastnosti? asi ne

#### Proběhnutí bludištěm na čas

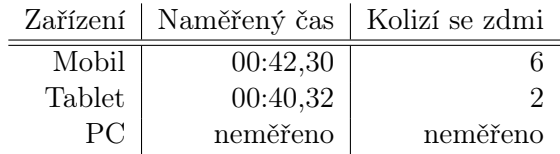

#### Zabijte roboty co nejrychleji – statický cíl

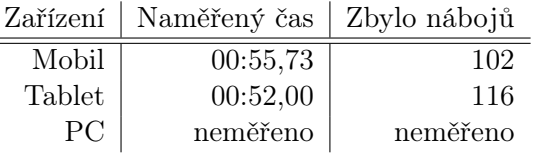

#### Zabijte roboty co nejrychleji – dynamický cíl

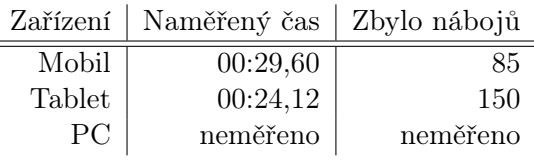

#### Post-test dotazník

Postřehli jste, že jsou některé vlastnosti vašeho hráče kompenzované? Pokud ano, víte které? nepostřehla

Vadí vám, že máte ve hře kompenzované vlastnosti? Vadilo by mi to, pokud by to znamenalo výrazné zlehčení (zesnadnění) hry. Ideální by byla možnost kompenzace při výběru obtížnosti.

Vadilo by vám, kdyby váš spoluhráč měl kompenzované vlastnosti? nevadilo

#### Proběhnutí bludištěm na čas

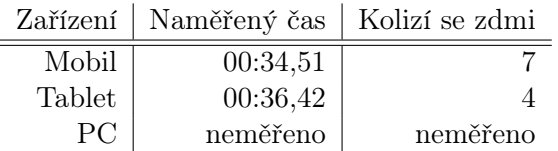

#### Zabijte roboty co nejrychleji – statický cíl

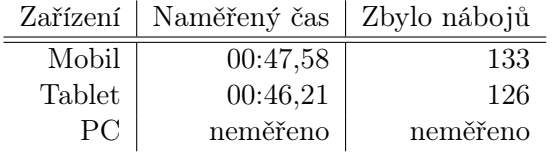

#### Zabijte roboty co nejrychleji – dynamický cíl

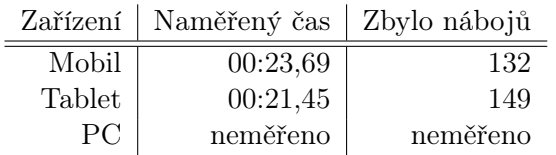

#### Post-test dotazník

Postřehli jste, že jsou některé vlastnosti vašeho hráče kompenzované? Pokud ano, víte které? Nic jsem nepoznal.

Vadí vám, že máte ve hře kompenzované vlastnosti? Nevadí, spíše je vítám. Nenahrává ale zkušenějším hráčům, kteří jsou na ovládání zvyklí?

Vadilo by vám, kdyby váš spoluhráč měl kompenzované vlastnosti? Asi ne.

#### Proběhnutí bludištěm na čas

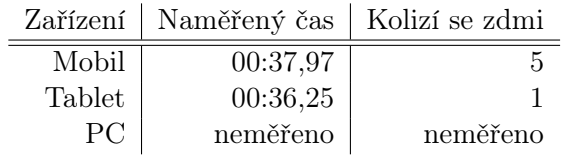

#### Zabijte roboty co nejrychleji – statický cíl

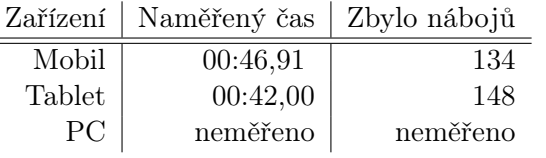

#### Zabijte roboty co nejrychleji – dynamický cíl

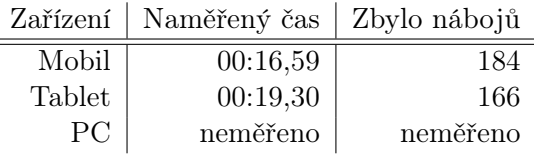

#### Post-test dotazník

Postřehli jste, že jsou některé vlastnosti vašeho hráče kompenzované? Pokud ano, víte které? Ne, nepoznal.

Vadí vám, že máte ve hře kompenzované vlastnosti? ne

Vadilo by vám, kdyby váš spoluhráč měl kompenzované vlastnosti? Když to pomůže týmu tak ne.

## A.3 Zpracované výsledky

#### Tabulky výsledků všech participantů

#### Proběhnutí bludištěm na čas

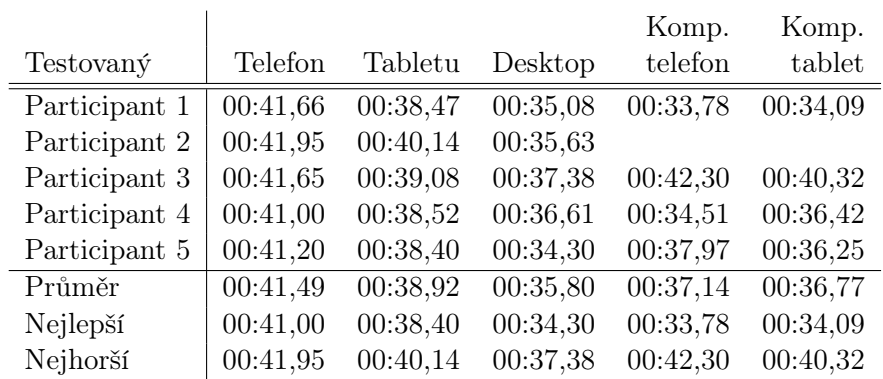

### Zabijte roboty co nejrychleji – statický cíl

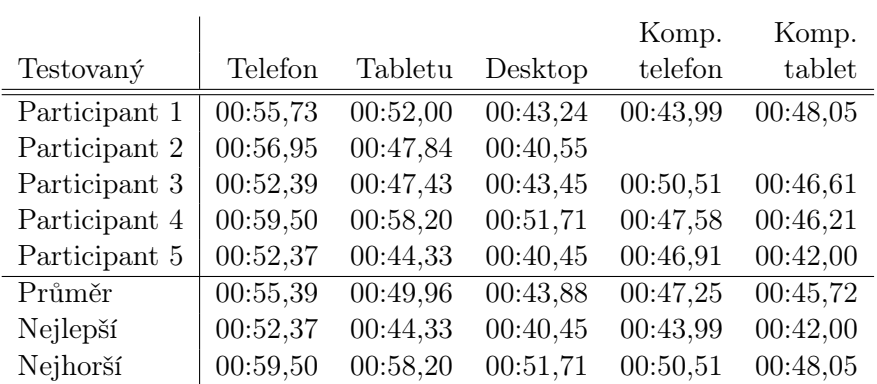

## Zabijte roboty co nejrychleji – dynamický cíl

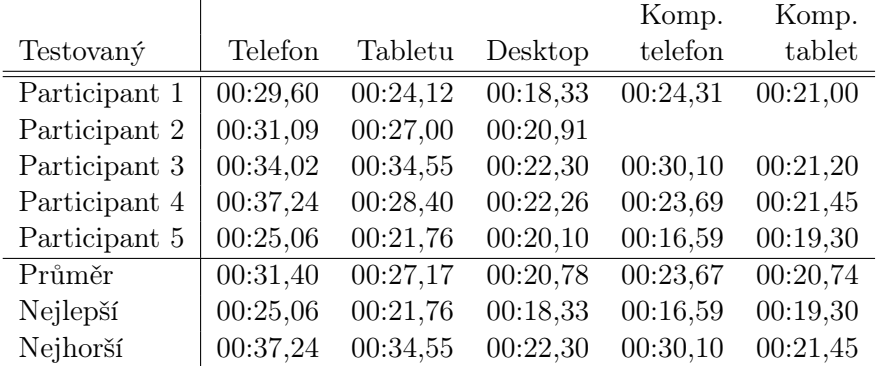

#### Naměřená relativní zlepšení – tabulky

#### Proběhnutí bludištěm na čas

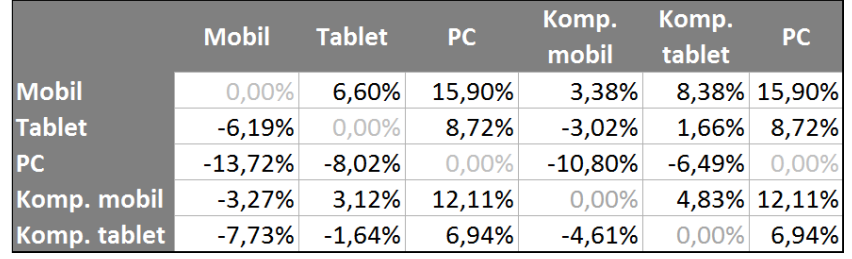

Obrázek A.1: Proběhnutí bludištěm na čas – relativní zlepšení zařízení

#### Zabijte roboty co nejrychleji – statický cíl

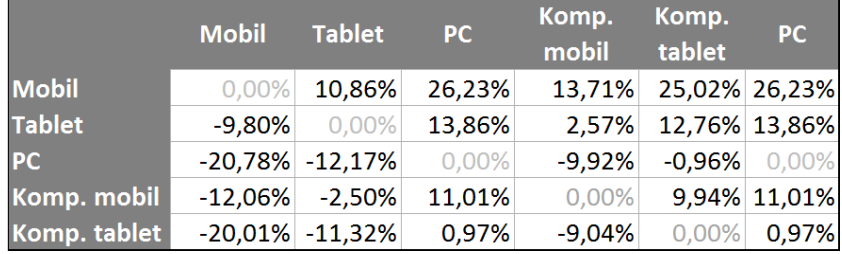

Obrázek A.2: Zabijte roboty co nejrychleji – statický cíl – relativní zlepšení zařízení

#### Zabijte roboty co nejrychleji – dynamický cíl

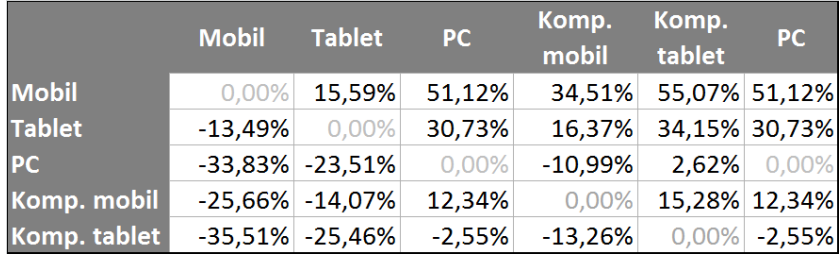

Obrázek A.3: Zabijte roboty co nejrychleji – dynamický cíl – relativní zlepšení zařízení

## Příloha B

## Seznam použitých zkratek

AS Action Script

- AIR Adobe Integrated Runtime
- API Application Programming Interface

CS Creative Suite

- DLL Dynamic-link library
- FPS First Person Shooter
- FPS Frames Per Second
- GDD Game Design Document
- HUD Heads-Up Display
- HTML HyperText Markup Language

HW Hardware

JSFL JavaScript Flash Language

MvM Man vs. Machines

- OS Operating System
- PC Personal Computer

P2P Peer-to-Peer

RIA Rich Internet Application

- RPG Role-Playing Game
- SDK Software Development Kit
- TCP Transmission Control Protocol

UDP User Datagram Protocol UI User Interface

VM Virtual Machine

XML eXtended Markup Language

XP Experience Points

## Příloha C

## Manuál k aplikaci

### C.1 Požadavky pro běh hry

#### Platforma Windows:

#### Minimální požadavky:

- 1.6GHz Intel Atom, 512MB RAM, 128MB grafické paměti.
- Prohlížeč s nainstalovaným Flash Playerem 11 nebo vyšším anebo nainstalované prostředí Adobe AIR 3.0 nebo vyšší.

#### Platforma MacOS:

#### Minimální požadavky:

- $\bullet~$ Intel<br/>@ $\rm Core^{TM}$ Duo $1.83\rm GHz,$ 512MB RAM, 128MB grafické paměti.
- Prohlížeč s nainstalovaným Flash Playerem 11 nebo vyšším anebo nainstalované prostředí Adobe AIR 3.0 nebo vyšší.

#### Platforma Linux:

#### Minimální požadavky:

- 1.6GHz Intel Atom, 512MB RAM, 128MB grafické paměti.
- Prohlížeč s nainstalovaným Flash Playerem 11 nebo vyšším.

#### Platforma Android:

#### Minimální požadavky:

- ARMv7 550MHz, Hardware Vector FPU, 256MB RAM, OpenGL ES 2.0, H.264 a AAC HW decoder.
- Android 2.3.

#### Platforma iOS:

#### Minimální požadavky:

- iPod touch 4, iPhone 3GS, iPhone 4, iPhone 5, iPad, iPad 2, iPad mini a iPad s Retina displejem.
- iOS 4.3 nebo novější.

### C.2 Pokyny ke spuštění serveru development serveru

Pro testování samotné hry je připraven server v cloudovém prostředí PlayerIO s identifikátorem "team-defense- $49zj0vpcy0uiegimgepekw''$  (id je předvyplněné v klientovi – obr. [C.4\)](#page-94-0). Pokud si nepřejete otestovat development server, pokračujte v návodu [Pokyny ke spuštění](#page-95-0) [hry.](#page-95-0)

Development Server spustíte tím souborem:

cd://server/Serverside Code/Player.IO Serverside .NET Libraries/Player.IO Development Server.exe

Pro spuštění serveru je ale potřeba být zaregistrován na webu PlayerIO (obr. [C.1\)](#page-93-0). https://playerio.com/register

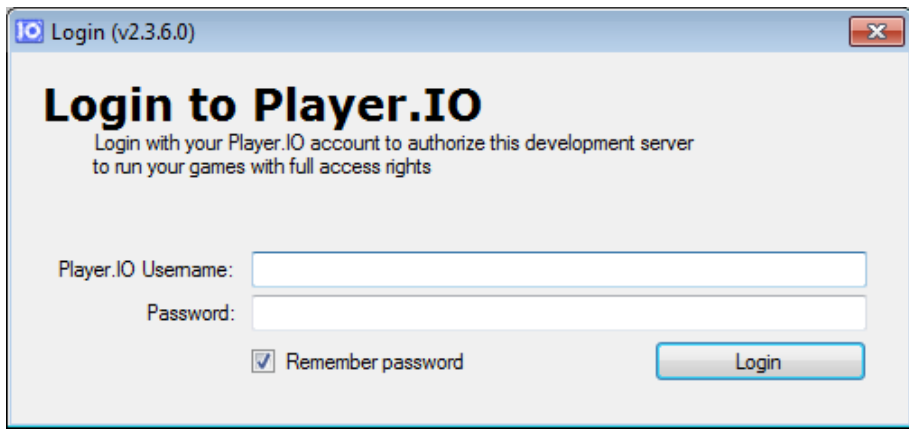

<span id="page-93-0"></span>Obrázek C.1: Po prvním spuštění development serveru je vyžadováno přihlášení.

Po založení účtu vytvořte v prostředí PlayerIO novou hru (obr. [C.2\)](#page-94-1). Nazvat ji můžete jakkoliv. Vytvořením hry v administrátorském prostřední se vytvoří jedinečný identifikátor, který je třeba zadat po spuštění hry (obr. [C.3\)](#page-94-2).

Pro fungování serveru je třeba nahrát do prostředí PlayerIO GameFS konfigurační soubory z adresáře (obr. [C.5\)](#page-95-1):

 $cd://server/development-server-data/xml/$ 

Po nahrání potřebných XML souborů stačí k této hře přiřadit knihovnu DLL tlačítkem "Upload Game Code" (obr. [C.3\)](#page-94-2). Knihovna je k dispozici na CD-ROM:

cd://server/development-server-data/game.dll

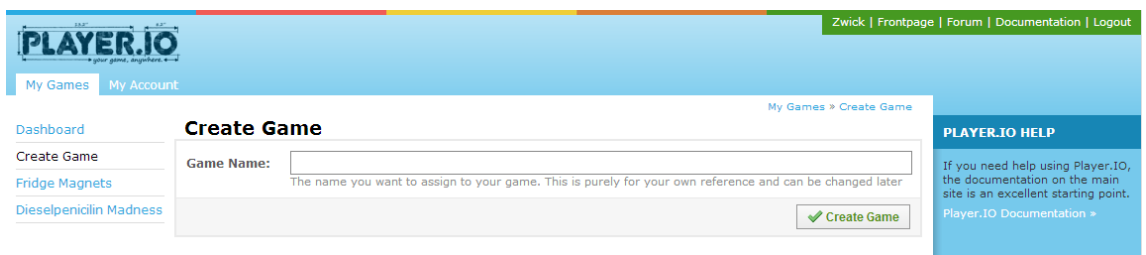

<span id="page-94-1"></span>Obrázek C.2: Vytvoření nové hry v administrátorském rozhraní PlayerIO.

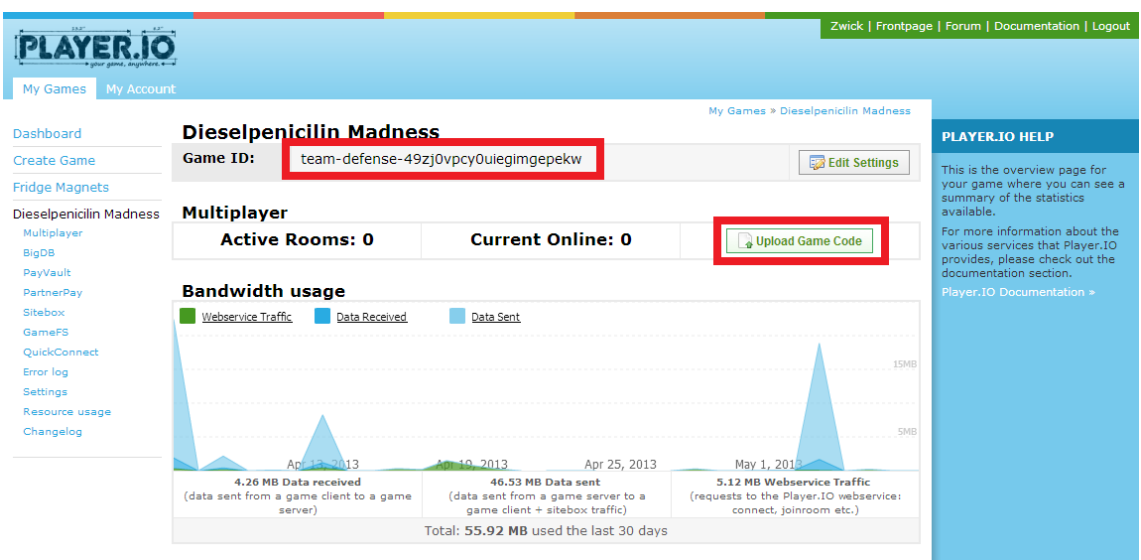

<span id="page-94-2"></span>Obrázek C.3: Identifikátor hry v administrátorském rozhraní PlayerIO a tlačítko pro nahrání knihovny DLL.

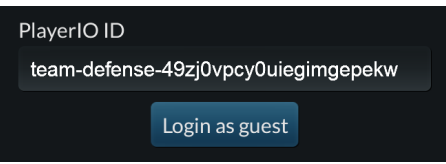

<span id="page-94-0"></span>Obrázek C.4: Po spuštění hry je třeba zadat identifikátor hry z PlayerIO.

| Dashboard                              | <b>GameFS for Dieselpenicilin Madness</b> |                                                                     |                                                                                                    |         |  |
|----------------------------------------|-------------------------------------------|---------------------------------------------------------------------|----------------------------------------------------------------------------------------------------|---------|--|
| <b>Create Game</b>                     |                                           |                                                                     | You can access the GameFS for your game via the web interface embedded in this page, or you can use your regular FTP program. |         |  |
| <b>Fridge Magnets</b>                  | FTP Client:                               | We recommend Cyberduck. It's free and runs on both Windows and Mac. |                                                                                                    |         |  |
| Dieselpenicilin Madness<br>Multiplayer | FTP Server:<br>FTP Username:              | ftp.playerio.com                                                    |                                                                                                    |         |  |
|                                        |                                           | <b>Zwick</b>                                                        |                                                                                                    |         |  |
| <b>BigDB</b>                           | FTP Password:                             | Not configured yet.                                                 |                                                                                                    |         |  |
| PayVault                               |                                           |                                                                     | You have to configure a special GameFS FTP Password. This is to keep your main password safe from eavesdropping.              |         |  |
| PartnerPav                             |                                           | Set GameFS FTP Password                                             |                                                                                                    |         |  |
| Sitebox                                |                                           |                                                                     |                                                                                                    |         |  |
| <b>GameES</b>                          | WebUI                                     |                                                                     |                                                                                                    |         |  |
| QuickConnect                           |                                           |                                                                     |                                                                                                    |         |  |
| Error log                              | 58<br>Fullscreen<br>Your Files            |                                                                     |                                                                                                    | 43      |  |
| <b>Settings</b>                        |                                           |                                                                     |                                                                                                    | Refresh |  |
| Resource usage                         |                                           |                                                                     | Dieselpenicilin Madness ×                                                                                                    |         |  |
| Changelog                              | Dieselpenicilin Madness<br>D-<br>$=$ maps |                                                                     | File                                                                                                    |         |  |
|                                        |                                           |                                                                     | $\Box$ maps                                                                                                    |         |  |
|                                        | <sup>®</sup> firstmap.xml                 |                                                                     | $\equiv$ config.xml $\sqrt{35}$                                                                                               |         |  |
|                                        | testAccuracy.xml<br>٠ő                    |                                                                     |                                                                                                    |         |  |
|                                        | testAccuracyDynamic.xml                   |                                                                     |                                                                                                    |         |  |
|                                        | 图<br>testMaze.xml                         |                                                                     |                                                                                                    |         |  |
|                                        | testSurvival.xml                          |                                                                     |                                                                                                    |         |  |
|                                        | config.xml                                |                                                                     |                                                                                                    |         |  |

<span id="page-95-1"></span>Obrázek C.5: Struktura nahraných souborů v PlayerIO GameFS.

### <span id="page-95-0"></span>C.3 Pokyny ke spuštění hry

Prototyp hry je možné spustit v libovolném prohlížeči s nainstalovaným Flash Playerem, anebo nainstalovat do telefonu nebo tabletu s operačním systémem Android. Po spuštění hry je potřeba v nastavení odškrtnout "Use development server", je-li k dispozici, je třeba nastavit IP adresu, kde PlayerIO Development Server běží.

Hru lze spustit i v prohlížeči, je ale potřeba využít localhost serveru – kvůli bezpečnostním omezením prohlížeče (nelze načítat lokální soubory a komunikovat s se sítí internet). Pro spuštění hry v prohlížeči spusťte:

cd://client/run/game.html

Pro nainstalování hry do zařízení s Androidem použijte instalátor:

 $cd://client/install/game.apk$ 

Hru můžete nainstalovat i do počítačů s OS Windows nebo Mac OSX s nainstalovaným prostředím Adobe AIR:

 $cd://client/install/game.air$ 

## Příloha D

# Obsah přiloženého CD-ROM

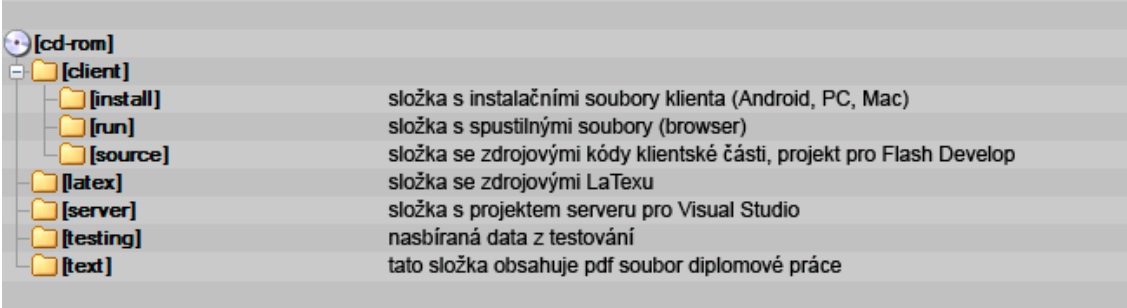

Obrázek D.1: Obsah přiloženého CD-ROM